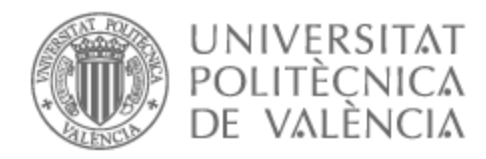

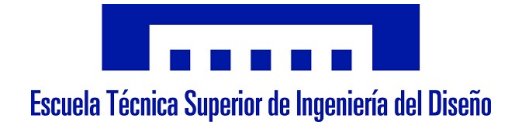

### UNIVERSITAT POLITÈCNICA DE VALÈNCIA

### Escuela Técnica Superior de Ingeniería del Diseño

Estudio para la caracterización de superficies mediante el control de fuerza del robot colaborativo UR3e

Trabajo Fin de Grado

Grado en Ingeniería Electrónica Industrial y Automática

AUTOR/A: Aparisi Seguí, Adrián Tutor/a: Blanes Campos, Carlos CURSO ACADÉMICO: 2021/2022

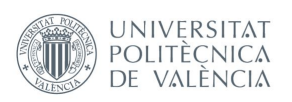

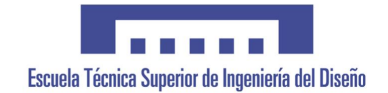

### **Universitat Politècnica de València**

Escuela Técnica Superior de Ingeniería del Diseño

## Estudio para la caracterización de superficies mediante el control de fuerza DEL ROBOT COLABORATIVO UR3E

*Proyecto Fin de Carrera*

Titulación:

**Grado en Ingeniería Electrónica Industrial y Automática**

Autor:

**Adrián Aparisi Seguí**

Tutor:

### **Carlos Blanes Campos**

Curso académico: 2021-2022

*A mis abuelos, Joaquín y Celia.*

### **Agradecimientos**

Este trabajo no habría sido posible de no ser por el apoyo y ayuda de mi tutor, Carlos Blanes, a quien estoy eternamente agradecido por sus incansables y valiosos consejos que me han llevado a disfrutar y aprender como nunca antes elaborando las páginas venideras.

Agradecer también el apoyo de familiares, a mi madre y a mi hermana, a quienes les debo el haber llegado hasta aquí.

Quisiera hacer una mención especial a mis amistades, en especial a aquellas que se han fraguado durante estos últimos cuatro años, personas con las que he compartido aula y momentos inolvidables y que me han acompañado durante este arduo camino haciéndolo más llevadero.

No quisiera olvidarme del papel de los docentes que durante estos últimos años de grado han contribuido en mi formación y me han hecho posible llegar a poder escribir estas líneas.

## **Índice general**

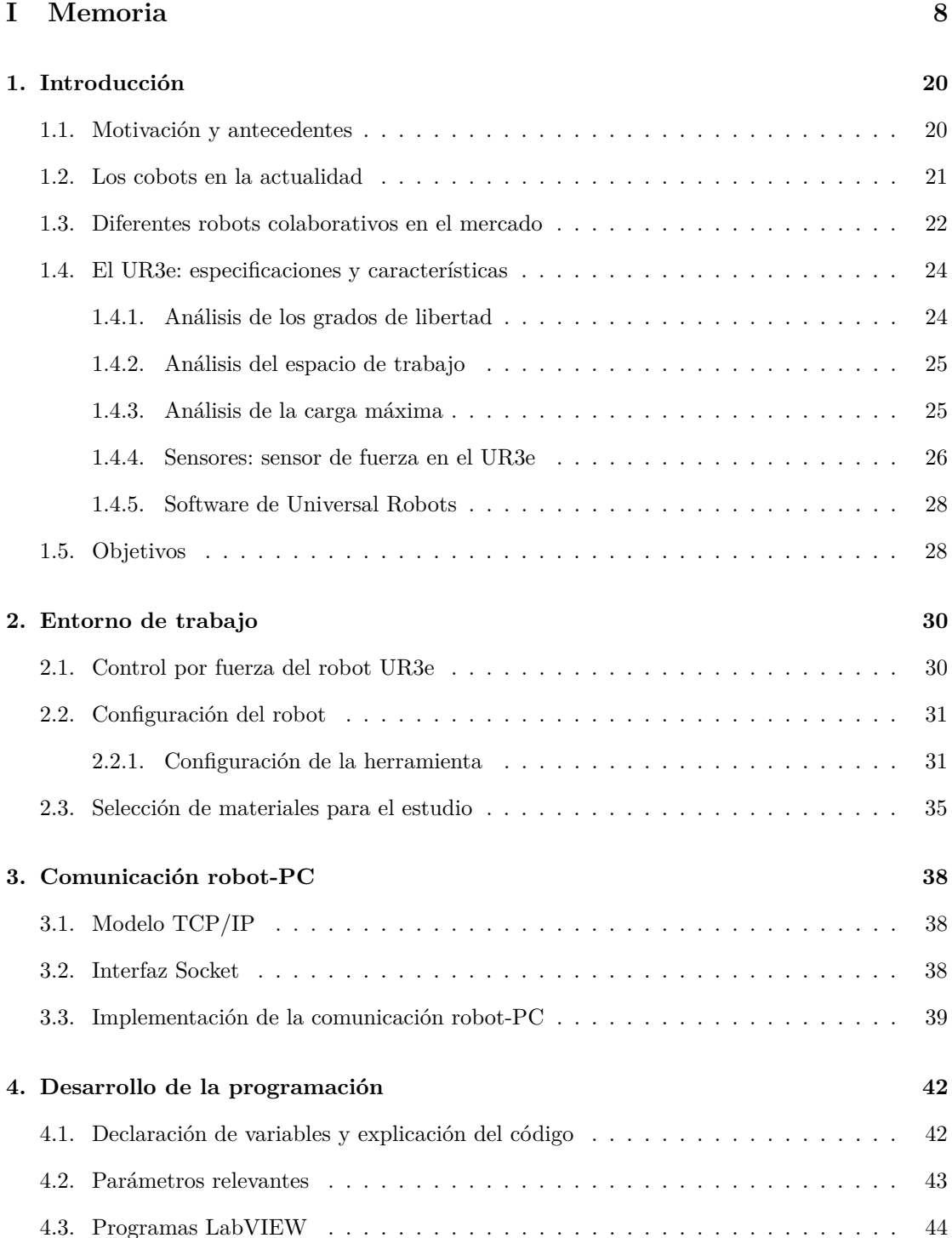

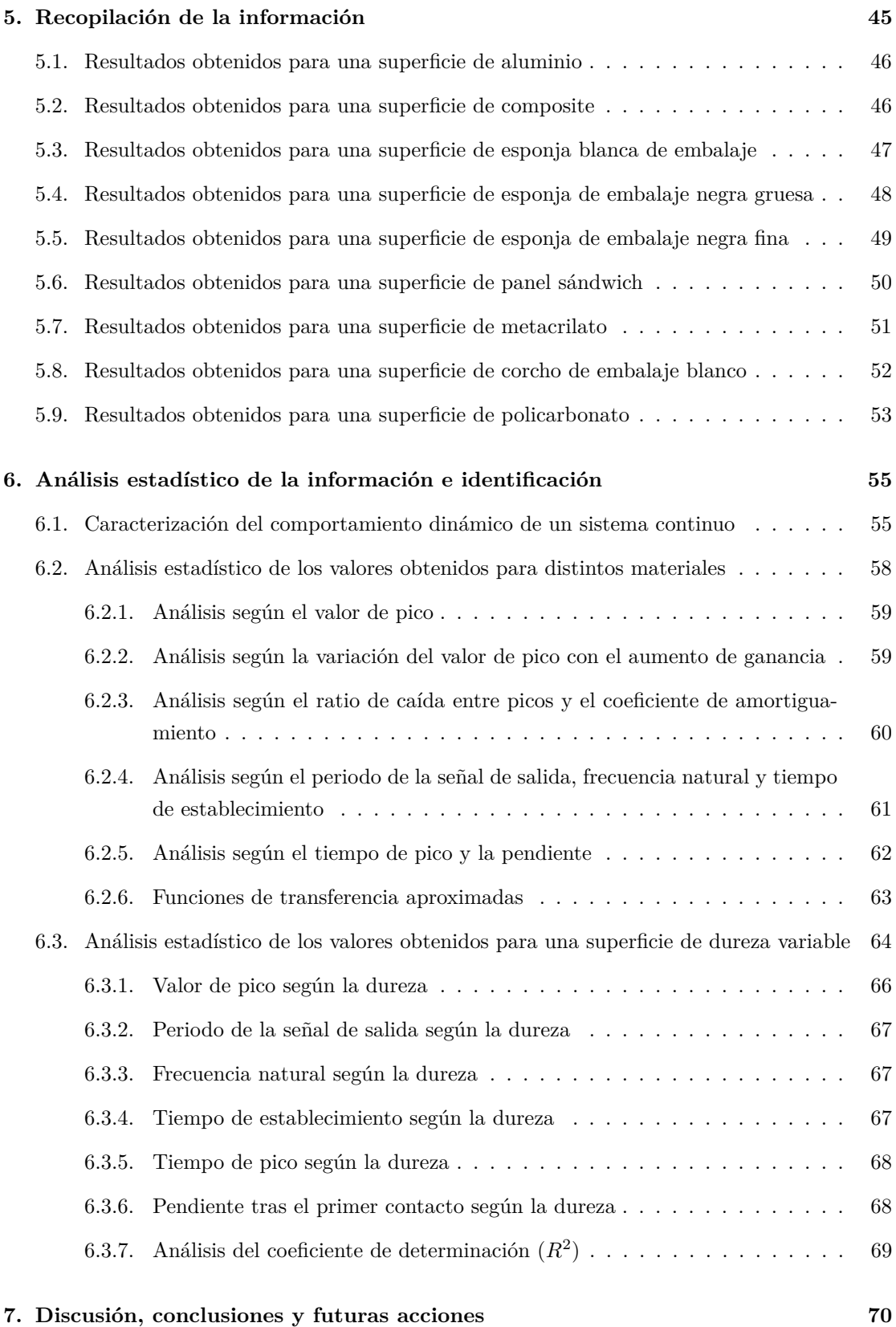

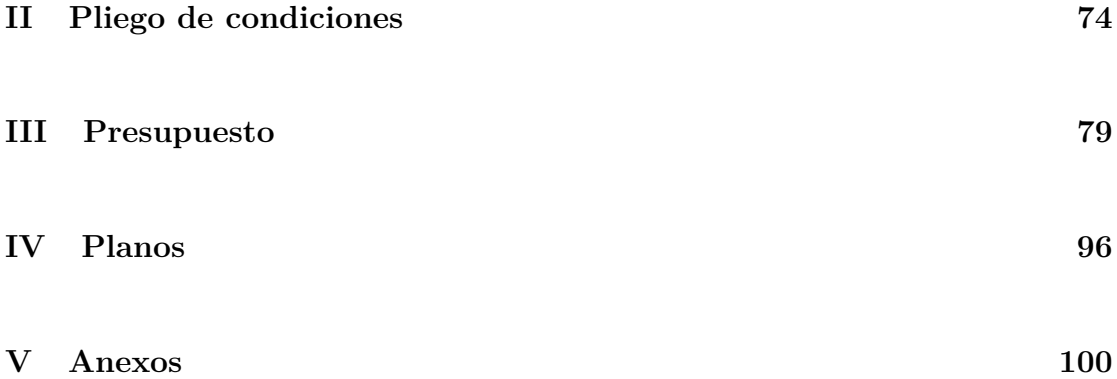

### **Parte I**

## **Memoria**

# **Índice de figuras**

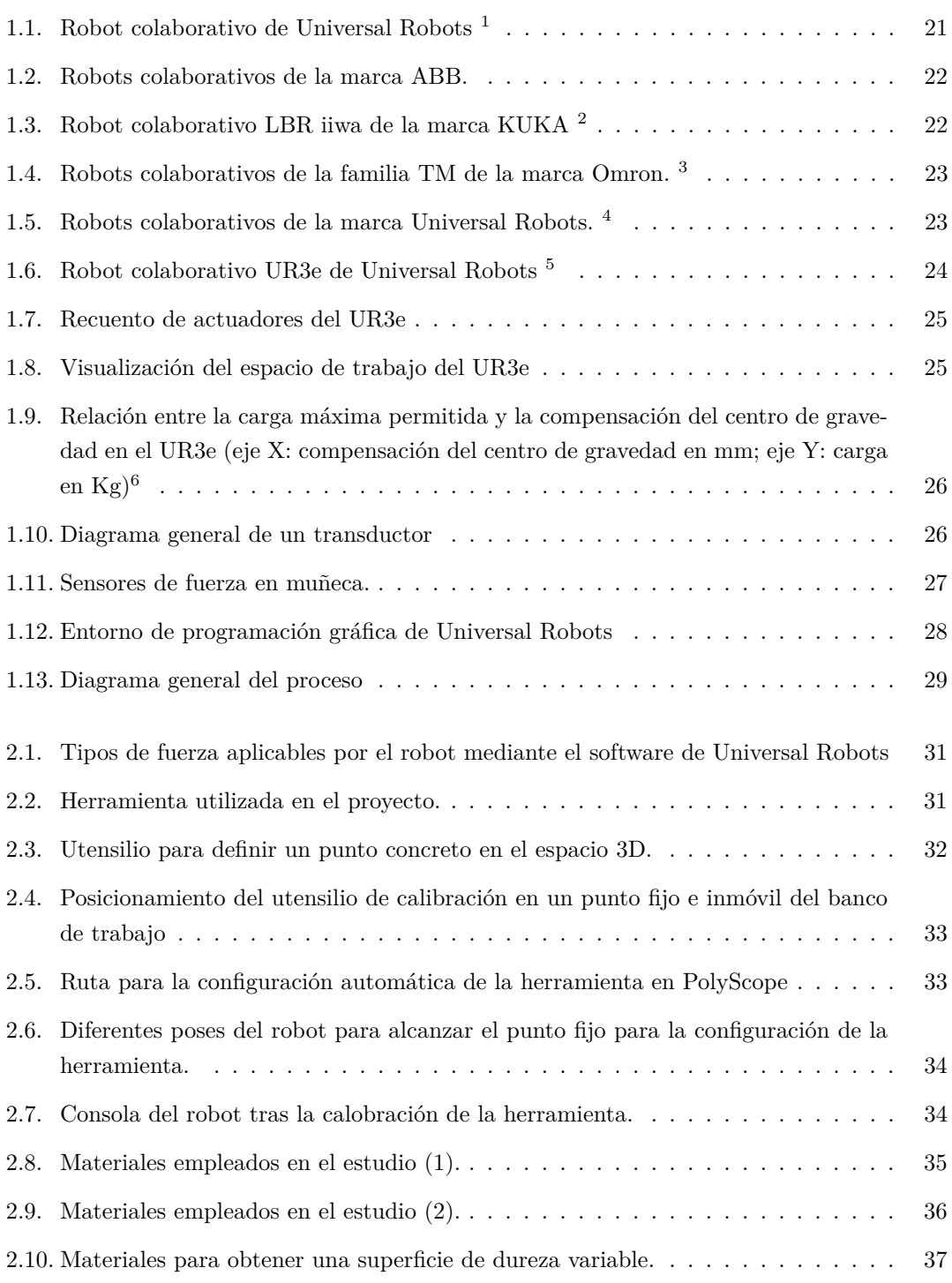

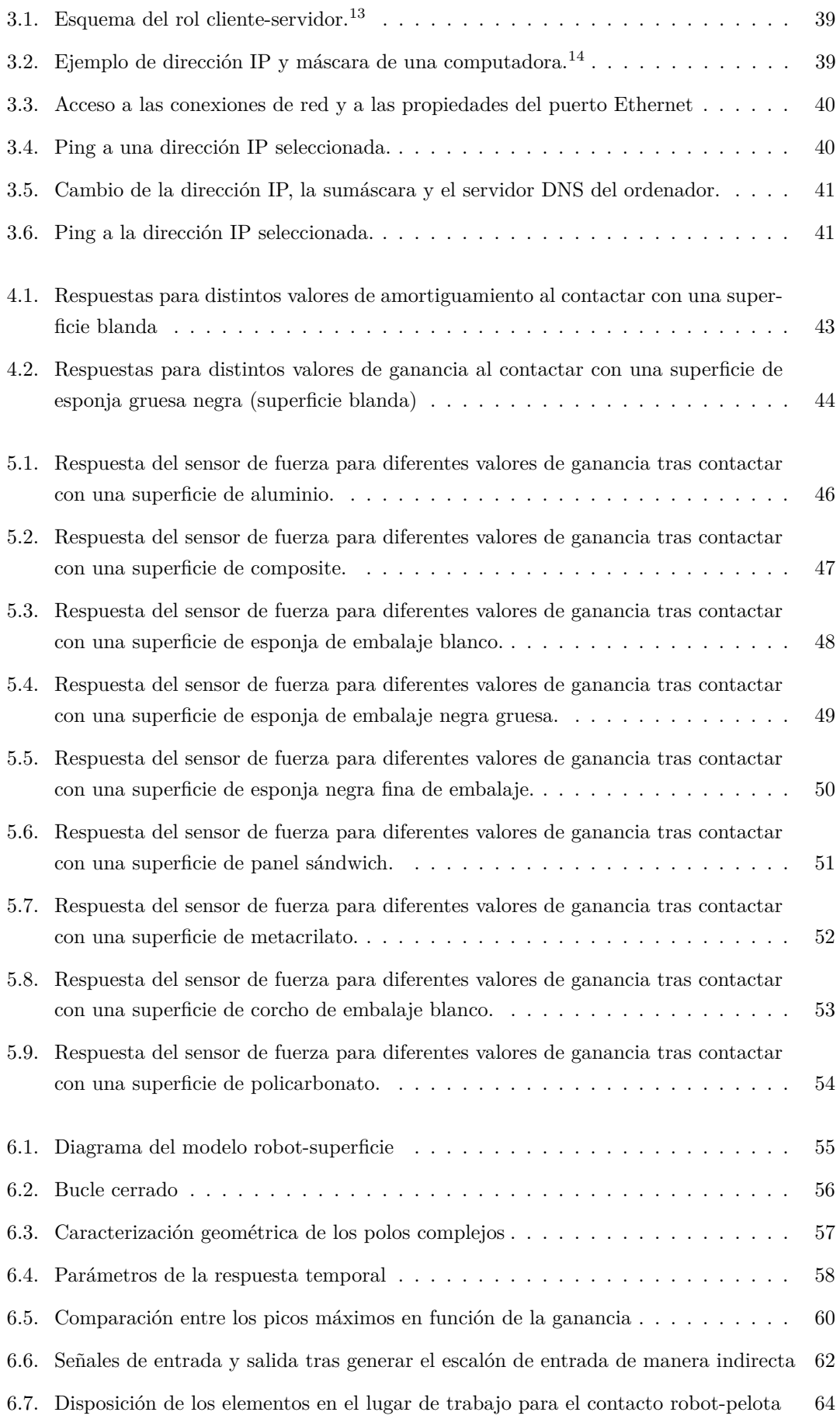

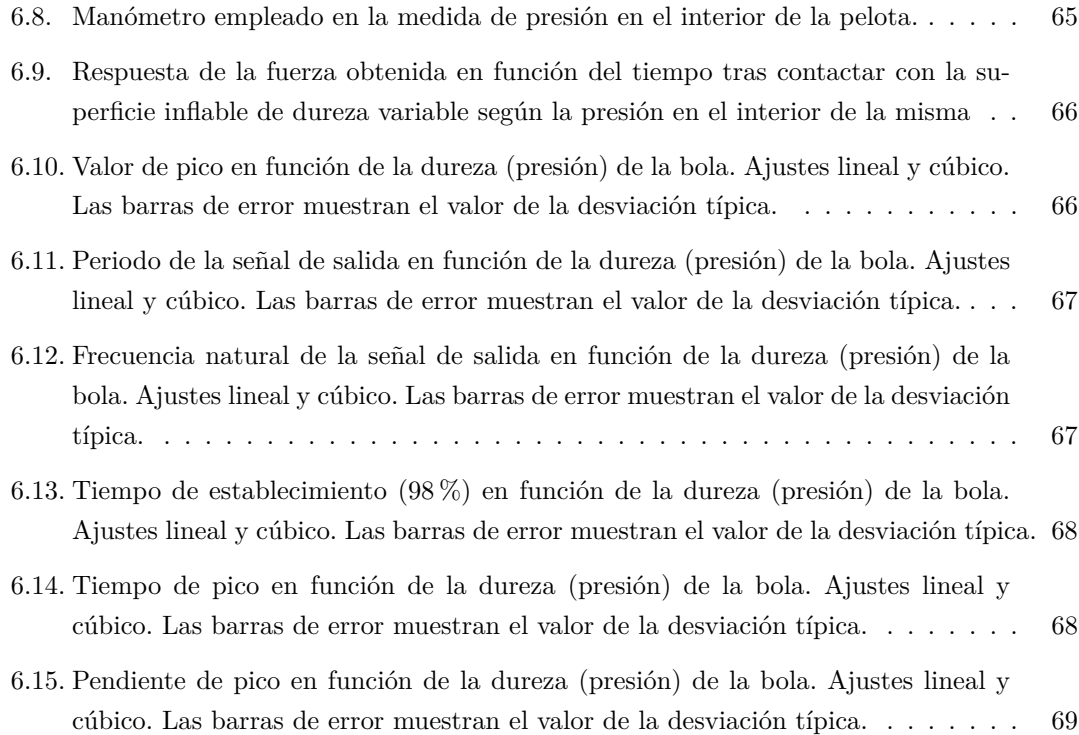

## **Índice de cuadros**

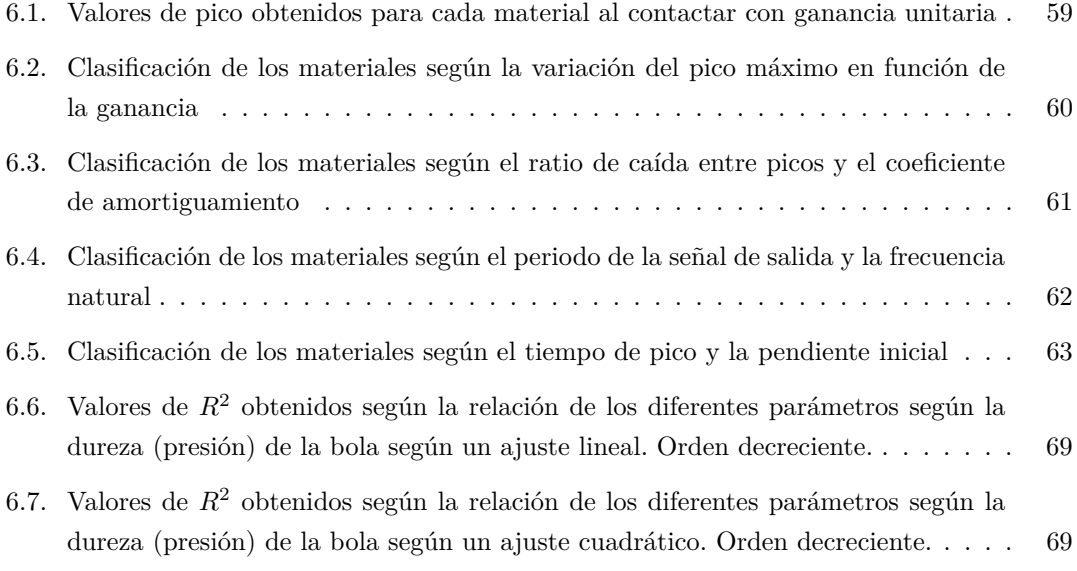

### **Lista de siglas y acrónimos**

**TFG** *Trabajo de Fin de Grado.* **I4.0** *Industria 4.0.* **GDL** *Grados De Libertad.* **3D** *3 Dimensiones.* **2D** *2 Dimensiones.* **TCP** *Tool Center Point.* **IGU** *Interfaz Gráfica de Usuario.* **PC** *Personal Computer.* **TCP/IP** *Transmission Control Protocol/Internet Protocol.* **FDT** *Función De Transferencia.* **Vp** *Valor de Pico.* **Te** *Tiempo de Establecimiento.* **Tp** *Tiempo de Pico.*

### **Resumen**

Actualmente los nuevos robots colaborativos (también conocidos como *cobots*) incorporan el sensor de fuerza en muñeca. Este permite contactar con objetos e interactuar con el entorno.

El objetivo de este proyecto será realizar un estudio para investigar la posibilidad de caracterizar la dureza de superficies usando el sensor de fuerza del cobot UR3e. Dicho estudio se implementará haciendo contactar al robot con una superficie determinada y analizando la información recogida por los sensores del mismo a lo largo del tiempo.

Para su consecución se establecen los siguientes objetivos: conocer el entorno de desarrollo, configurar el robot y su herramienta, desarrollo del programa, llevar a cabo la comunicación entre el robot y el computador personal y, por último, recopilación de los datos muestreados para su posterior análisis.

### **Palabras clave**

cobot, control de fuerza, dureza, superficie.

### **Resum**

Actualment els nous robots col·laboratius (també coneguts com a *cobots*) incorporen el sensor de força al canell. Aquest permet contactar amb objectes i interactuar amb l´entorn.

L´objectiu d´aquest projecte serà fer un estudi per investigar la possibilitat de caracteritzar la duresa de superfícies usant el sensor de força del cobot UR3e. Aquest estudi s´implementarà fent contactar el robot amb una superfície determinada i analitzant la informació recollida pels sensors d´aquest al llarg del temps.

Per aconseguir-ho s´estableixen els objectius següents: conèixer l´entorn de desenvolupament, configurar el robot i la seva eina, desenvolupament del programa, dur a terme la comunicació entre el robot i el computador personal i, finalment, recopilació de les dades mostrades per a la seua posterior anàlisi.

### **Paraules clau**

cobot, control de força, duresa, superfície.

### **Abstract**

Currently the new collaborative robots (also known as *cobots*) incorporate the wrist force sensor. This allows contact with objects and interact with the environment.

The objective of this project will be to carry out a study to investigate the possibility of characterizing the hardness of surfaces using the force sensor of the UR3e cobot. This study will be implemented by contacting the robot with a certain surface and analyzing the information collected by its sensors over time.

To achieve this, the following objectives are established: knowing the development environment, configuring the robot and its tool, developing the program, carrying out communication between the robot and the personal computer and, finally, collecting the sampled data for later analysis.

### **Keywords**

cobot, force control, hardness, surface.

### **Capítulo 1**

### **Introducción**

En este primer capítulo se expondrán los antecedentes y motivaciones para la realización del proyecto, así como también los objetivos y resultados que se pretenden obtener del mismo.

#### **1.1. Motivación y antecedentes**

Hoy en día a nadie le sorprendería ver industrias donde la mano de obra humana ha sido sustituida por robots de todos los tamaños y formas. Es por ello por lo que muchos se atreven a afirmar, basándose en la experiencia de la pandemia, que, en un futuro no muy lejano, se repartirán en un 50 % los trabajos realizados por humanos y por robots[1].

Es aquí donde adquieren un papel muy importante un tipo de robots llamados a trabajar codo con codo con el ser humano. Estos son los robots colaborativos y su papel en la sociedad ha aumentado considerablemente durante los últimos años.

La definición de cobot es un brazo robótico creado para trabajar junto a los humanos en una cadena de producción, de ahí que también sean conocidos como robots colaborativos [2]. Se emplean fundamentalmente en entornos industriales para resolver tareas a las que un robot convencional no puede acceder generando, además, un campo de trabajo seguro para el alojamiento de humanos.

Según estudios, actualmente la robótica colaborativa representa el 0.25 % de la robótica total. Sin embargo, se prevé que para 2027, esta cifra alcance el 30 %[3], siendo su principal objetivo el pick and place, el montaje y manipulación.

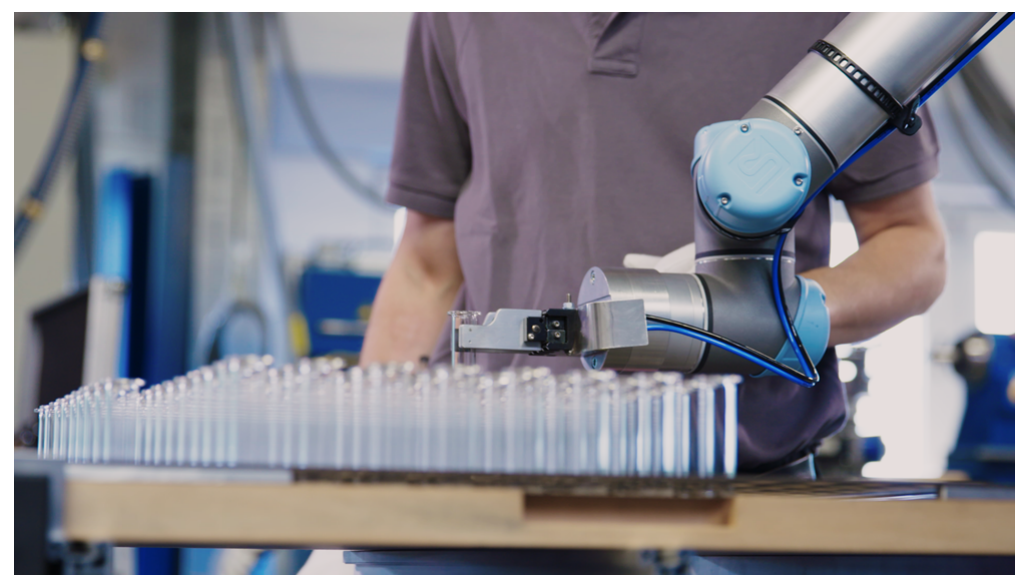

Figura 1.1: Robot colaborativo de Universal Robots <sup>1</sup>

### **1.2. Los cobots en la actualidad**

Con el auge de la digitalización y la industrial 4.0, los procesos industriales se están viendo modificados en tanto que se están introduciendo un gran número de nuevas tecnologías y técnicas.

A finales del siglo XVIII, con la aparición de la máquina de vapor, se da el comienzo de la primera revolución industrial. Con la introducción de la electricidad en los procesos productivos en el siglo XIX, se conoce que se inicia la segunda revolución industrial. La tercera revolución industrial se estipula que se dio en el siglo XX con la incorporación de los semiconductores y tecnologías digitales. En consecuencia, se entiende como Industria 4.0 a la industria propia de la cuarta revolución industrial.

La Industria 4.0 nace en el seno de la transformación digital, llamada a transformar los modelos de negocio así como las estructuras económicas y sociales que engloban al sector industrial. Es en este contexto donde nacen las técnicas que permiten crear una *industria inteligente* mediante la incorporación de tecnologías de análisis de datos, inteligencia artificial, visión por computador y nuevas técnicas de automatización de procesos, todo ello con el ánimo de poder controlar, planear y producir de manera inteligente aportando una mayor valorización a la cadena de suministro [11].

Es en esta nueva industria donde surge el nuevo tipo de robótica, la robótica colaborativa. A diferencia de los grandes robots industriales que por cuyo peso y tamaño resultan peligrosos para trabajar entorno a humanos, la ligereza y las reducidas dimensiones de estos robots hace que puedan ser localizados en cualquier parte de la planta y con personas físicas trabajando junto a ellos.

Se conciben para realizar múltiples tareas debido a su sencillez de manipulación y programación. Se utilizan en aplicaciones repetitivas, aplicaciones donde se requiere mayor precisión o en aquellas que se requiere una mayor fuerza para así dotar al producto final de una mayor calidad en un tiempo de producción reducido. Por consiguiente, la intuición, flexibilidad, actuación y

<sup>1</sup>Fuente: https://www.universal-robots.com/es/blog/beneficios-de-los-cobots/

percepción del ser humano se anexa a la repetitividad, precisión, fuerza y velocidad del robot colaborativo.

#### **1.3. Diferentes robots colaborativos en el mercado**

Actualmente existen diferentes marcas que producen este tipo de robots. Destacan los robots colaborativos de ABB, como el GoFa™ CRB 15000 o el YuMi® - IRB 14000 de doble brazo; los de KUKA, como el LBR iiwa; los de Omron, con sus robots TM (según peso, alcance y velocidad se encuentra el TM 5 – 700, TM 5 – 900, TM 12 y TM 14); los de Universal Robots, marca nacida en exclusiva a la producción de robots colaborativos, con sus robots UR (según peso, alcance y velocidad se encuentra el UR3e, UR5e, UR10e, UR16e), así como también destacan los cobots de Yaskawa, como el SDA5F; los de Stäubli, como el TX2-140; los robots de Elite Robots, como el EC63 o, por último, los de Dobot, como el CR5S, entre otros.

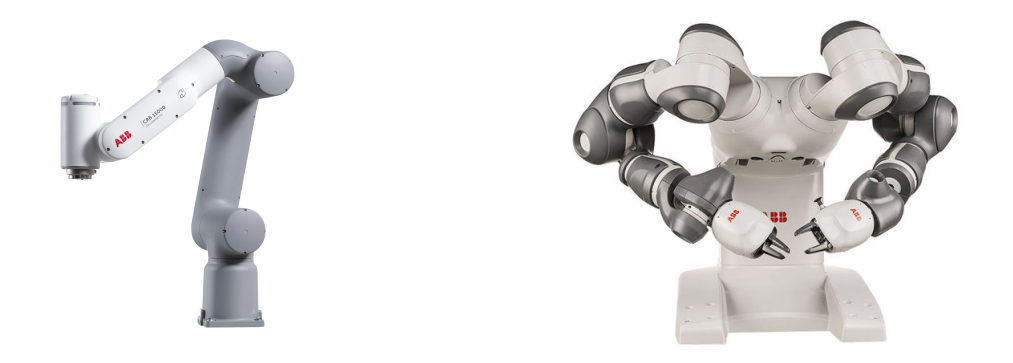

(a) GoFa<sup>TM</sup> CRB 15000.<sup>2</sup> (b) YuMi® - IRB 14000.<sup>3</sup> Figura 1.2: Robots colaborativos de la marca ABB.

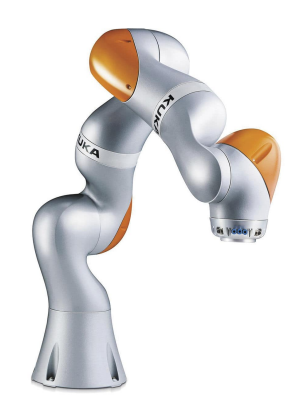

Figura 1.3: Robot colaborativo LBR iiwa de la marca KUKA <sup>4</sup>

<sup>2</sup>Fuente:https://new.abb.com/news/es/detail/74779/abb-lanza-gofa-un-cobot-de-mayor-carga-util-paratareas-colaborativas-de-hasta-5kg

 ${}^{3}\rm{F}$  tente: https://www.directindustry.es/prod/abb-robotics/product-30265-1635187.html

<sup>4</sup>Fuente: https://www.directindustry.es/prod/kuka-ag/product-17587-1650349.html

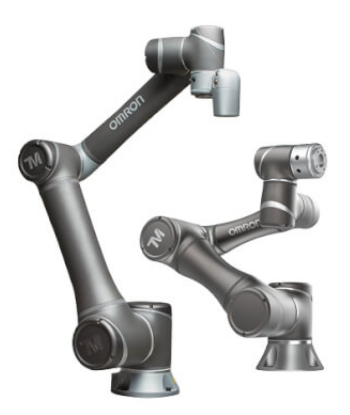

Figura 1.4: Robots colaborativos de la familia TM de la marca Omron. <sup>5</sup>

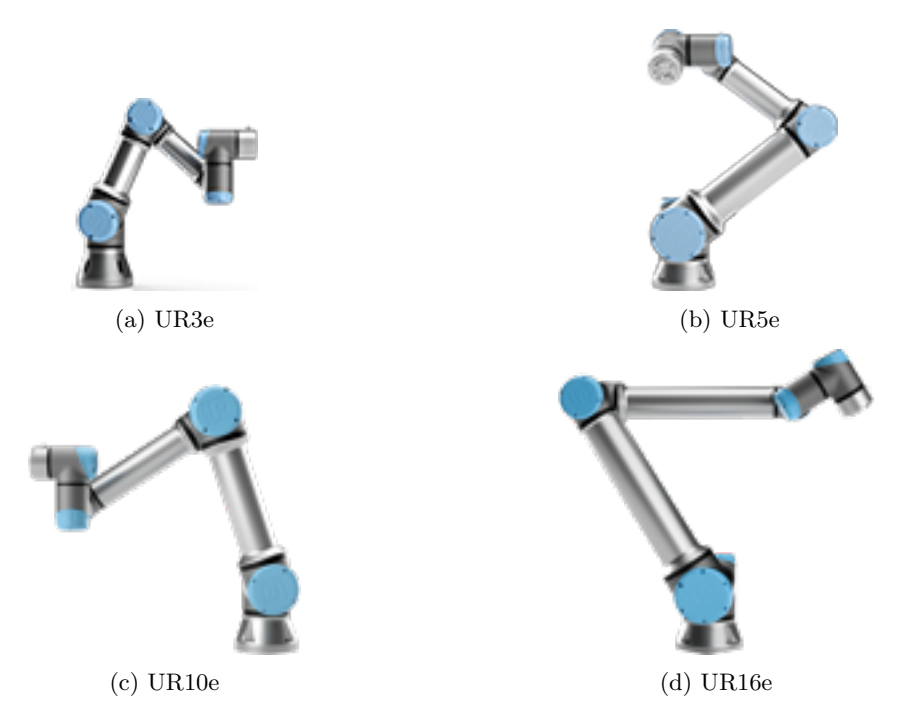

Figura 1.5: Robots colaborativos de la marca Universal Robots. <sup>6</sup>

<sup>5</sup>Fuente: https://industrial.omron.es/es/products/collaborative-robots

 ${}^{6}$ Fuente: https://www.universal-robots.com/es/productos/

#### **1.4. El UR3e: especificaciones y características**

Para este proyecto se hará uso del robot colaborativo de Universal Robots UR3e (Figura 1.6)

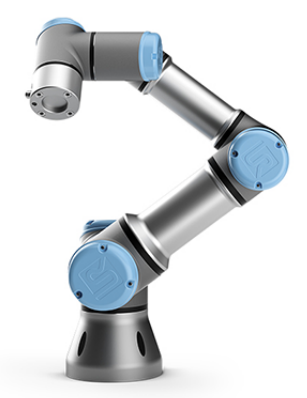

Figura 1.6: Robot colaborativo UR3e de Universal Robots <sup>7</sup>

Este robot posee un alcance de 500 mm y una carga útil de hasta 3 Kg. Además, cuenta con un sensor de fuerza integrado en la muñeca, el cual será empleado en este proyecto con el objetivo de caracterizar así la dureza de superficies.

#### **1.4.1. Análisis de los grados de libertad**

Para que un robot pueda posicionarse y orientarse en un punto del espacio 3D, debe tener, como mínimo, seis grados de libertad independientes entre sí. Un robot representa un conjunto de uniones entre eslabones y articulaciones. Cada unión entre dichos elementos en el robot representa un grado de libertad.

Se conoce, por tanto, como Grados de Libertad a la cantidad de variables de orientación y posición que el robot posee para definir su movimiento.

Los grados de libertad de un robot se pueden calcular de dos maneras: de forma analítica (mediante la fómula de Grübler) o mediante el recuento de sus actuadores.

**Hallar los grados de libertad mediante la fórmula de Grübler (Ecuación 1.1)**

$$
GDL = \lambda (N - J - 1) + \sum_{i=1}^{J} F_i
$$
\n(1.1)

Siendo:

*λ*: 3 (plano 2D) ó 6 (plano 3D).

N: número de enlaces o eslabones del robot.

J: número de uniones o articulaciones que conectan dos enlaces.

*Fi* : GDL en cada unión (en el caso de robots, articulaciones).

<sup>7</sup>Fuente: https://www.universal-robots.com/es/productos/robot-ur3/

En este caso se obtiene:

$$
DLG = 6(7 - 6 - 1) + \sum_{i=1}^{6} 1_i = 6
$$
\n(1.2)

**Hallar los grados de libertad mediante el recuento de sus actuadores** Si se analiza el robot:

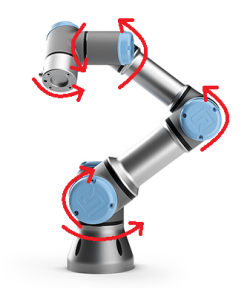

Figura 1.7: Recuento de actuadores del UR3e

Haciendo el recuento se obtienen 6 grados de libertad. Que coincide con el resultado del punto anterior.

#### **1.4.2. Análisis del espacio de trabajo**

Se conoce como espacio de trabajo al conjunto de poses (posición y orientación) que pueden ser alcanzados por el efector final con un robot. El UR3e, como comentábamos anteriormente, posee un espacio de trabajo de 500 mm. <sup>8</sup>

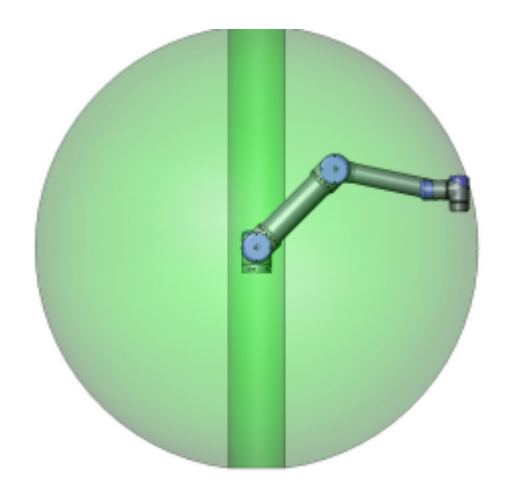

Figura 1.8: Visualización del espacio de trabajo del UR3e

#### **1.4.3. Análisis de la carga máxima**

Por lo general, la carga máxima soportada por el robot UR3e es de 3 Kg. Sin embargo, hay aplicaciones en las que esta carga se puede ver reducida puesto que el uso de herramientas produce que el centro de gravedad se aleje del centro de la brida de salida de la herramienta.

<sup>8</sup>Fuente: https://www.universal-robots.com/es/productos/robot-ur3/

Por tanto, la relación entre la carga máxima permitida y la compensación del centro de gravedad vendrá dada por la gráfica de la figura 1.9 <sup>9</sup> .

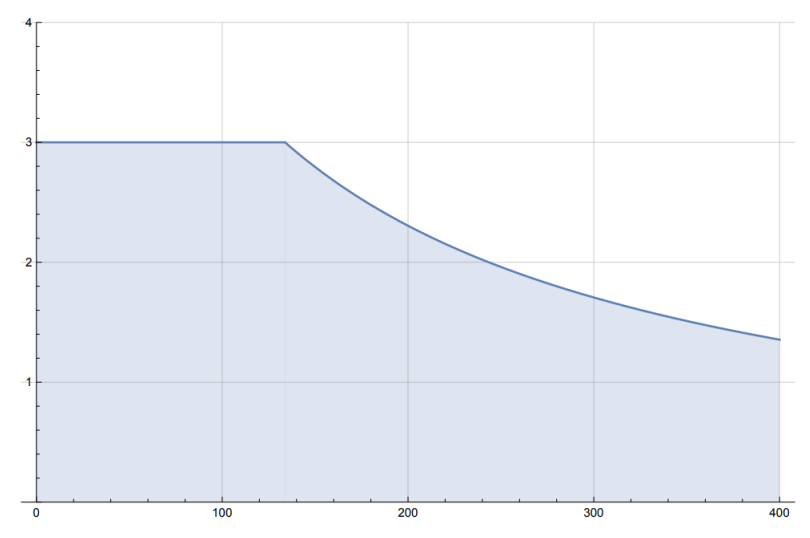

Figura 1.9: Relación entre la carga máxima permitida y la compensación del centro de gravedad en el UR3e (eje X: compensación del centro de gravedad en mm; eje Y: carga en Kg)<sup>10</sup>

#### **1.4.4. Sensores: sensor de fuerza en el UR3e**

Un transductor es un elemento capaz de trasformar una señal de entrada en otra diferente a su salida. Los transductores pueden clasificarse en sensores o actuadores:

- **Sensores:** transforman una magnitud física o química, como pueda ser el sonido o la fuerza, en una señal eléctrica pudiendo así ser procesada por un dispositivo electrónico (ver figura 1.10).
- **Actuadores:** función inversa del sensor. A partir de una señal eléctrica son capaces de generar una magnitud física o química.

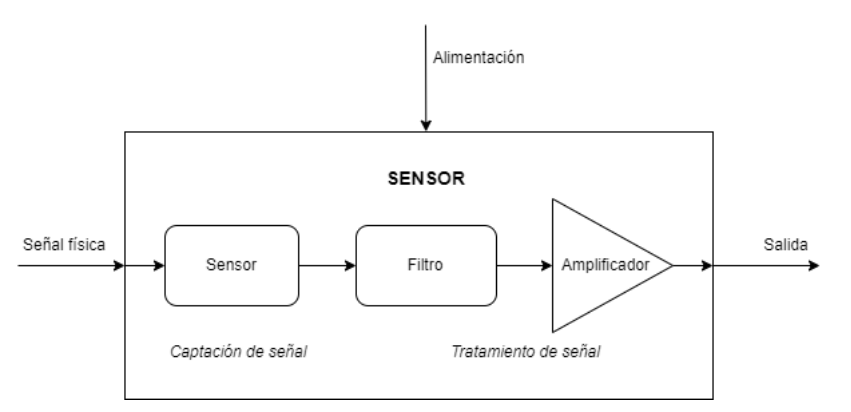

Figura 1.10: Diagrama general de un transductor

En este caso, un sensor de fuerza es un transductor que nos permite captar la fuerza ejercida

<sup>9</sup>Fuente: https://www.universal-robots.com/es/productos/robot-ur3/

 $^{10}\rm{F}$  tente: https://www.universal-robots.com/es/productos/robot-ur3/

para transformarla en una magnitud eléctrica que el robot procesa. Para la medida de magnitudes como la fuerza, posición o la velocidad, los transductores más comunes son los siguientes [13]

- Galga extensiométrica: basándose en el efecto piezorresistivo, es un elemento capaz de variar su resistencia eléctrica según su deformación en diferentes direcciones.
- Piezoeléctricos: utilizan el efecto piezoeléctrico para transformar lecturas de fuerza, presión, aceleración o tensión en una señal eléctrica. Este fenómeno ocurre en algunos cristales que, al variar su forma, adquieren una polarización eléctrica generando un voltaje.
- Capacitivos: generan una señal eléctrica a partir de la variación de un campo magnético generado de forma homogénea en el interior del sensor por la interacción con elementos externos.
- Reluctancia variable: se basan en la variación del flujo magnético en presencia de un elemento conductor.

El UR3e posee sensores de fuerza en sus ejes que limitan la fuerza y la potencia que puede ejercer sobre su entorno. Como se ha comentado previamente, ello le confiere la capacidad de ubicarse en lugares donde un robot convencional podría suponer un peligro para las personas.

Sin embargo, para esta aplicación interesa analizar el sensor de fuerza que el robot posee en la muñeca. Del mismo modo que el resto de sensores, este sensor es capaz de realizar mediciones según la acción que deseemos realizar con la herramienta del robot. De este modo, como más adelante se verá, podremos medir en cada instante la fuerza que ejerce el robot cuando se acerca y contacta con una superficie.

Este tipo de sensor se basa en el uso de galgas que varían su resistividad según la deformación experimentada al interactuar con el entorno (véase la figura 1.11).

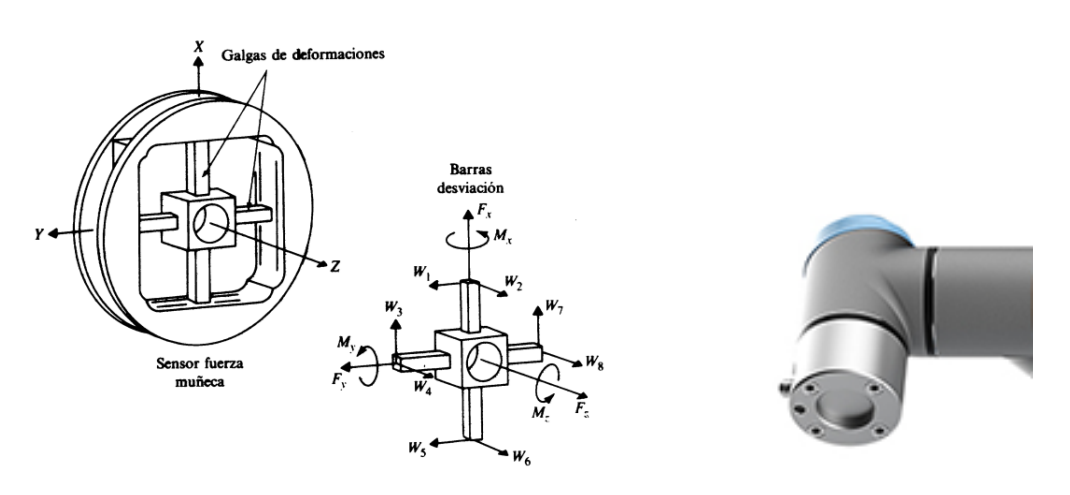

(a) Diagrama de sensores de fuerza en muñeca.<sup>11</sup> (b) Sensor de fuerza en muñeca UR3e.<sup>12</sup>

Figura 1.11: Sensores de fuerza en muñeca.

 $^{11}\rm{F}$ uente: http://sensores123.blogspot.com/p/otros-tipos-de-sensores.html

<sup>12</sup>Fuente: https://www.universal-robots.com/es/productos/

#### **1.4.5. Software de Universal Robots**

Universal Robots posee una interfaz gráfica de usuario (IGU) propia llamada *PolyScope*, la cual permite manejar el robot y su caja de control, así como elaborar el código que definirá el comportamiento y acciones que realizará el brazo robótico.

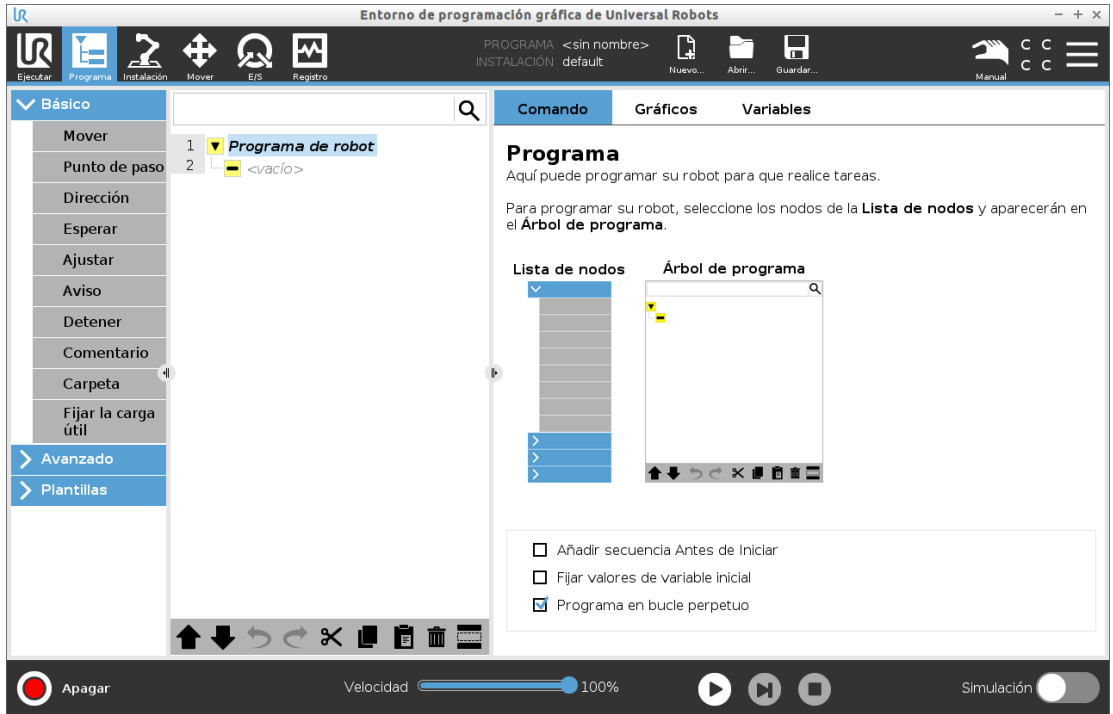

Figura 1.12: Entorno de programación gráfica de Universal Robots

### **1.5. Objetivos**

En suma, este proyecto se ha escogido con el objetivo de aunar los conocimientos adquiridos a lo largo del Grado en Ingeniería Electrónica Industrial y Automática, especialmente aquellos que se consideran parte de la mención de Automática como es el control y la automatización. Para ello, se plantean los siguientes objetivos:

- 1. Configuración del robot, montaje y calibración de la herramienta y programación.
- 2. Establecer una comunicación entre el robot y el computador personal para llevar a cabo la trasferencia de información.
- 3. Llevara a cabo la fase experimental en diferentes superficies recopilando la información proveniente del robot mediante un programa en LabVIEW.
- 4. Obtener un análisis estadístico para analizar los valores más relevantes que caracterizan la dureza a partir de los parámetros de la identificación del sistema de la respuesta del sensor.
- 5. Repetir la fase experimental con un elemento de dureza variable para analizar la variación de los parámetros anteriores según el incremento de dureza.

A continuación se muestra el diagrama de los dos procesos que se llevarán a cabo:

#### Proceso 1

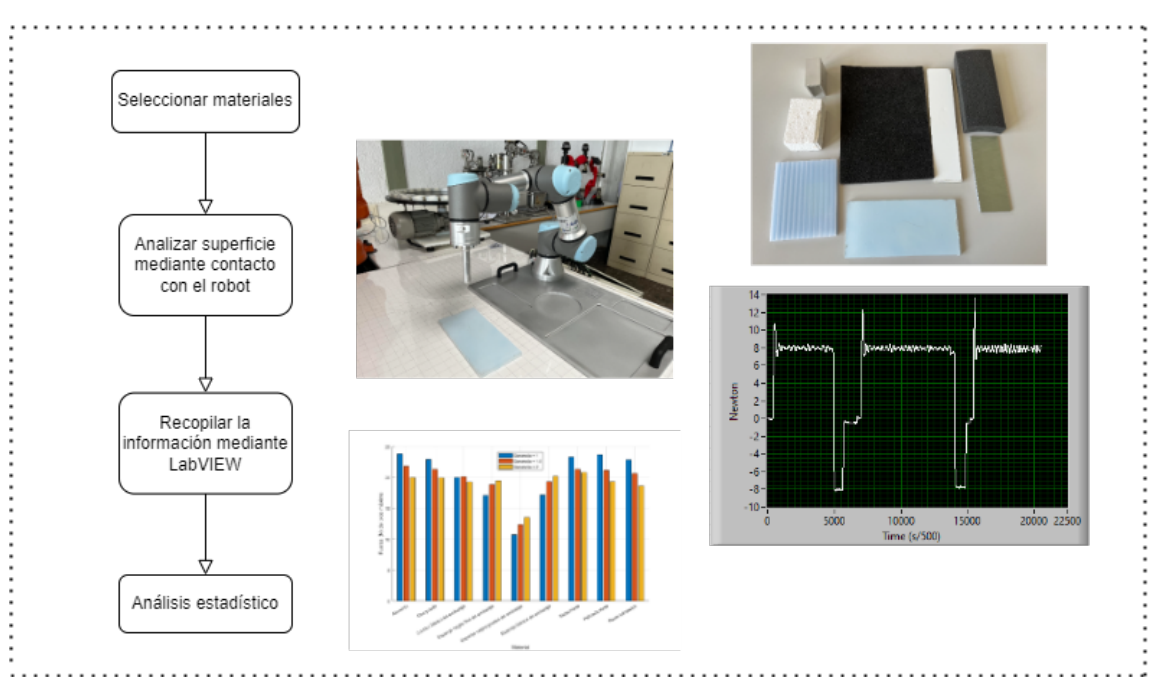

Proceso 2

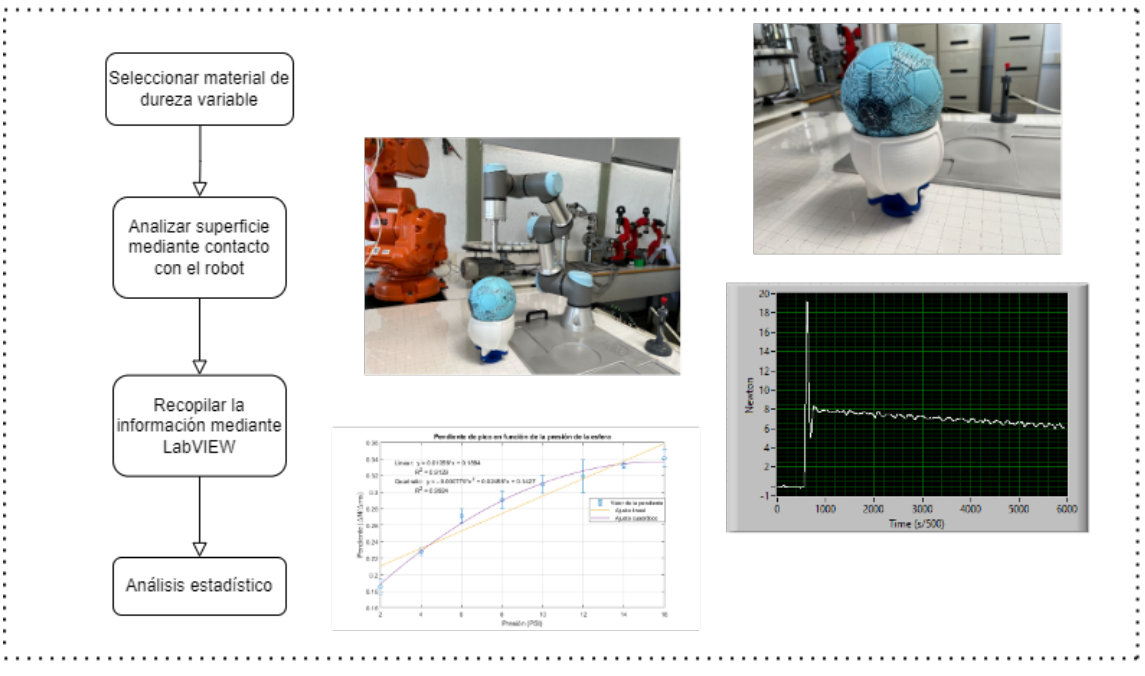

Figura 1.13: Diagrama general del proceso

### **Capítulo 2**

### **Entorno de trabajo**

### **2.1. Control por fuerza del robot UR3e**

Cuando un robot interactúa con su entorno en ocasiones resulta necesario no sólo controlar su posición sino, además, la fuerza que ejerce éste sobre el medio que le rodea.

Así pues, existen un gran número de aplicaciones en la industria en las que es necesario aplicar dicho control, como pueda ser el pulido de superficies, el esmaltado o el desbarbado. Por tanto, cuando se realiza la programación del robot siguiendo esta metodología, el robot no se limita a ir de un punto a otro, sino que el robot es capaz de adaptar sus movimientos en tiempo real[4] buscando los valores de fuerza o par marcados en el programa interactuando con el entorno.

Como ya se ha introducido anteriormente, la línea de producto e-Series de Universal Robots, ofrece la posibilidad de crear un modo de programación por fuerza. Cuando el robot se mueve en dicho modo, es posible seleccionar uno o más ejes a lo largo de los cuales se moverá el robot. De este modo, el robot ajusta automáticamente su posición para lograr la fuerza o par deseados.

Así pues, en el software de Universal Robots para la programación del robot UR3e encontramos cuatro tipos de modos de fuerza:

- **Simple:** la fuerza es aplicada a lo largo del eje Z de la función seleccionada.
- **Marco:** mas avanzado que el anterior. Permite aplicar la fuerza en cualquiera de los seis grados de libertad del robot.
- **Punto:** con este modo tenemos al eje Y del marco de la tarea apuntando desde el TCP hacia el punto seleccionado siendo, como mínimo, la distancia que los separe 10*mm*.
- **Movimiento:** en este modo el marco de la tarea cambiará con la dirección del movimiento del TCP.

| Simple     |  |
|------------|--|
| Simple     |  |
| Marco      |  |
| Punto      |  |
| Movimiento |  |

Figura 2.1: Tipos de fuerza aplicables por el robot mediante el software de Universal Robots

Pero, antes de iniciar el desarrollo de la programación, será necesario configurar físicamente el robot para que se adecue a la tarea que se va a llevar a cabo. Para ello, se debe utilizar una herramienta y calibrarla.

### **2.2. Configuración del robot**

Tal y como se mencionaba, el robot debe interactuar con el entorno, para ello es necesario el uso de herramientas.

Para esta aplicación se considera oportuno el uso de una herramienta sólida y uniforme. Para hacer uso de cualquier herramienta es imprescindible calibrarla, esto es, la identificación de sus parámetros geométricos.

#### **2.2.1. Configuración de la herramienta**

Para esta aplicación se hará uso de la herramienta de la figura 2.2 de tipo puntero.

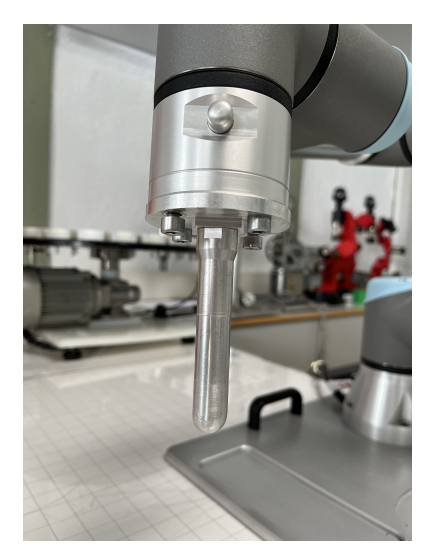

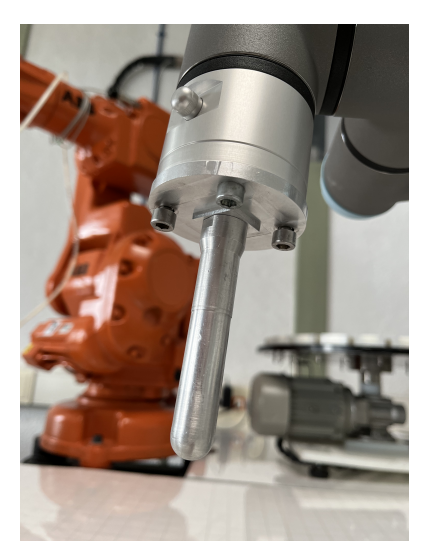

Figura 2.2: Herramienta utilizada en el proyecto.

Existen diferentes formas de calibrar una herramienta en los robots de Universal Robots según se pretenda proceder mediante una calibración manual o automática.

Si se optara por una calibración manual, sería necesario conocer el peso y tomar medidas de la herramienta para poder hallar su centro de gravedad con el objetivo último de tener ubicado

el TCP. Sin embargo, en este caso se opta por la opción automática que nos ofrece el entorno de desarrollo que consiste en llevar al robot a un punto determinado y fijo en el espacio mediante diferentes posiciones y orientaciones para que sea el propio robot el que calcule automáticamente el TCP.

Si se requiere llevar el TCP del robot a un determinado punto del espacio 3D, es necesario que ese punto sea fijo e inmóvil. Para asegurar esta condición se emplea el siguiente utensilio:

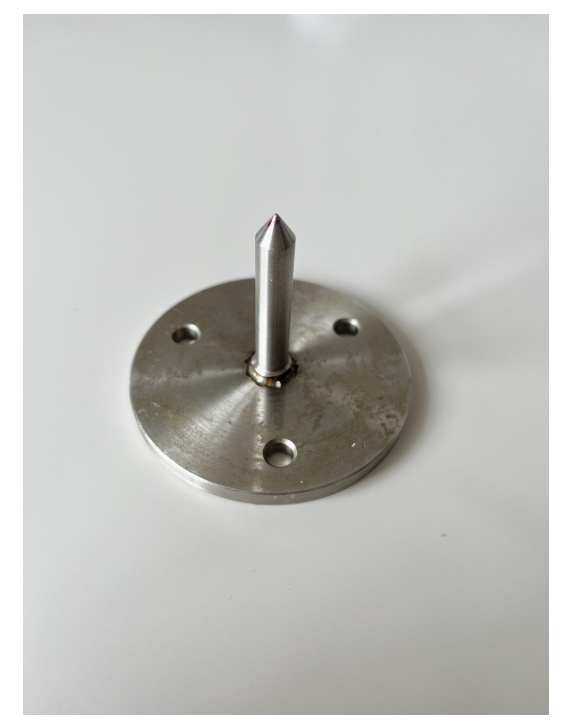

Figura 2.3: Utensilio para definir un punto concreto en el espacio 3D.

De esta manera, situando el elemento de la figura 2.3 encima del banco de trabajo, asegurando que su posición no se verá alterada tal y como se aprecia en la figura 2.4, tenemos definido el punto al que se llevará el extremo del robot para calibrar la herramienta.

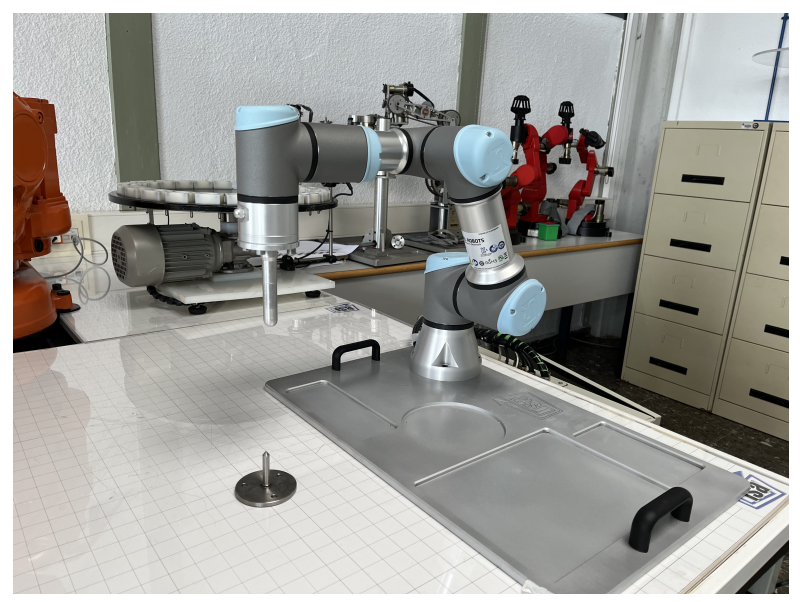

Figura 2.4: Posicionamiento del utensilio de calibración en un punto fijo e inmóvil del banco de trabajo

Para configurar de manera automática la herramienta, en PolyScope, se acude a *Instalación >General >PCH >Medir* (ver figura 2.5). A continuación, se debe llevar el extremo del robot a un mismo punto en cuatro configuraciones diferentes:

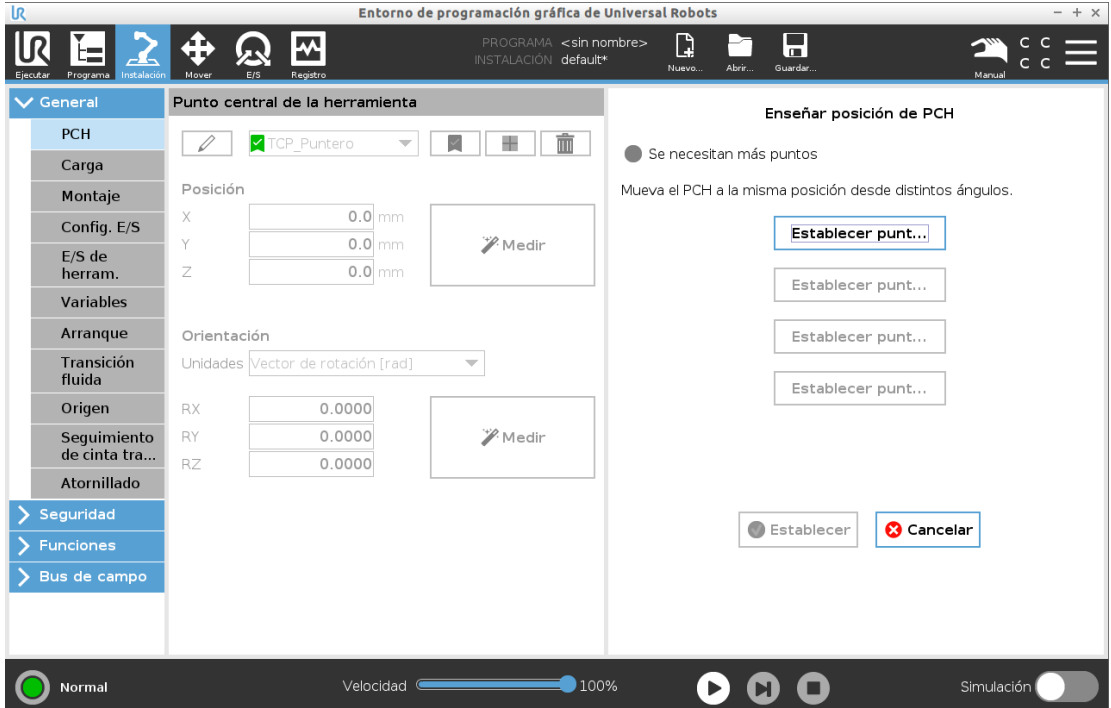

Figura 2.5: Ruta para la configuración automática de la herramienta en PolyScope

Se establecen las siguientes poses:

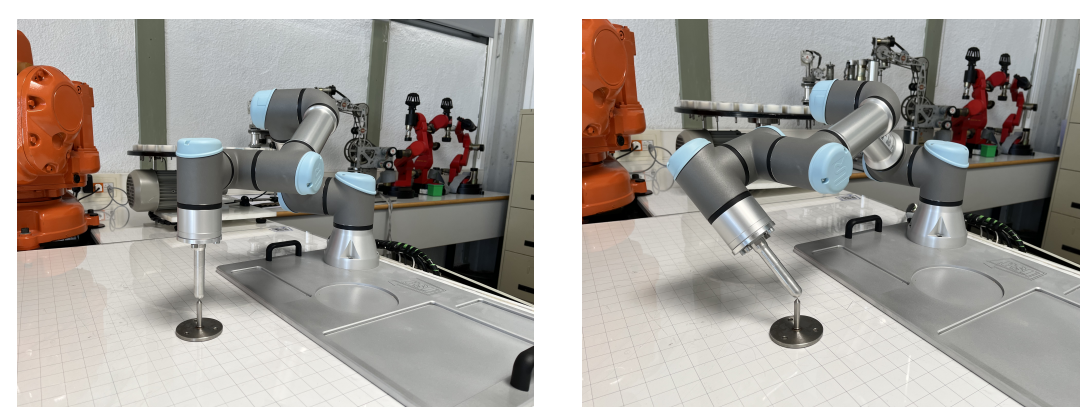

(a) Pose 1 (b) Pose 2

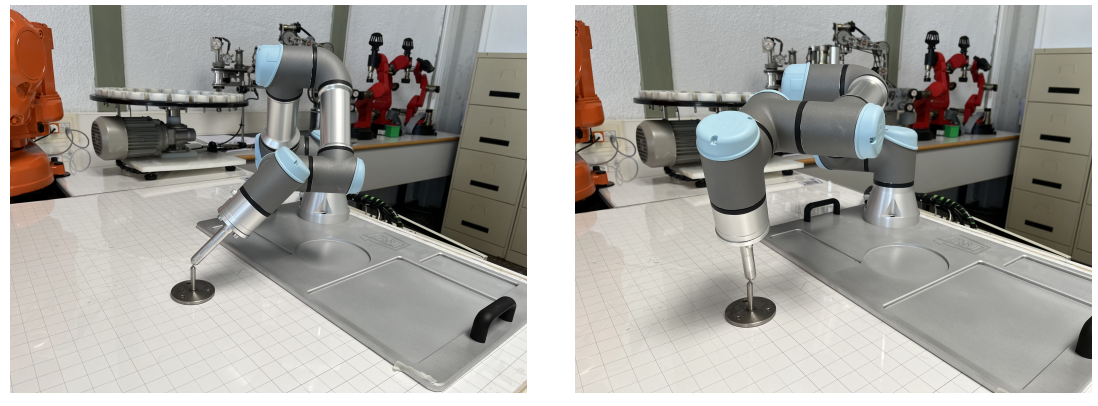

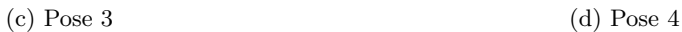

Figura 2.6: Diferentes poses del robot para alcanzar el punto fijo para la configuración de la herramienta.

De esta manera e introduciendo el peso de la herramienta que es de 0.6 kg se tiene ubicado el TCP de forma automática.

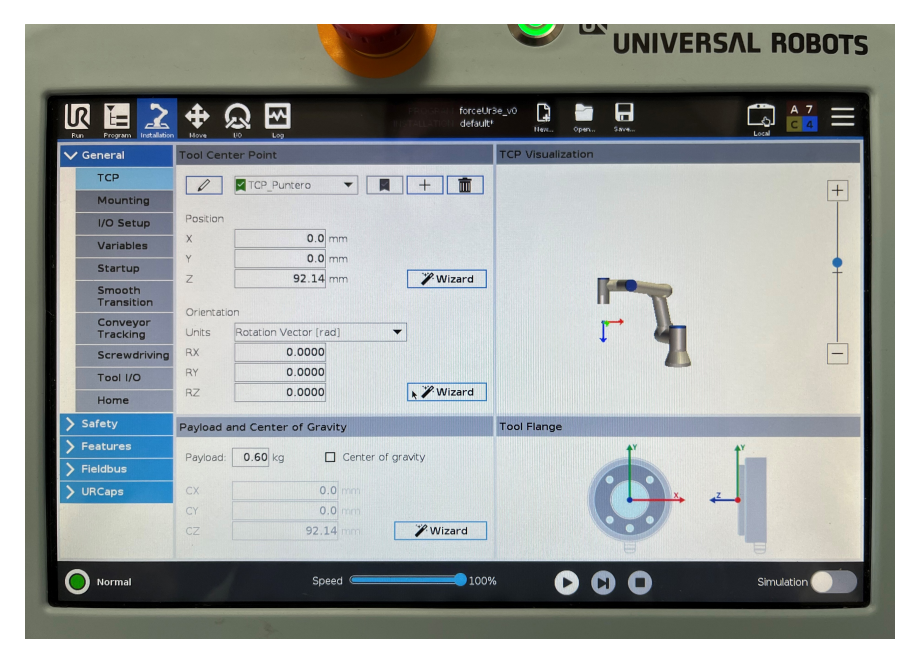

Figura 2.7: Consola del robot tras la calobración de la herramienta.
#### **2.3. Selección de materiales para el estudio**

Para el estudio de caracterización de dureza se ha decidido analizar materiales pertenecientes a la industria de la carpintería metálica. Así pues, se ha obtenido muestras de materiales de montaje y embalaje para así obtener un amplio rango de durezas.

En la primera fase del estudio, en la que se analizarán las características del sistema dinámico tras un contacto robot-superficie, los materiales utilizados son los siguientes: aluminio, composite, policarbonato, panel sándwich, esponja de embalaje blanca, esponja de embalaje negra fina, esponja de embalaje negra gruesa y corcho de embalaje blanco:

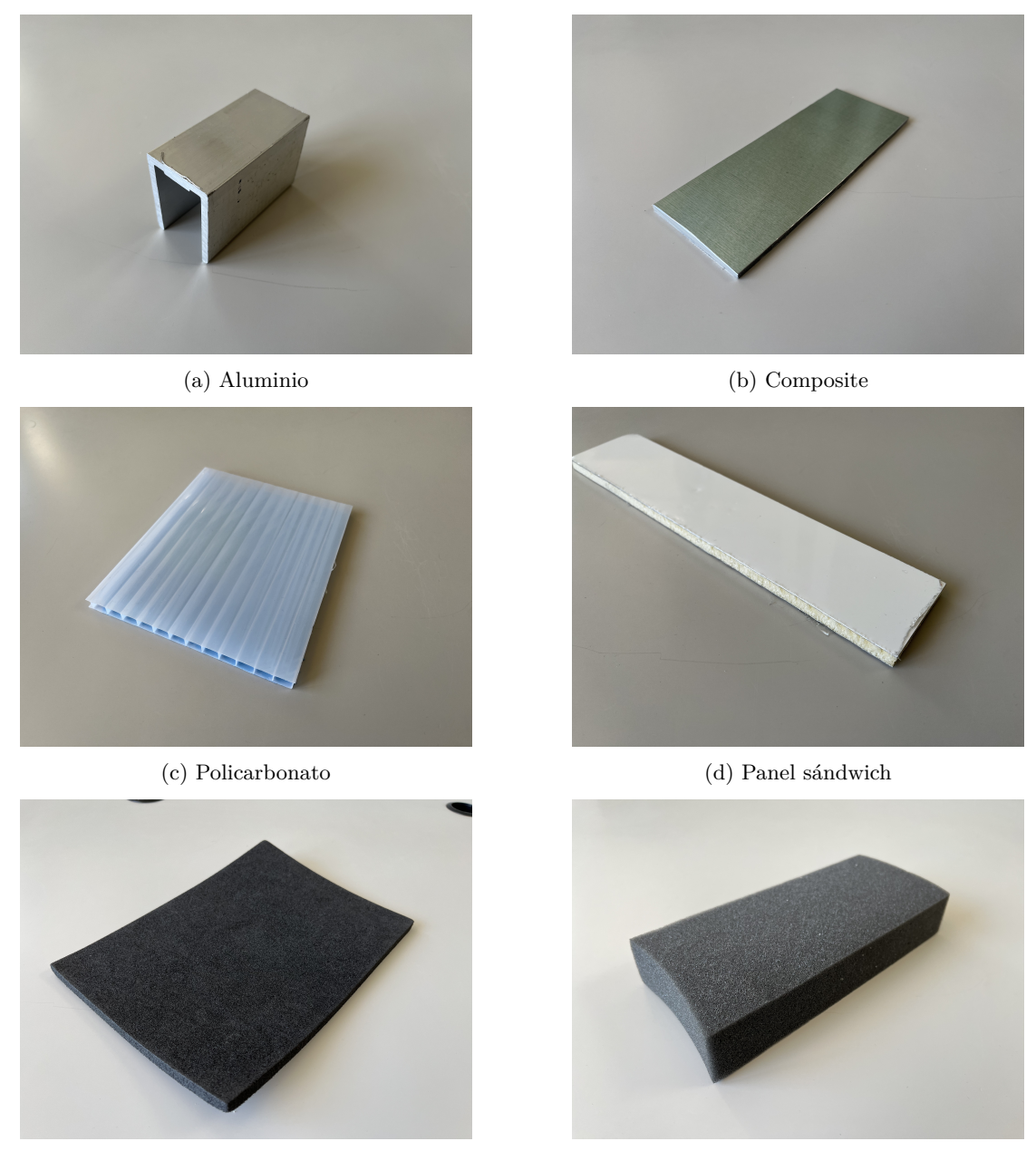

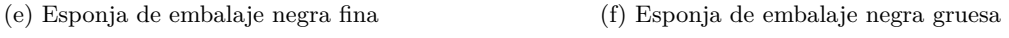

Figura 2.8: Materiales empleados en el estudio (1).

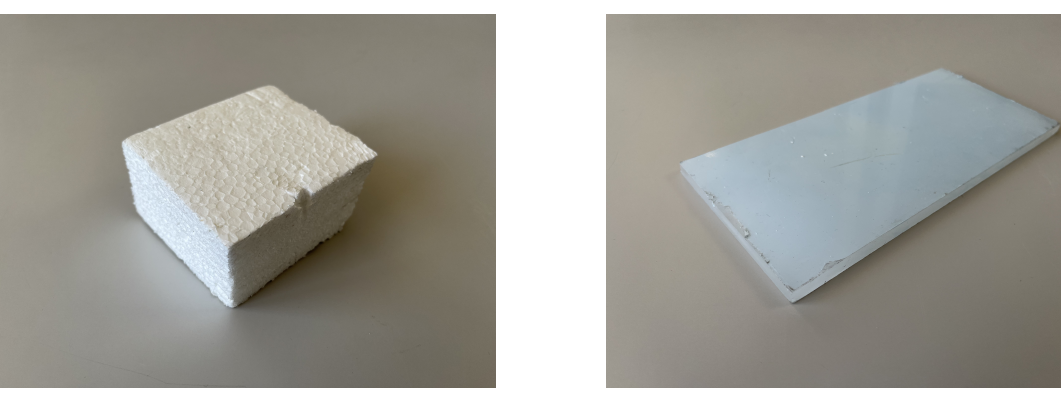

(a) Corcho blanco de embalaje (b) Metacrilato

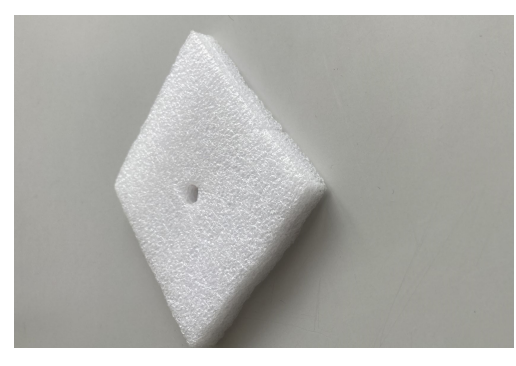

(c) Esponja blanca fina Figura 2.9: Materiales empleados en el estudio (2).

En una segunda fase del estudio, se pretende analizar cómo cada característica varía según se aumente la dureza de la superficie, viendo así cuál de estas características ofrece una mayor relación lineal con la dureza.

Para ello, se hace uso de una pelota inflable que hará las veces de un material de dureza controlable. Así, aumentando la presión en su interior, se obtendrá una superficie más dura.

Se empleará un soporte para asegurar que se contacte de forma perpendicular y de forma constante en un mismo punto. Y, para la medida de la presión, se empleará el manómetro que integra el propio instrumento de hinchado.

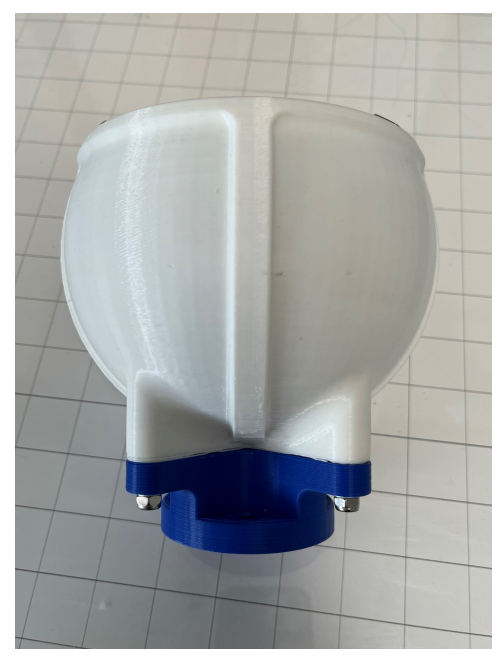

(a) Superficie de apoyo de la pelota. (b) Pelota.

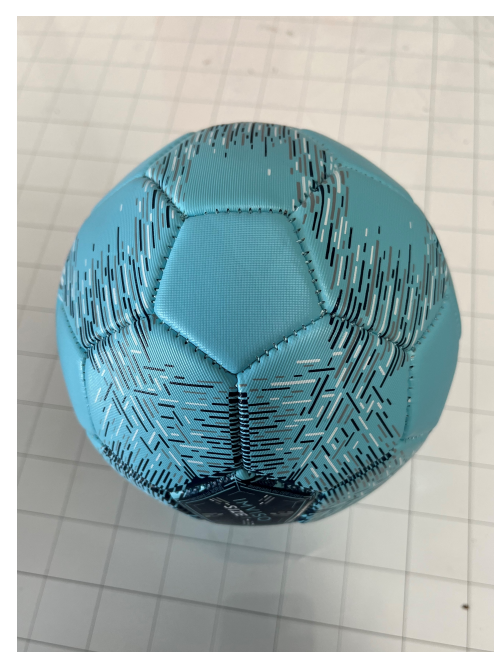

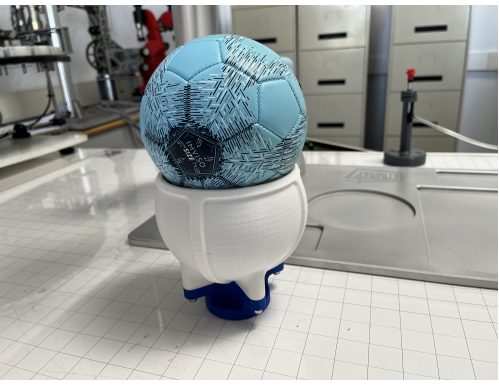

(c) Conjunto: soporte y pelota.

Figura 2.10: Materiales para obtener una superficie de dureza variable.

# **Capítulo 3**

# **Comunicación robot-PC**

Para poder analizar la información que recoge el sensor de fuerza del robot para, posteriormente, realizar una caracterización y un estudio de la misma, es necesario que el robot se comunique de alguna forma con el usuario, más en concreto con su ordenador personal.

Para ello, el robot permite la comunicación mediante el estándar TCP/IP entre un cliente (el ordenador) y un servidor (el robot).

#### **3.1. Modelo TCP/IP**

Antiguamente, la transmisión de información entre equipos tanto de uso doméstico como de uso industrial suponía una gran complicación puesto que cada fabricante poseía un sistema de comunicación propio entre sus dispositivos, sin embargo, estos sistemas no permitían la comunicación con otros de otros fabricantes. Quedó claro, por tanto, que era necesario una estandarización, naciendo así, en los años 70, el estándar TCP/IP[7].

En la actualidad, la información se envía a través de Internet mediante el protocolo TCP/IP. Este protocolo -que realmente consiste en una pareja de protocolos, siendo TCP el protocolo de transmisión de información y el IP el protocolo de Internet- se encarga de dividir la información en pequeños paquetes, añadiendo a cada uno una cabecera. Posteriormente, dichos paquetes son enviados al IP, que incluye la información del destinatario, para, finalmente, enviar dicho contenido por la red para que los reciba su destinatario[8].

#### **3.2. Interfaz Socket**

Para que dos aplicaciones se envíen información entre sí, se hace uso del nivel de transporte proporcionados en la pila TCP/IP. El interfaz Socket define las reglas que han de seguir las aplicaciones para utilizar los servicios dicho nivel de transporte.

El interfaz Socket, como se introducía previamente, se basa en la arquitectura de *cliente* y *servidor*, ocupando el rol de servidor el propio robot y el de cliente nuestro ordenador.

Cada uno de los ordenadores conectados a Internet se identifican según su dirección IP. Sin embargo, dentro de un mismo dispositivo pueden haber varias aplicaciones que necesiten establecer comunicación con diferentes servidores, aquí es donde el nivel de transporte introduce el concepto de *puerto* para, de esta manera, poder identificar las diferentes aplicaciones dentro de un mismo dispositivo.

En consecuencia, un Socket se indentificará mediante una dirección IP, la del ordenador, y un puerto, el de la aplicación.

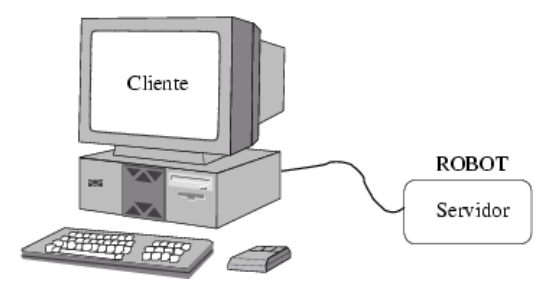

Figura 3.1: Esquema del rol cliente-servidor.<sup>13</sup>

#### **3.3. Implementación de la comunicación robot-PC**

Para realizar la comunicación con nuestro robot se deben seguir los siguientes pasos:

En primer lugar, se debe conocer cuál es la dirección IP del robot conectado a la red y la máscara.

La máscara definirá qué porción de la dirección IP se destina a dirección a red y a host. El protocolo TCP/IP la utiliza para determinar si un host se encuentra en la subred local o en una red remota.

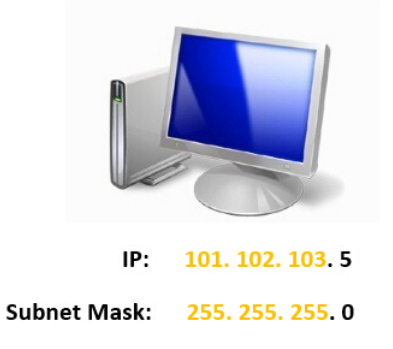

Figura 3.2: Ejemplo de dirección IP y máscara de una computadora.<sup>14</sup>

Así pues, en el ejemplo se puede apreciar en la figura 3.2, el ordenador pertenece a la red IP 101.102.103.0, mientras que la cuarta parte (.5) de la dirección IP muestra qué dirección de host emplea el ordenador en la red IP[9].

En las configuración de la consola del robot se puede consultar dicha información siendo la IP, por tanto, 192.168.1.133.

<sup>13</sup>Fuente: https://vteforte.tripod.com/sockets.htm

<sup>&</sup>lt;sup>14</sup>Fuente: https://community.fs.com/es/blog/know-ip-address-and-subnet-mask.html

Una vez conocida la IP del robot, se conectará el PC mediante Ethernet a la misma red y se modificará su IP para que coincida con la dirección de red del robot:

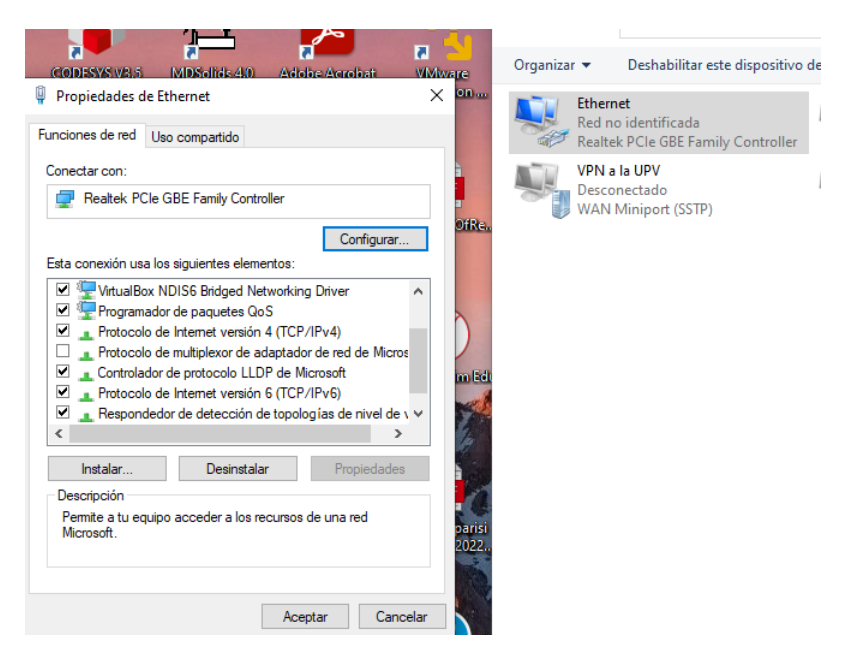

Figura 3.3: Acceso a las conexiones de red y a las propiedades del puerto Ethernet

Antes de asignar una dirección IP al computador, debemos asegurarnos de que dicha dirección no está asignada previamente por otro equipo, por lo que se debe realizar un *ping* de dicha dirección. Para ello, se abre el símbolo de sistema de windows y se introducen el siguiente comando:

| C:\Users\Adrian>ping 192.168.1.90                                                                    |
|----------------------------------------------------------------------------------------------------|
| Haciendo ping a 192.168.1.90 con 32 bytes de datos:<br>Tiempo de espera agotado para esta solicitud. |
| Tiempo de espera agotado para esta solicitud.<br>Tiempo de espera agotado para esta solicitud.       |
| Tiempo de espera agotado para esta solicitud.<br>Estadísticas de ping para 192.168.1.90:             |
| Paquetes: enviados = 4, recibidos = 0, perdidos = 4<br>$(100%$ perdidos),                            |

Figura 3.4: Ping a una dirección IP seleccionada.

Como se puede observar en la figura 3.4, no se obtiene respuesta, por lo que dicha IP sería valida dado que no habría ningún dispositivo conectado con esa dirección.

Por consiguiente, se modifica la IP, la submáscara y el servidor DNS preferido, asignándose la misma parte de red que el robot e introduciendo como número de *host* 90:

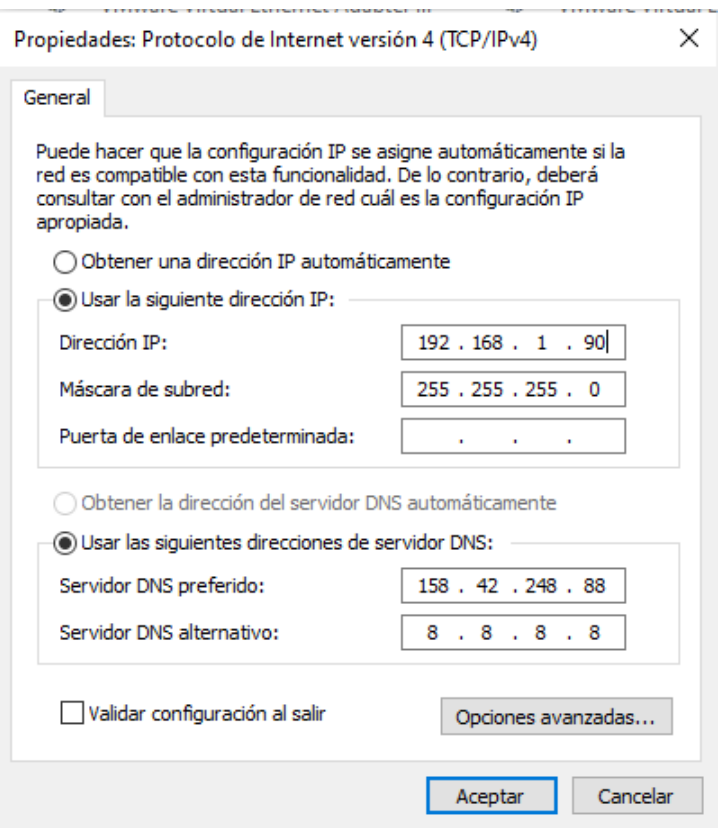

Figura 3.5: Cambio de la dirección IP, la sumáscara y el servidor DNS del ordenador.

Se vuelve a hacer *ping* a la dirección IP que nos hemos asignado para corroborar que ahora dicha dirección IP está ocupada.

| C:\Users\Adrian>ping 192.168.1.90                                                                                                    |  |  |  |  |  |  |
|----------------------------------------------------------------------------------------------------|--|--|--|--|--|--|
| Haciendo ping a 192.168.1.90 con 32 bytes de datos:<br>Respuesta desde 192.168.1.90: bytes=32 tiempo<1m TTL=128<br>Respuesta desde 192.168.1.90: bytes=32 tiempo<1m TTL=128<br>Respuesta desde 192.168.1.90: bytes=32 tiempo<1m TTL=128<br>Respuesta desde 192.168.1.90: bytes=32 tiempo<1m TTL=128 |  |  |  |  |  |  |
| Estadísticas de ping para 192.168.1.90:<br>Paquetes: enviados = 4, recibidos = 4, perdidos = 0<br>$(0\%$ perdidos),<br>Tiempos aproximados de ida y vuelta en milisegundos:<br>Mínimo = 0ms, Máximo = 0ms, Media = 0ms                                                                              |  |  |  |  |  |  |

Figura 3.6: Ping a la dirección IP seleccionada.

En este caso, como se aprecia en la figura 3.6, ahora sí se tiene respuesta, eso es debido a que esa dirección IP está ocupada. De este modo ya se tiene comunicación entre el ordenador personal y el robot.

# **Capítulo 4**

# **Desarrollo de la programación**

Una vez establecida la comunicación entre el robot y el computador personal, se puede proceder al desarrollo del código que gobernará y hará mover al robot.

La misión del código será hacer que el robot contacte mediante la herramienta vista en la página 31 de forma perpendicular contra una superficie para que, según los parámetros que más adelante analizaremos, el sensor recoja las medidas que serán recolectadas en el ordenador y analizadas posteriormente.

#### **4.1. Declaración de variables y explicación del código**

En el código mostrado en el anexo III es el que se introducirá en la consola de programación para, como se mencionaba, hacer mover el robot.

Para este propósito se ha implementado una programación por hilos o, como se conoce en el lenguaje de desarrollo de UR, *Threads*. Esto permite que todo lo que se encuentre dentro del hilo se ejecute simultáneamente a todo aquello que ocurra en el programa del robot. Así, se puede hacer mover el robot de un punto a otro y recopilar en tiempo real el contenido del sensor de fuerza para enviarlo vía TCP/IP.

Por consiguiente, en la primera parte del código, previa a iniciar el movimiento, definimos los siguientes parámetros:

*fuerza*: se define la fuerza en el sentido del vector indicado, en este caso, se aplicará una fuerza de 8 N en dirección del eje Z.

*vel\_2* : será la velocidad máxima que adquirirá el TCP a lo largo de los ejes.

*sel*: se establece un 1 ó 0 en función del eje en el que se aplique la fuerza.

*open*: se declara una variable a la que se le asigna la función de abrir el *socket* de comunicación TCP/IP.

*socket\_send\_string*: se envía un mensaje al cliente.

*force\_mode\_set\_damping*: parámetro entre 1 y 0, siendo proporcional a la velocidad de deceleración al hallar una fuerza en el sistema de control del robot.

*force\_mode\_set\_gain*: ganancia que se le aplicará a la acción de control para encontrar el

valor de fuerza de consigna.

Seguidamente, se inicia el movimiento lineal (*MoveL*) estableciendo al inicio del movimiento un *reset* al valor del sensor de fuerza. El movimiento se realiza desde un punto llamado *Waypoint\_4* a otro *Waypoint\_1* situado bajo de él.

Mientras se da este movimiento, como se comentaba previamente, en el *Thread\_1* se está enviando continuamente la información del valor de la fuerza que se ejerce, el valor de la fuerza experimentada en el TCP, la velocidad del TCP y el tiempo.

#### **4.2. Parámetros relevantes**

Para el análisis de la información será de vital importancia conocer el valor de los parámetros introducidos en las funciones *force\_mode\_set\_damping* y *force\_mode\_set\_gain* puesto que, según dicho valor, la respuesta del sistema será diferente.

El *damping*, o amortiguamiento, influirá en el sistema variando las oscilaciones que se generan cuando el robot contacta con la superficie. La ganancia, en cambio, influirá en el transitorio, incrementando el valor de pico y haciendo disminuir el tiempo de establecimiento.

Por ejemplo, en la figura 4.1, se puede apreciar la diferencia al aplicar distintos amortiguamientos para un mismo valor de fuerza ejercida y ganancia. Tal y como se puede apreciar, aumentar el amortiguamiento puede producir que la respuesta pase de ser subamortiguada a sobreamortiguada:

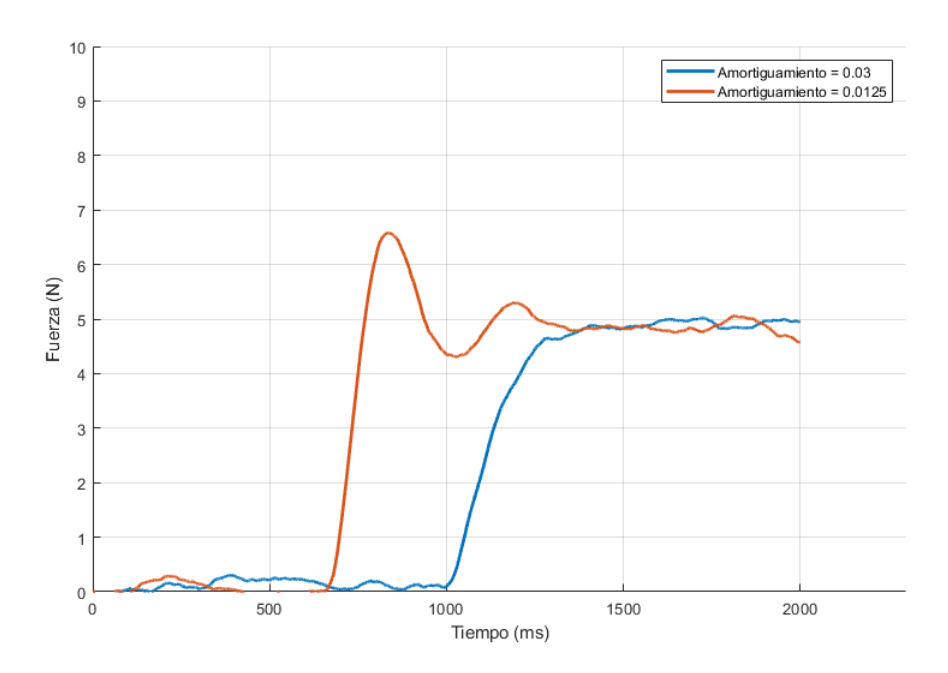

Figura 4.1: Respuestas para distintos valores de amortiguamiento al contactar con una superficie blanda

En la figura 4.2, se aprecia las respuestas para una variación en la ganancia aplicada manteniendo constante el valor de amortiguamiento y fuerza:

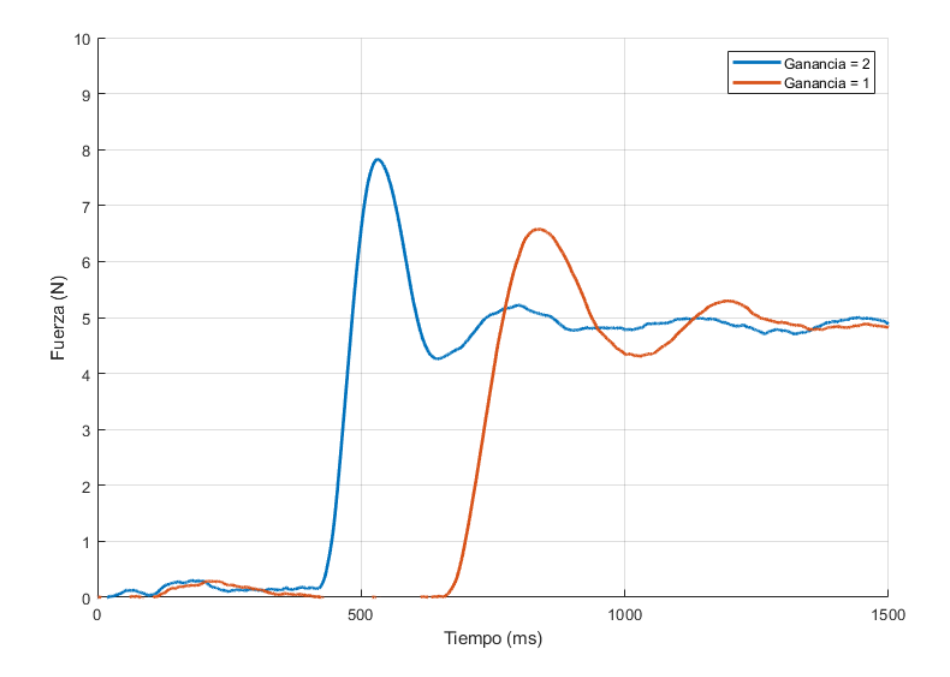

Figura 4.2: Respuestas para distintos valores de ganancia al contactar con una superficie de esponja gruesa negra (superficie blanda)

Se trata de un sistema de control con un cambio de modelo (la superficie con la que se contacta) y con ajustes, por tanto, de ganancia y amortiguamiento. Para esta aplicación se dejará fijo el valor de *force\_mode\_set\_damping* en un valor que permita que el sistema produzca una respuesta subamortiguada y se estudiará qué ocurre al variar la ganancia.

### **4.3. Programas LabVIEW**

Hay dos programas desarrollados en LabVIEW. El primero de ellos recoge la información del servidor para transformarlo en un archivo de texto. El segundo programa toma dicho archivo y lo representa en múltiples gráficas pudiendo así analizar los parámetros de fuerza en los tres ejes X, Y y Z del sensor (véase en anexo X).

Para esta aplicación se analizará en todo momento el valor de fuerza recogido por el sensor en el eje Z puesto que la dirección de contacto que se ha programado ha sido respecto a este eje.

# **Capítulo 5**

# **Recopilación de la información**

En este capítulo se mostrará los resultados obtenidos tras realizar la fase de experimentación.

Tal y como se comentaba en el capítulo anterior, se decide dejar constante el valor del amortiguamiento de forma que se obtenga una respuesta subamortiguada en todo el abanico de durezas disponible. Por lo tanto, el valor que se variará será el de la ganancia.

Para la representación gráfica se utilizará el programa Matlab, cuyo código se muestra en el Anexo III, obteniendo la información recogida en el programa de LabVIEW.

En cada sección se mostrará los datos obtenidos para cada material según la ganancia aplicada.

#### **5.1. Resultados obtenidos para una superficie de aluminio**

La figura muestra la respuesta del sensor para diferentes ganancias tras contactar con una superficie de aluminio.

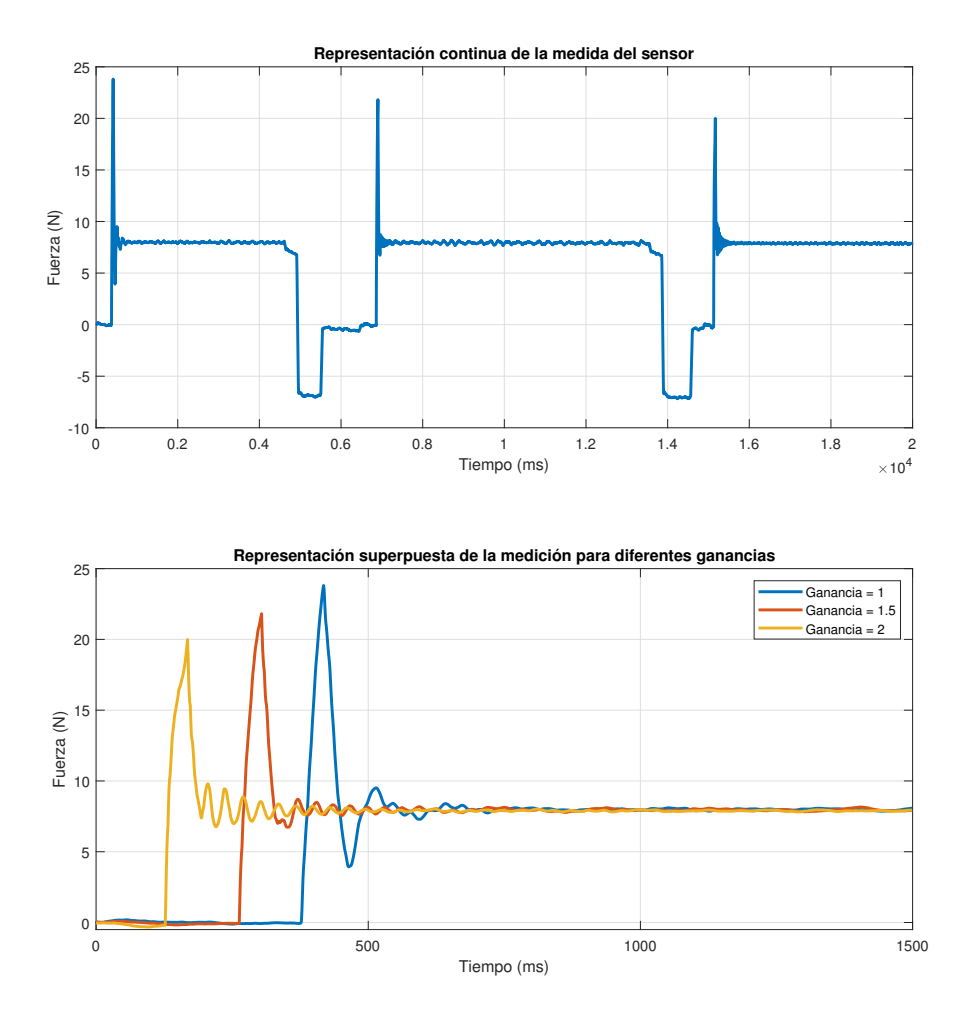

Figura 5.1: Respuesta del sensor de fuerza para diferentes valores de ganancia tras contactar con una superficie de aluminio.

# **5.2. Resultados obtenidos para una superficie de composite**

La figura muestra la respuesta del sensor para diferentes ganancias tras contactar con una superficie de composite.

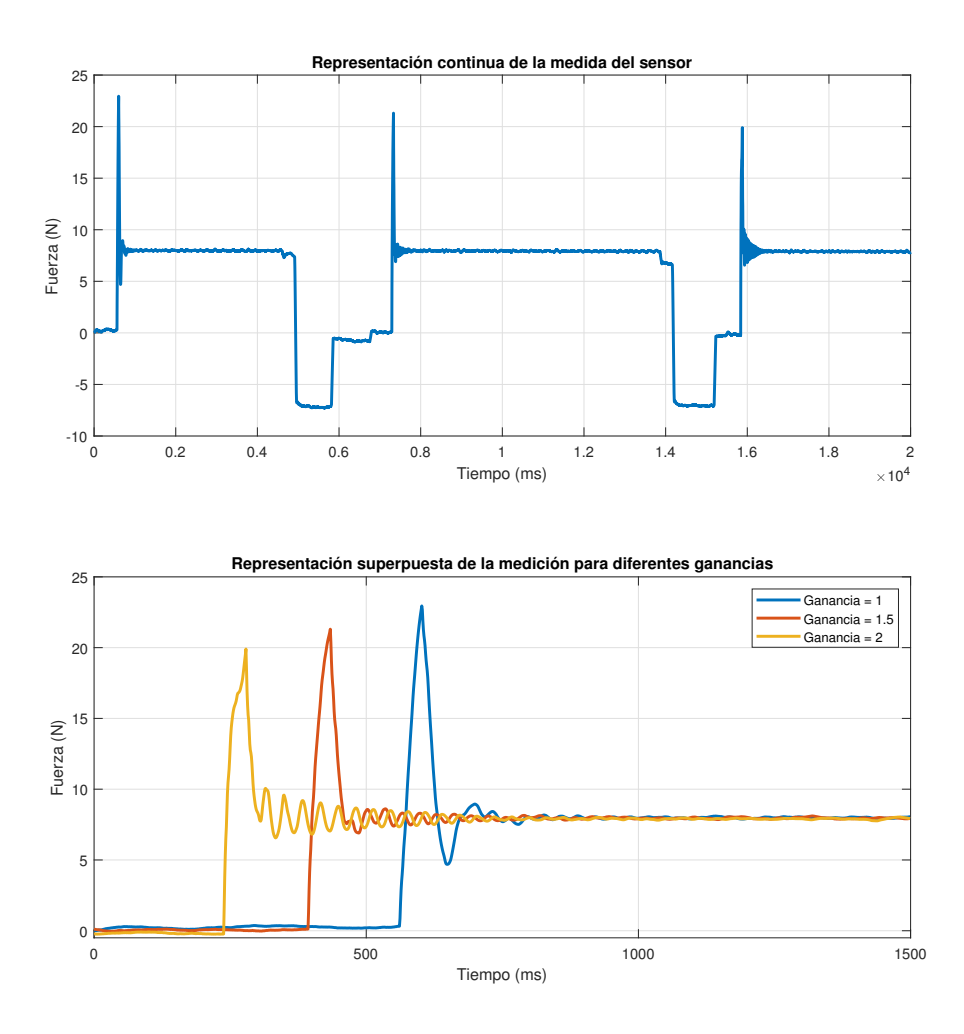

Figura 5.2: Respuesta del sensor de fuerza para diferentes valores de ganancia tras contactar con una superficie de composite.

# **5.3. Resultados obtenidos para una superficie de esponja blanca de embalaje**

La figura muestra la respuesta del sensor para diferentes ganancias tras contactar con una superficie de esponja blanca de embalaje.

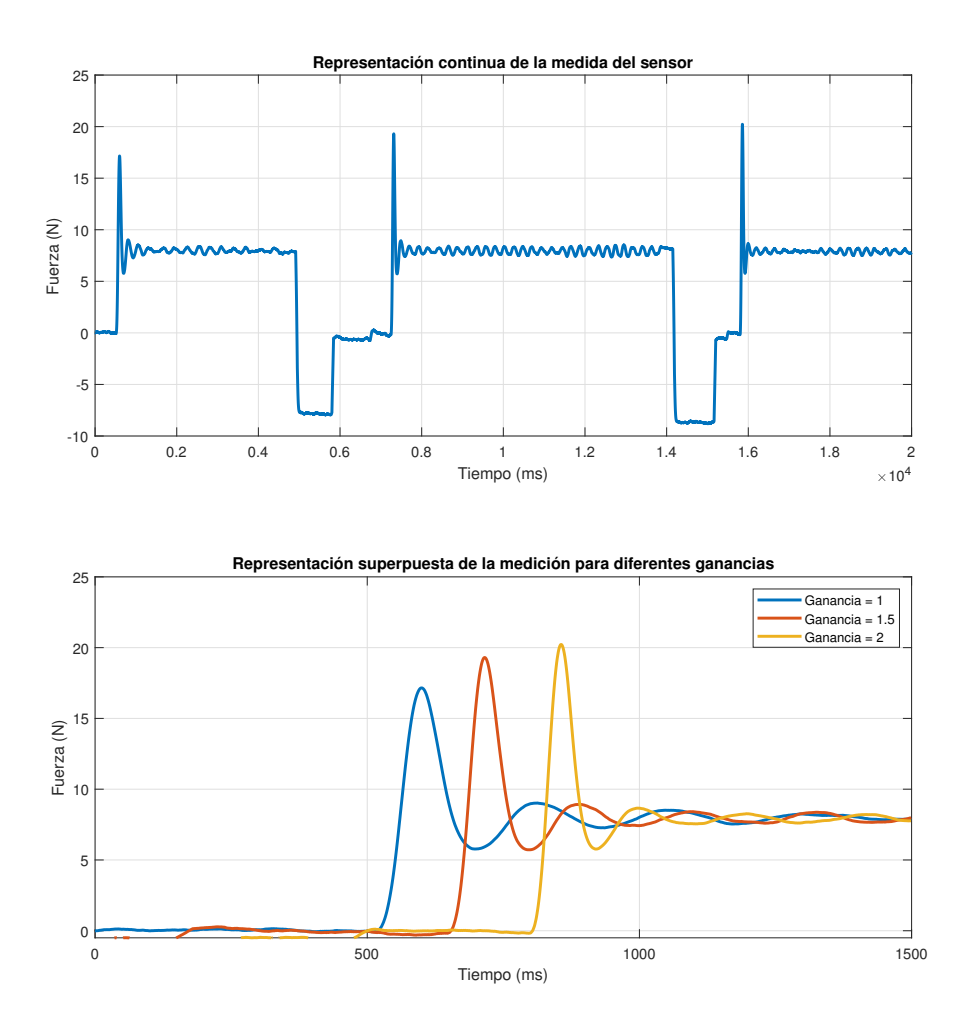

Figura 5.3: Respuesta del sensor de fuerza para diferentes valores de ganancia tras contactar con una superficie de esponja de embalaje blanco.

# **5.4. Resultados obtenidos para una superficie de esponja de embalaje negra gruesa**

La figura muestra la respuesta del sensor para diferentes ganancias tras contactar con una superficie de esponja de embalaje negra gruesa.

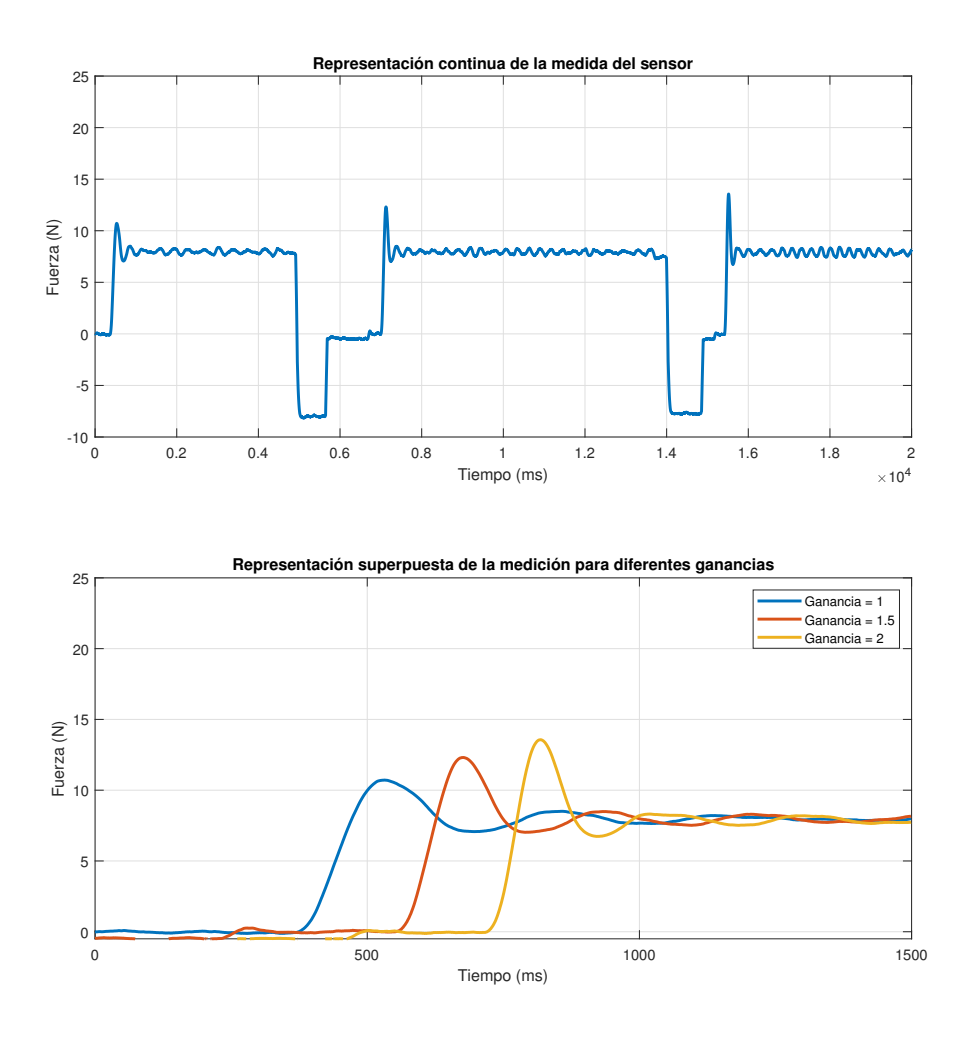

Figura 5.4: Respuesta del sensor de fuerza para diferentes valores de ganancia tras contactar con una superficie de esponja de embalaje negra gruesa.

### **5.5. Resultados obtenidos para una superficie de esponja de embalaje negra fina**

La figura muestra la respuesta del sensor para diferentes ganancias tras contactar con una superficie de esponja de embalaje negra fina.

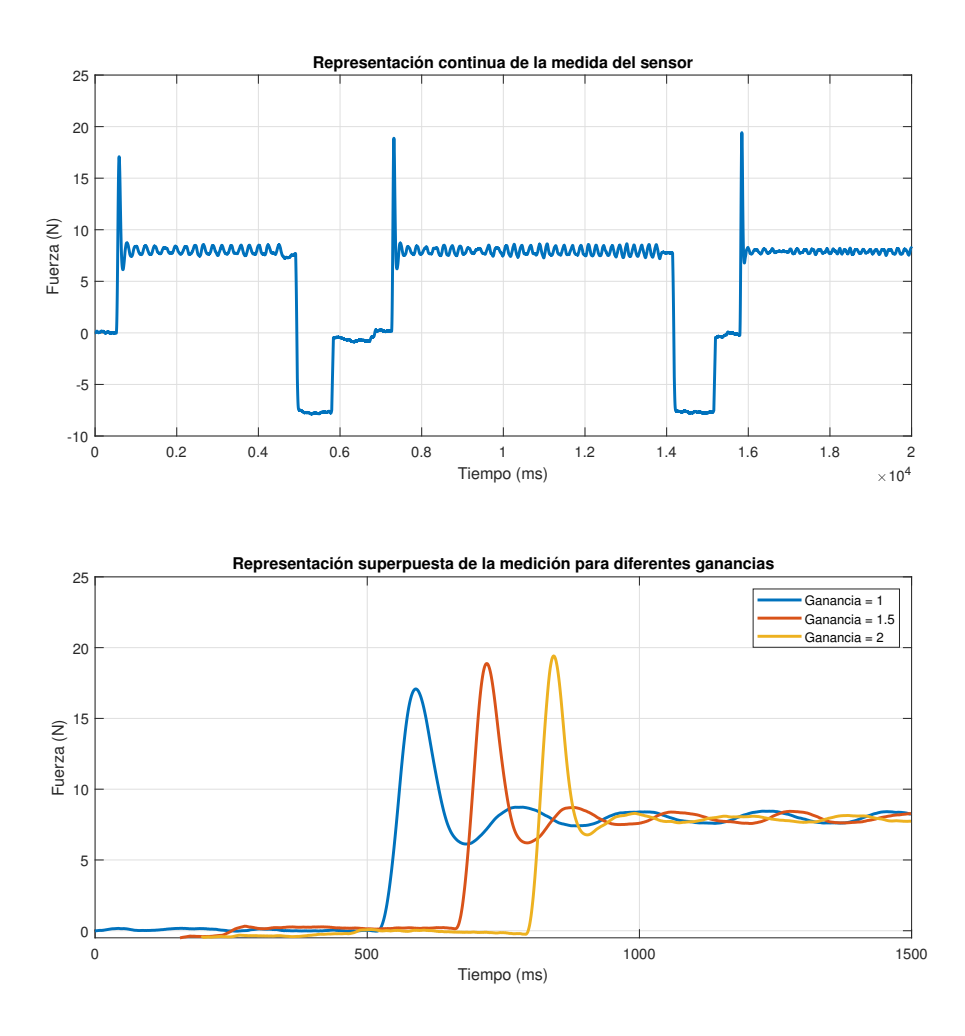

Figura 5.5: Respuesta del sensor de fuerza para diferentes valores de ganancia tras contactar con una superficie de esponja negra fina de embalaje.

# **5.6. Resultados obtenidos para una superficie de panel sándwich**

La figura muestra la respuesta del sensor para diferentes ganancias tras contactar con una superficie de panel sándwich.

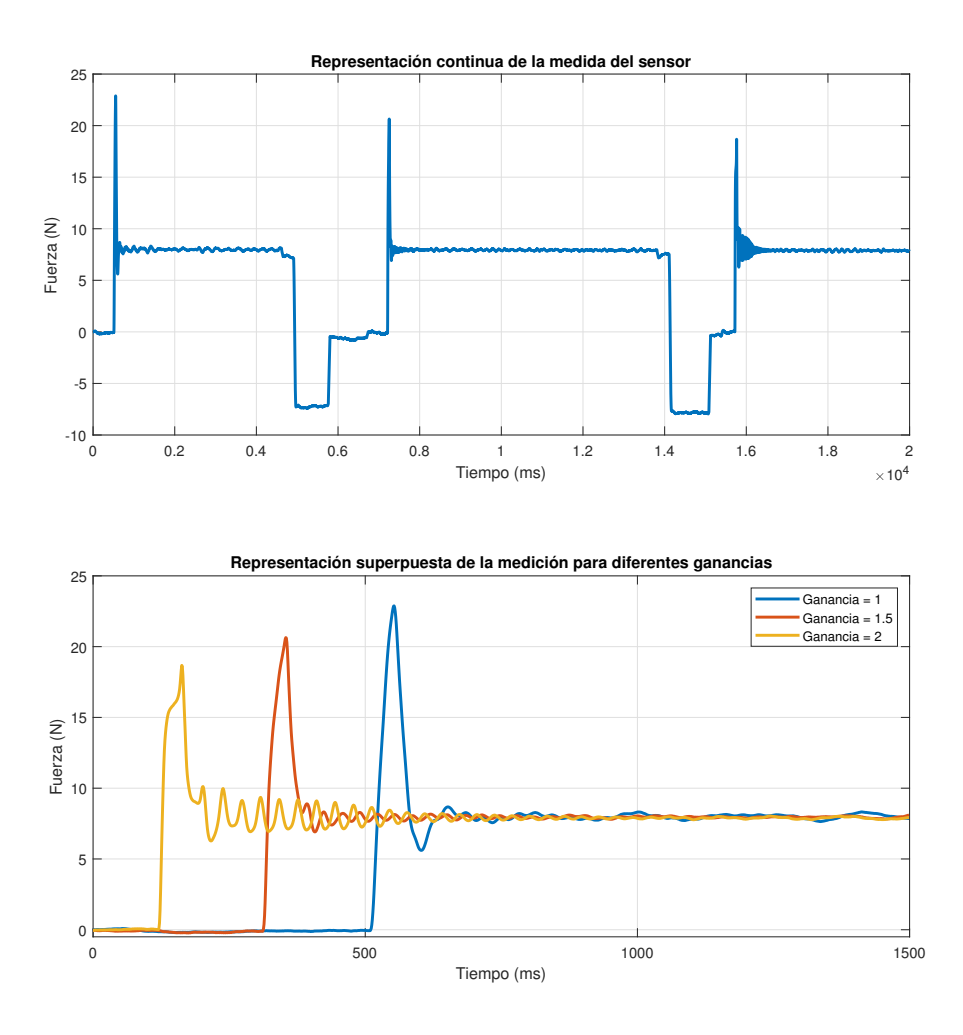

Figura 5.6: Respuesta del sensor de fuerza para diferentes valores de ganancia tras contactar con una superficie de panel sándwich.

## **5.7. Resultados obtenidos para una superficie de metacrilato**

La figura muestra la respuesta del sensor para diferentes ganancias tras contactar con una superficie de metacrilato.

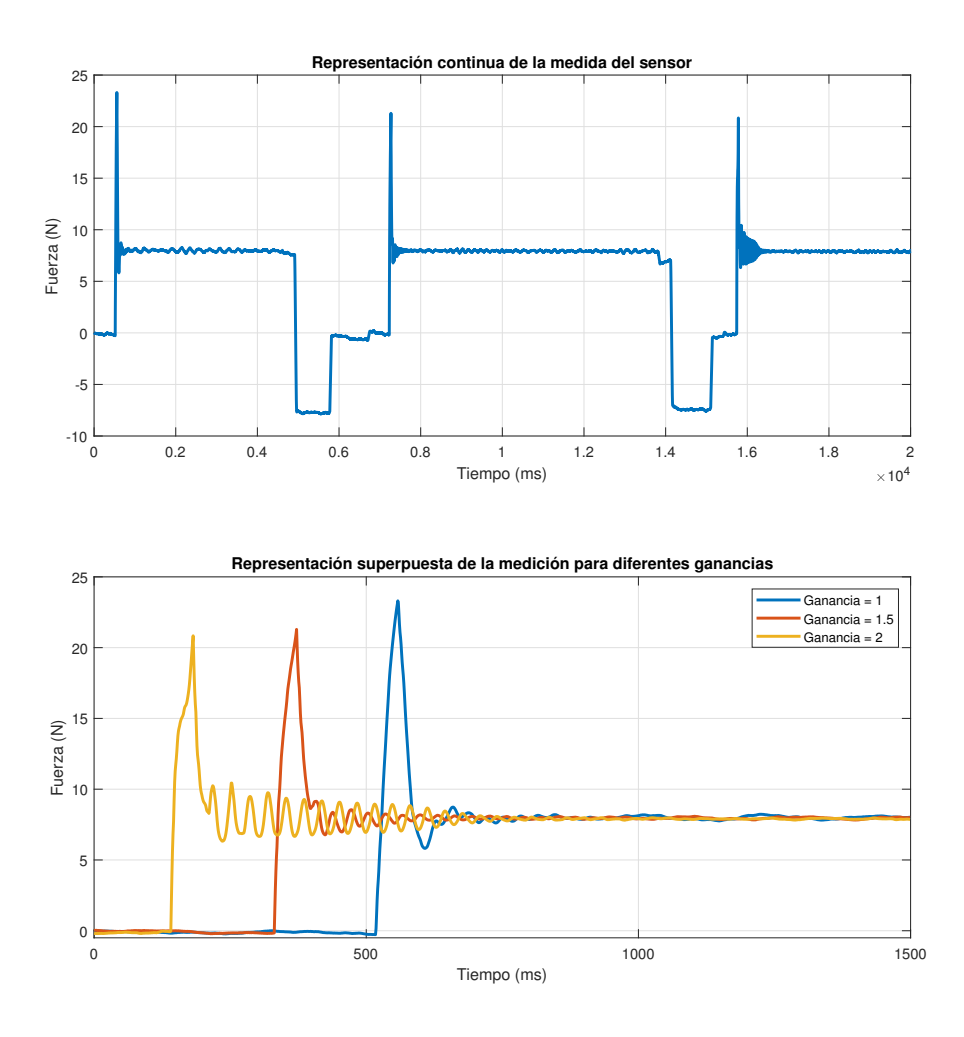

Figura 5.7: Respuesta del sensor de fuerza para diferentes valores de ganancia tras contactar con una superficie de metacrilato.

### **5.8. Resultados obtenidos para una superficie de corcho de embalaje blanco**

La figura muestra la respuesta del sensor para diferentes ganancias tras contactar con una superficie de corcho de embalaje blanco.

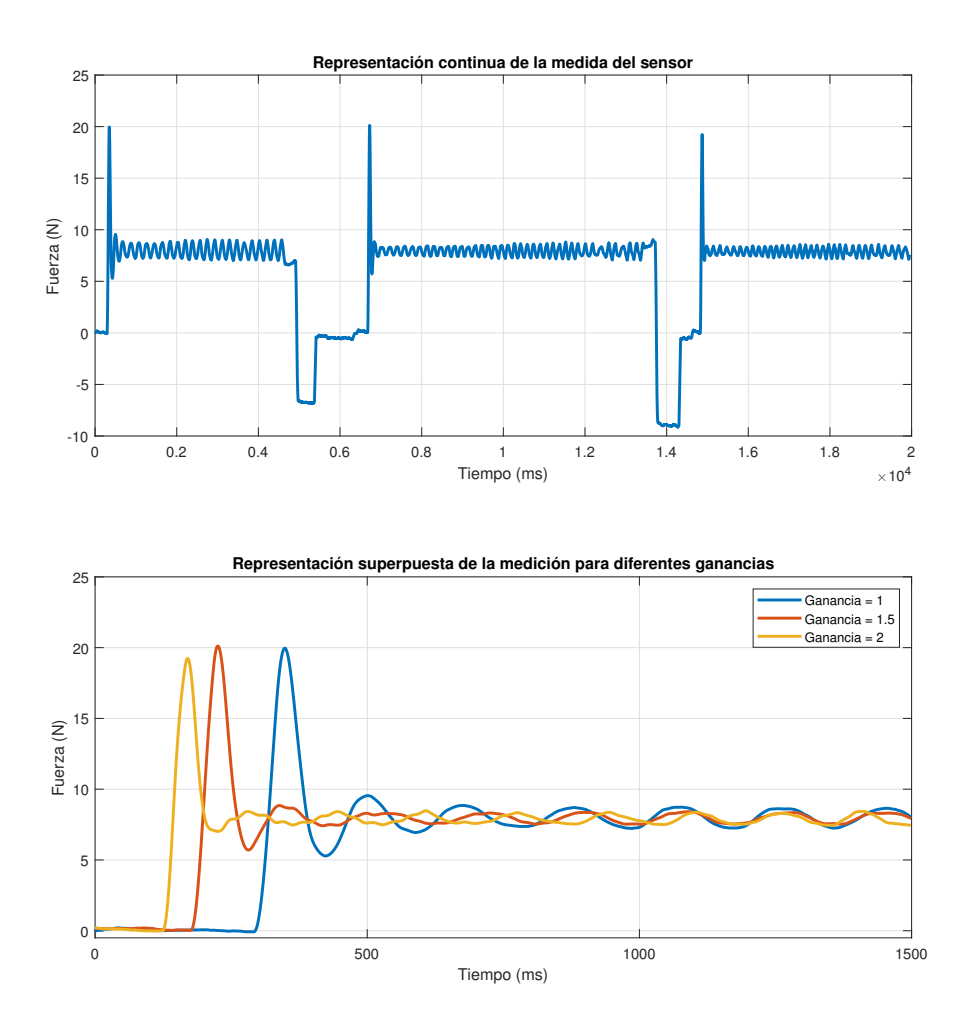

Figura 5.8: Respuesta del sensor de fuerza para diferentes valores de ganancia tras contactar con una superficie de corcho de embalaje blanco.

# **5.9. Resultados obtenidos para una superficie de policarbonato**

La figura muestra la respuesta del sensor para diferentes ganancias tras contactar con una superficie de policarbonato.

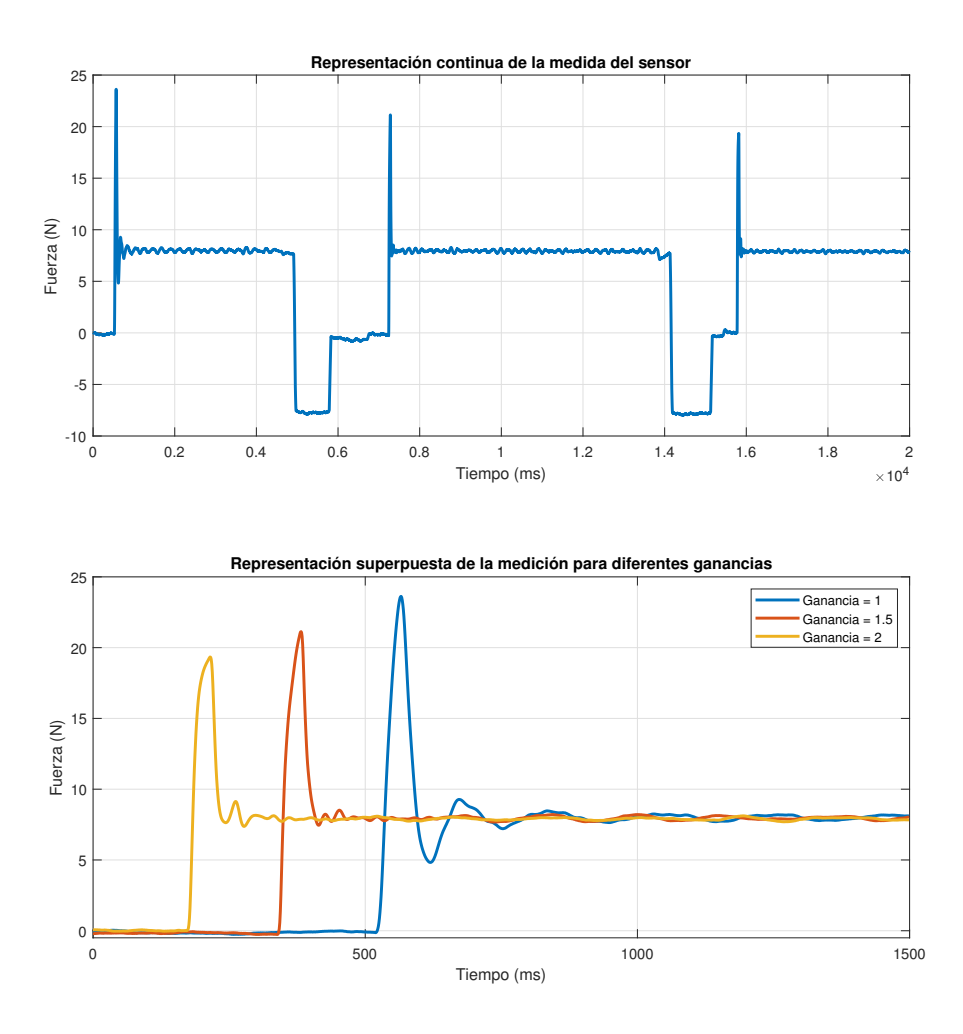

Figura 5.9: Respuesta del sensor de fuerza para diferentes valores de ganancia tras contactar con una superficie de policarbonato.

# **Capítulo 6**

# **Análisis estadístico de la información e identificación**

A la vista de lo expuesto en el capítulo anterior, se puede apreciar que existe una notable diferencia entre la respuesta que se experimentan según sea una superficie más dura o más blanda. Es por ello por lo que en este capítulo se hará hincapié en obtener, a partir de los resultados anteriores, los parámetros que permitan hacer una clasificación de los materiales según su dureza.

### **6.1. Caracterización del comportamiento dinámico de un sistema continuo**

Para profundizar más en el análisis de la respuesta y la caracterización de la misma conviene identificar el sistema que se presenta. Como se ha comentado previamente, se trata de un sistema de control con un cambio de modelo (la superficie con la que se contacta), por ello, se pueden obtener tantos sistemas como materiales para el estudio se posean.

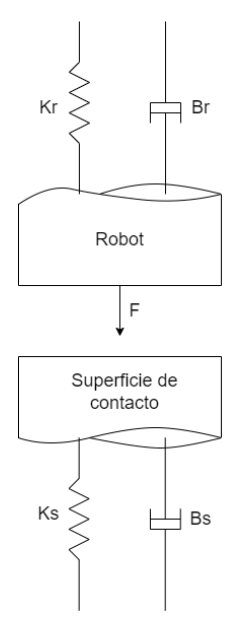

Figura 6.1: Diagrama del modelo robot-superficie

En nuestro sistema dinámico se tienen dos elementos que interaccionan. Por un lado, en el bloque de *controlador* (véase la figura 6.2) estaría el sistema del robot, con su *K<sup>r</sup>* y *B<sup>r</sup>* mecánicas(dureza y coeficiente viscoso respectivamente), y la superficie de contacto con su *K<sup>s</sup>* y *Bs*. En el bucle cerrado, la magnitud que se pretende controlar es la fuerza ejercida que es, por tanto, la salida del bucle.

El sistema de control del robot es desconocido, de éste sólo puede ser modificado el coeficiente de la ganancia *K* y el valor del amortiguamiento *ξ*, pero su función de transferencia es desconocida.

No obstante, a partir de la señal recogida a la salida, se puede identificar el sistema en conjunto que comprende tanto el controlador como el sistema de la superficie.

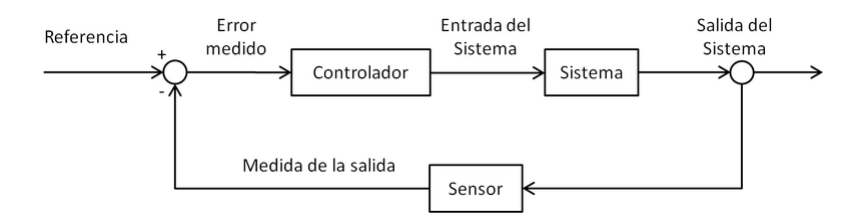

Figura 6.2: Bucle cerrado

En todo sistema dinámico ocurre que al producirse un cambio en su entrada (o referencia) éste evoluciona desde un punto inicial hasta otro final, conocido como *régimen permanente*. En cambio, el tramo en el que se produce una evolución en la respuesta del sistema, comprendido entre el instante inicial y el régimen permanente, se conoce como *régimen transitorio*. En consecuencia, tal y como se comentaba en capítulos anteriores, el amortiguamiento del sistema se ha establecido para que el régimen transitorio muestre un comportamiento subamortiguado.

En los sistemas subamortiguados ocurre que existen polos en el sistema que presentan pares complejos conjugados que son los causantes de las oscilaciones de la respuesta temporal:

$$
L^{-1}\left(\frac{1}{(s+\sigma^2)+\omega^2}\right) = e^{-\sigma t}\sin(\omega t)
$$
\n(6.1)

Para este estudio se considerará que se está ante sistemas de segundo orden. Este tipo de sistemas parten de la ecuación diferencial de segundo orden:

$$
\frac{\partial^2 y(t)}{\partial t^2} + a_1 \frac{\partial y(t)}{\partial t} + a_0 y(t) = b_0 u(t)
$$
\n(6.2)

A partir de la cual, se llega a una función de transferencia de la forma:

$$
G(s) = \frac{Y(s)}{U(s)} = \frac{b_0}{s^2 + a_1 s + a_0} \tag{6.3}
$$

Para este tipo de sistemas, la forma de la fdt que se suele considerar es una que nos permite identificar sus parámetros característicos que serán considerados posteriormente:

$$
G(s) = \frac{K\omega_n^2}{s^2 + 2\xi\omega_n s + \omega_n^2}
$$
\n
$$
(6.4)
$$

Donde:

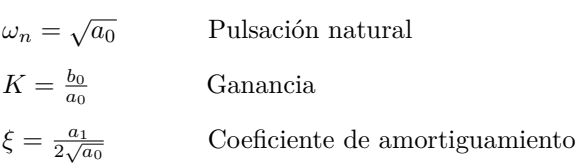

Existen ciertas especificaciones del sistema respecto a su respuesta en el dominio del tiempo que se pueden obtener a partir de su comportamiento ante una entrada de escalón. A partir de la ecuación 6.4 correspondiente a la función de transferencia de sistemas de segundo orden, la respuesta en el dominio del tiempo que se obtiene para una entrada de tipo escalón es:

$$
y(t) = 1 - \frac{1}{\sqrt{1 - \xi^2}} e^{-\xi \omega_n t} \sin(\omega_n t \sqrt{1 - \xi^2} + \phi)
$$
 (6.5)

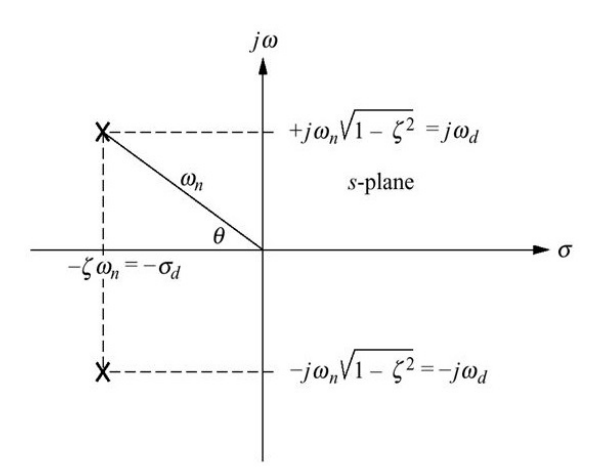

Figura 6.3: Caracterización geométrica de los polos complejos

Los parámetros que pueden ser utilizados para caracterizar la respuesta temporal son:

#### **Tiempo de pico**

Tiempo que tarda la señal en alcanzar el pico máximo.

$$
T_p = \frac{\pi}{\omega_d} \tag{6.6}
$$

#### **Sobreoscilación**

Amplitud de la señal respecto a su valor en el régimen permanente.

$$
M_p = e^{\frac{-\pi\xi}{\sqrt{1-\xi^2}}} = \sqrt{d} \tag{6.7}
$$

Siendo *d* el ratio de caída entre dos picos.

#### **Tiempo de establecimiento**

Tiempo que tarda la señal en alcanzar el 98 % del valor del régimen permanente.

$$
T_e = \frac{\pi}{\sigma} = \frac{\pi}{\xi \omega_n} \tag{6.8}
$$

#### **Periodo de oscilación**

Espacio de tiempo durante el cual la señal realiza una oscilación completa.

$$
T = \frac{2\pi}{\omega_n \sqrt{1 - \xi^2}}\tag{6.9}
$$

#### **Valor de la pendiente tras el primer contacto**

Obtenida matemáticamente, es la tangente del ángulo que forma la recta con la dirección positiva del eje de abscisas.

$$
S = \frac{F_{pico} - F_0}{T_{pico} - T_0} \tag{6.10}
$$

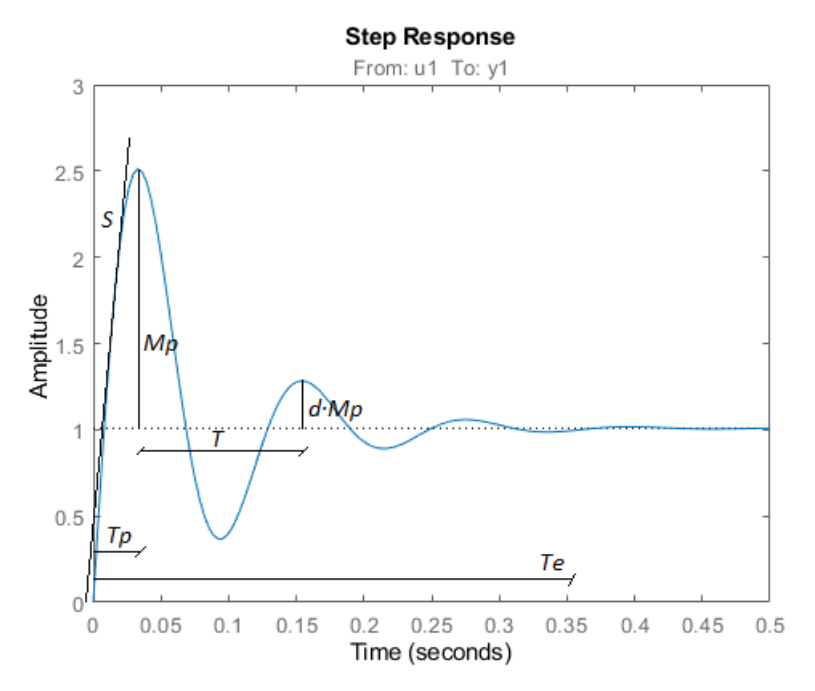

Figura 6.4: Parámetros de la respuesta temporal

# **6.2. Análisis estadístico de los valores obtenidos para distintos materiales**

Teniendo en cuenta qué factores intervienen en la caracterización del comportamiento dinámico de un sistema continuo, en este apartado se obtendrán los diferentes parámetros que nos permitan hacer una clasificación de los materiales.

Para los análisis cuyos parámetros se obtengan de la representación gráfica según una única ganancia, se tomarán las curvas para ganancia unitaria en todos los casos puesto que se ha observado que, en superficies duras, el aumento de la ganancia puede producir problemas para hallar el tiempo de pico y la pendiente.

#### **6.2.1. Análisis según el valor de pico**

Tomando los valores de las gráficas obtenidas para ganancia unitaria, con la función *max()* de MATLAB (véase código 7.2 del anexo III), se obtendría los siguientes valores de pico (pico máximo) para cada material:

| Material                         | Valor de pico |
|----------------------------------|---------------|
| Aluminio                         | 23.8068       |
| Policarbonato                    | 23.6199       |
| Metacrilato                      | 23.3060       |
| Composite                        | 22.9465       |
| Panel sándwich                   | 22.8827       |
| Corcho blanco de embalaje        | 19.9608       |
| Esponja blanca de embalaje       | 17.1516       |
| Esponja negra fina de embalaje   | 17.0815       |
| Esponja negra gruesa de embalaje | 10.7142       |

Cuadro 6.1: Valores de pico obtenidos para cada material al contactar con ganancia unitaria

Se observa que, a menor dureza, menor es dicho valor de pico.

#### **6.2.2. Análisis según la variación del valor de pico con el aumento de ganancia**

Se puede apreciar como en materiales duros un aumento en la ganancia repercute en una disminución del pico máximo, mientras que en superficies blandas ocurre lo contrario, a medida que la ganancia aumenta, el pico máximo se incrementa también.

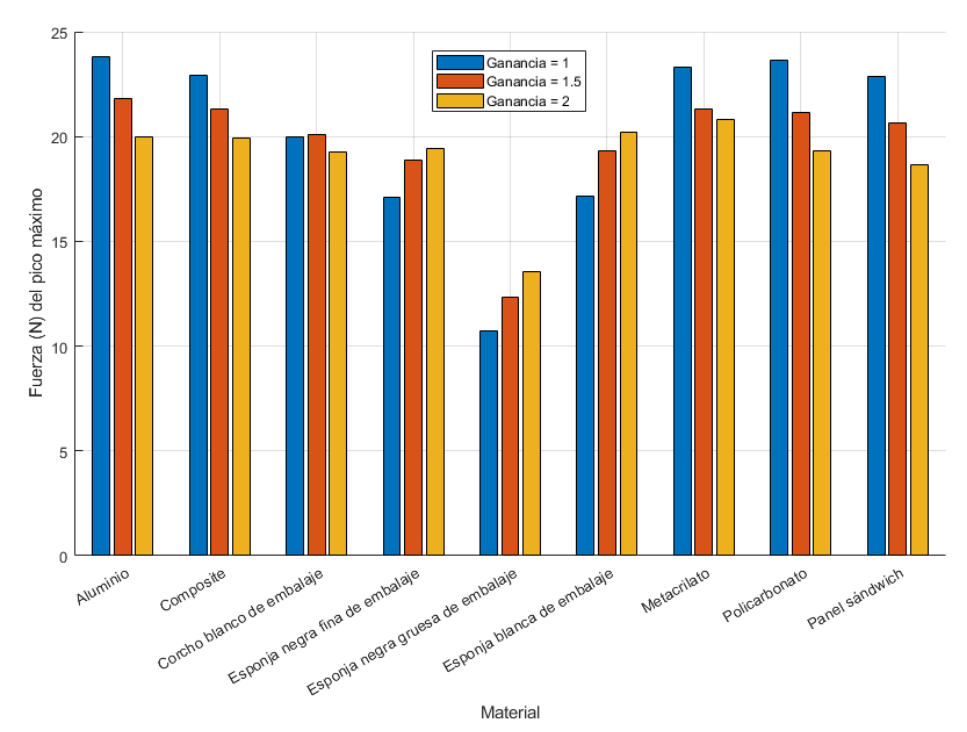

Figura 6.5: Comparación entre los picos máximos en función de la ganancia

En el caso del estudio realizado, a tenor de la figura 6.5 (véase el código 7.2 del anexo III), los materiales corcho de embalaje blanco, esponja de embalaje negra fina y esponja de embalaje negra gruesa serían los considerados como blandos y el resto duros.

| Material                         | Variación del pico máximo al incrementar ganancia |
|----------------------------------|---------------------------------------------------|
| Aluminio                         | Negativa                                          |
| Composite                        | Negativa                                          |
| Corcho blanco de embalaje        | Nula                                              |
| Esponja negra fina de embalaje   | Positiva                                          |
| Esponja negra gruesa de embalaje | Positiva                                          |
| Esponja blanca de embalaje       | Positiva                                          |
| Metacrilato                      | Negativa                                          |
| Policarbonato                    | Negativa                                          |
| Panel sándwich                   | Negativa                                          |

Cuadro 6.2: Clasificación de los materiales según la variación del pico máximo en función de la ganancia

#### **6.2.3. Análisis según el ratio de caída entre picos y el coeficiente de amortiguamiento**

En este caso, se obtendrá de las gráficas, mediante cursores que nos permiten obtener valores precisos, los parámetros *M<sup>p</sup>* y *dM<sup>p</sup>* (véase la figura 6.4) con los que se podrá hallar el ratio de caída entre dos picos respectivos, *d*. Esto permitirá, además, obtener el coeficiente de amortiguamiento *ξ*.

A partir de la ecuación 6.7, despejando, se puede hallar el valor del coeficiente de amortiguamiento *ξ* de la siguiente manera:

$$
d = e^{-\frac{2\xi\pi}{\sqrt{1-\xi^2}}} \to \xi = \frac{1}{\sqrt{1 + (\frac{2\pi}{\ln(d)})^2}}
$$
(6.11)

Así pues, aplicando las ecuaciones 6.7 y 6.11, se obtiene, para cada material, los siguientes valores:

| Material                         | $M_p$   | $d \cdot M_p$ | d      | ξ      |
|----------------------------------|---------|---------------|--------|--------|
| Aluminio                         | 15.8068 | 1.5080        | 0.0954 | 0.3503 |
| Policarbonato                    | 15.6199 | 1.2702        | 0.0813 | 0.3709 |
| Metacrilato                      | 15.3060 | 1.7314        | 0.1131 | 0.3277 |
| Composite                        | 14.9465 | 1.9473        | 0.1303 | 0.3085 |
| Panel sándwich                   | 14.8827 | 0.6792        | 0.0456 | 0.4490 |
| Corcho blanco de embalaje        | 11.9608 | 1.5382        | 0.1286 | 0.3103 |
| Esponja blanca de embalaje       | 11.1516 | 1.0199        | 0.0915 | 0.3558 |
| Esponja negra fina de embalaje   | 11.0815 | 0.7275        | 0.0656 | 0.3977 |
| Esponja negra gruesa de embalaje | 2.7142  | 0.5080        | 0.1872 | 0.2577 |

Cuadro 6.3: Clasificación de los materiales según el ratio de caída entre picos y el coeficiente de amortiguamiento

#### **6.2.4. Análisis según el periodo de la señal de salida, frecuencia natural y tiempo de establecimiento**

Una vez conocido el valor del coeficiente de amortiguamiento, midiendo en las gráficas el valor del periodo de oscilación de la señal de salida, *T*, se puede obtener la frecuencia natural despejando de la ecuación 6.9:

$$
T = \frac{2\pi}{\omega_n\sqrt{1-\xi^2}} \to \omega_n = \frac{2\pi}{T\sqrt{1-\xi^2}}\tag{6.12}
$$

El tiempo de establecimiento (98 %) se obtiene a partir del coeficiente de amortiguamiento y la frecuencia natural obtenidas (véase la figura 6.3):

$$
t_{est} = \frac{4}{\sigma} = \frac{4}{\xi \omega_n} \tag{6.13}
$$

Por consiguiente, los valores obtenidos para cada material son los siguientes:

| Material                         | T(ms) | $\omega_n(rad/s)$ | $t_{est(98\%)}(s)$ |
|----------------------------------|-------|-------------------|--------------------|
| Aluminio                         | 97    | 69.1571           | 0.1651             |
| Composite                        | 98    | 67.4017           | 0.1924             |
| Panel sándwich                   | 99    | 70.7142           | 0.1283             |
| Metacrilato                      | 101   | 65.8456           | 0.1854             |
| Policarbonato                    | 107   | 63.2315           | 0.1706             |
| Corcho blanco de embalaje        | 152   | 43.4831           | 0.2964             |
| Esponja negra fina de embalaje   | 196   | 34.9390           | 0.2879             |
| Esponja blanca de embalaje       | 212   | 31.7129           | 0.3545             |
| Esponja negra gruesa de embalaje | 326   | 19.9473           | 0.7782             |

Cuadro 6.4: Clasificación de los materiales según el periodo de la señal de salida y la frecuencia natural

#### **6.2.5. Análisis según el tiempo de pico y la pendiente**

Para hallar el tiempo de pico y la pendiente hasta el pico máximo es necesario partir de un valor inicial. Este valor inicial será el momento en el que se produce el escalón.

Sin embargo, el momento exacto en el que se produce el contacto con la superficie es desconocido, por lo que se calculará de manera indirecta, esto es, cuando la señal de salida sobrepase un cierto umbral. Dicho umbral se establece en un valor suficiente para que no se registre el escalón en un momento previo al contacto, 0.4 N.

De ese modo, por ejemplo, para la superficie de esponja negra gruesa de embalaje, obtendríamos las siguientes señales de entrada *U* u salida *Y* (véase código 7.3 del anexo III):

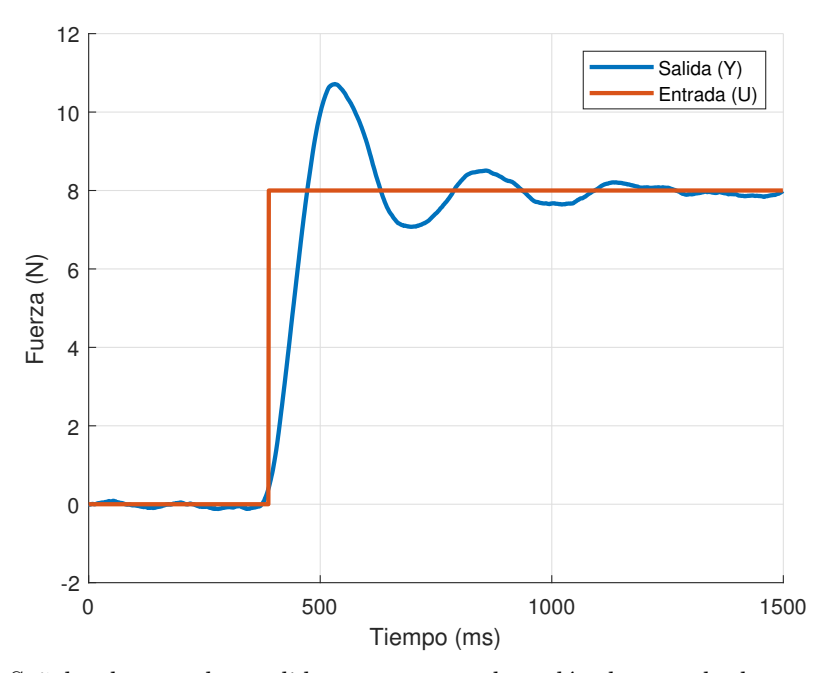

Figura 6.6: Señales de entrada y salida tras generar el escalón de entrada de manera indirecta

Una vez conocidos el valor de fuerza y tiempo en el instante del escalón (*F*<sup>0</sup> y *T*0, despreciando

el valor de error del sensor de la fuerza en el instante inicial, asumiendo, por tanto,  $F_0 = 0$ ) y el valor de la fuerza y el tiempo en el pico máximo (*Tpico* y *Fpico*) se puede obtener la pendiente según la ecuación 6.10.

| Material                         | $T_p(ms)$ | Pendiente $(N/ms)$ |
|----------------------------------|-----------|--------------------|
| Metacrilato                      | 40        | 0.5827             |
| Panel sándwich                   | 41        | 0.5581             |
| Aluminio                         | 41        | 0.5807             |
| Policarbonato                    | 42        | 0.5624             |
| Composite                        | 43        | 0.5336             |
| Corcho blanco de embalaje        | 51        | 0.3914             |
| Esponja blanca de embalaje       | 74        | 0.2317             |
| Esponja negra fina de embalaje   | 62        | 0.2755             |
| Esponja negra gruesa de embalaje | 145       | 0.0739             |

Así pues, los valores obtenidos para cada material son los siguientes:

Cuadro 6.5: Clasificación de los materiales según el tiempo de pico y la pendiente inicial

#### **6.2.6. Funciones de transferencia aproximadas**

Con los parámetros resultantes de la subsección anterior obtenidos a partir de las representaciones gráficas es posible obtener la función de transferencia de segundo orden que modela el comportamiento dinámico del sistema conjunto (robot y superficie).

Para ello, se aplicará el modelo de función de transferencia de la ecuación 6.4, considerando que el valor de *K* para todos los sistemas tiene el valor

$$
K = \frac{y(\infty)}{A} = \frac{8}{8} = 1\tag{6.14}
$$

Siendo *A* el valor del escalón de entrada, es decir, 8.

De esta manera obtenemos las siguientes funciones de transferencia para cada material:

$$
G(s)_{Aluminio} = \frac{4782,7045}{s^2 + 48,4515s + 4782,7045}
$$
\n
$$
(6.15)
$$

$$
G(s)_{Composite} = \frac{4542,989}{s^2 + 41,5868s + 4542,989} \tag{6.16}
$$

$$
G(s)_{CorchoBlanco} = \frac{1890,78}{s^2 + 26,9856s + 1890,78}
$$
\n
$$
(6.17)
$$

$$
G(s)_{Esponjanegrafina} = \frac{1220,734}{s^2 + 27,7905s + 1220,734}
$$
\n
$$
(6.18)
$$

$$
G(s)_{Esponjanegragruesa} = \frac{397,895}{s^2 + 10,2808s + 397,895}
$$
(6.19)

$$
G(s)_{Esponjablanca} = \frac{1005,708}{s^2 + 22,5669s + 1005,708}
$$
\n
$$
(6.20)
$$

$$
G(s)_{Metacrilato} = \frac{4335,643}{s^2 + 43,1552s + 4335,643}
$$
 (6.21)

$$
G(s)_{Policarbonato} = \frac{3998,223}{s^2 + 46,905s + 3998,223}
$$
 (6.22)

$$
G(s)_{Panels\'andwich} = \frac{5000,5}{s^2 + 63,5014s + 5000,5}
$$
 (6.23)

Téngase en consideración, que estas funciones de transferencia engloban el bucle que contiene la función de transferencia propia al control interno del robot y la función de transferencia de los modelos variables correspondientes a las distintas superficies.

### **6.3. Análisis estadístico de los valores obtenidos para una superficie de dureza variable**

En la sección anterior se ha obtenido, para diferentes superficies, unas especificaciones del sistema obtenidas a partir de su respuesta temporal ante una entrada de escalón. Se ha observado que ciertas especificaciones, según una valoración subjetiva, poseen una concordancia directa según el material sea más duro o más blando.

En esta sección se pretende tomar las especificaciones que mejor representan la variación de dureza y se analizará cómo varían según se aumente progresivamente la dureza de la superficie de contacto, intentando así establecer una relación entre la especificación y la dureza.

Para ello, esta parte experimental consistirá en hacer al robot contactar de forma perpendicular con una misma superficie de la que se posea el control de su dureza. Esto se puede lograr con una pelota hinchable puesto que, según la presión en el interior de la misma, la dureza de su superficie variará.

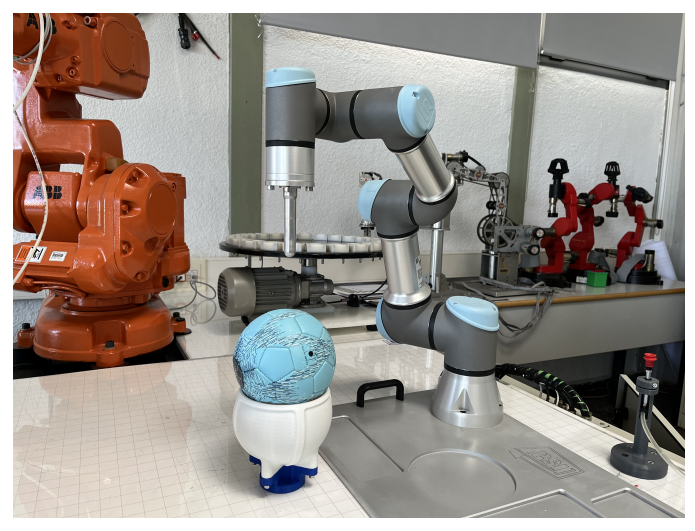

Figura 6.7: Disposición de los elementos en el lugar de trabajo para el contacto robot-pelota

De esta manera, empleando un manómetro como instrumento de medida capaz de medir en unidades de PSI, se puede relacionar una especificación concreta en función de la dureza, la cual será considerada como el aumento de presión en el interior de la esfera.

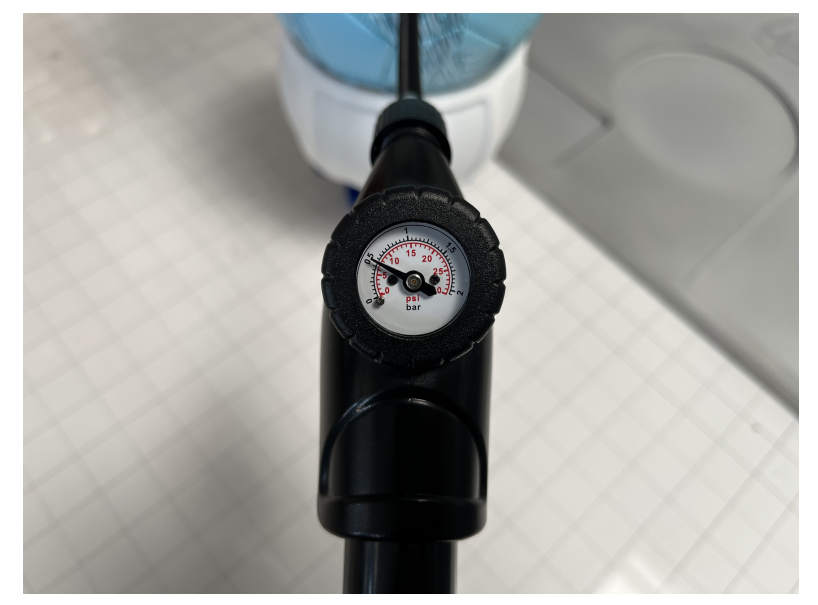

Figura 6.8: Manómetro empleado en la medida de presión en el interior de la pelota.

Las especificaciones obtenidas en la sección anterior que se han considerado más relevantes para la caracterización de superficies son: valor de pico, periodo de la señal de salida, frecuencia natural, tiempo de establecimiento, tiempo de pico y pendiente de pico.

En la figura 6.9 se puede observar la respuesta bruta del sensor ante la variación de la presión tomando tres valores representativos que muestran cómo varía la señal según el aumento de dureza (presión).

Al igual que en el caso de los experimentos anteriores, el escalón de entrada se dará cuando el robot contacte con la superficie. Este instante se obtendrá de manera indirecta, considerándose el instante en el que el valor de la fuerza sobrepasa el umbral de 0.5 N.

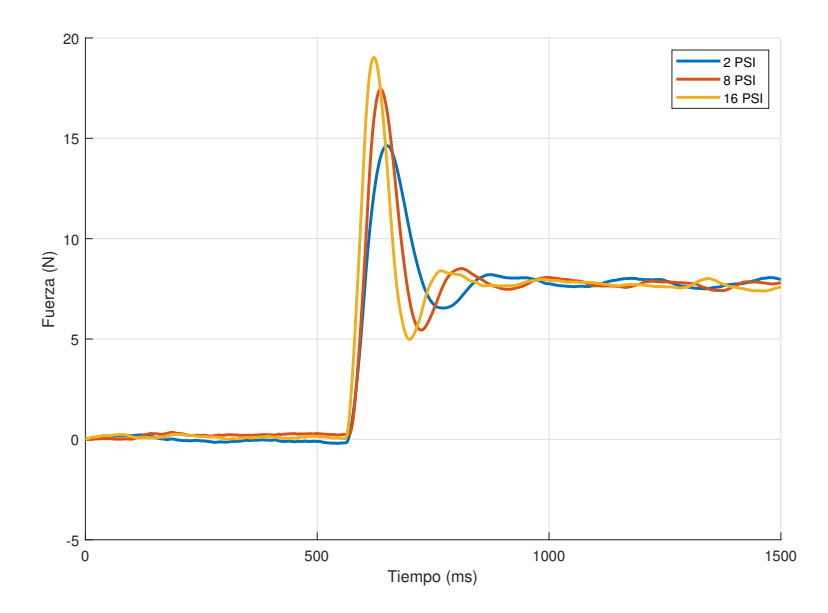

Figura 6.9: Respuesta de la fuerza obtenida en función del tiempo tras contactar con la superficie inflable de dureza variable según la presión en el interior de la misma

Para este cometido, se ha programado el robot para que realice un único contacto de manera perpendicular a la superficie esférica aplicando los mismos parámetros que en el caso anterior y ganancia unitaria. Se han realizado un total de 48 experimentos, seis por cada valor de presión, obteniéndose, por tanto, los siguientes resultados para cada especificación:

#### **6.3.1. Valor de pico según la dureza**

La relación obtenida entre el valor de pico y la dureza de la bola se puede apreciar en la siguiente gráfica:

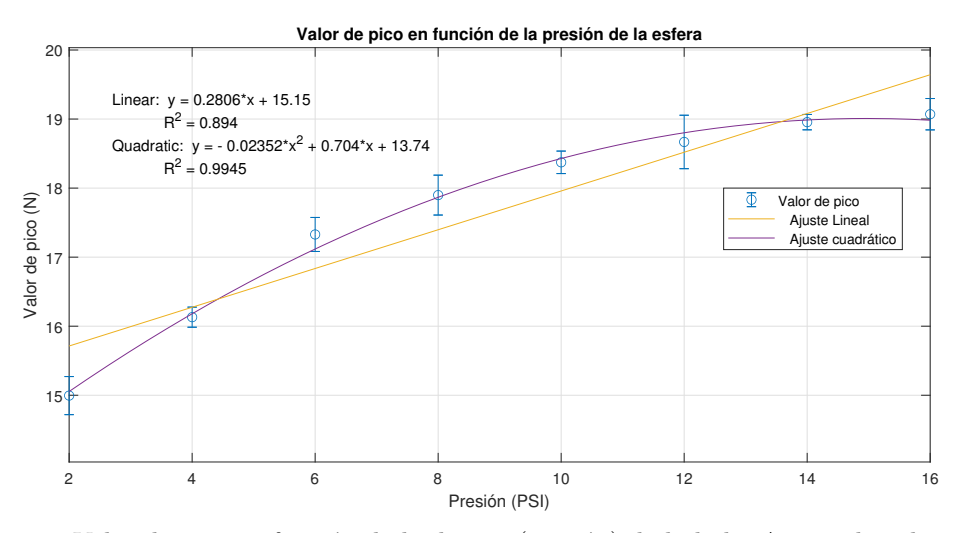

Figura 6.10: Valor de pico en función de la dureza (presión) de la bola. Ajustes lineal y cúbico. Las barras de error muestran el valor de la desviación típica.

#### **6.3.2. Periodo de la señal de salida según la dureza**

La relación obtenida entre el periodo de la señal de salida y la dureza de la bola se puede apreciar en la siguiente gráfica:

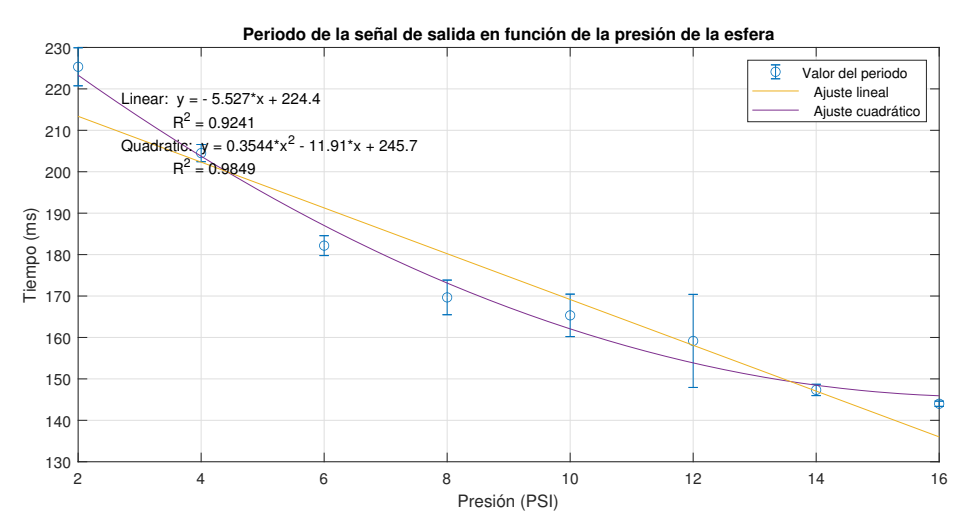

Figura 6.11: Periodo de la señal de salida en función de la dureza (presión) de la bola. Ajustes lineal y cúbico. Las barras de error muestran el valor de la desviación típica.

#### **6.3.3. Frecuencia natural según la dureza**

La relación obtenida entre la frecuencia natural de la señal de salida y la dureza de la bola se puede apreciar en la siguiente gráfica:

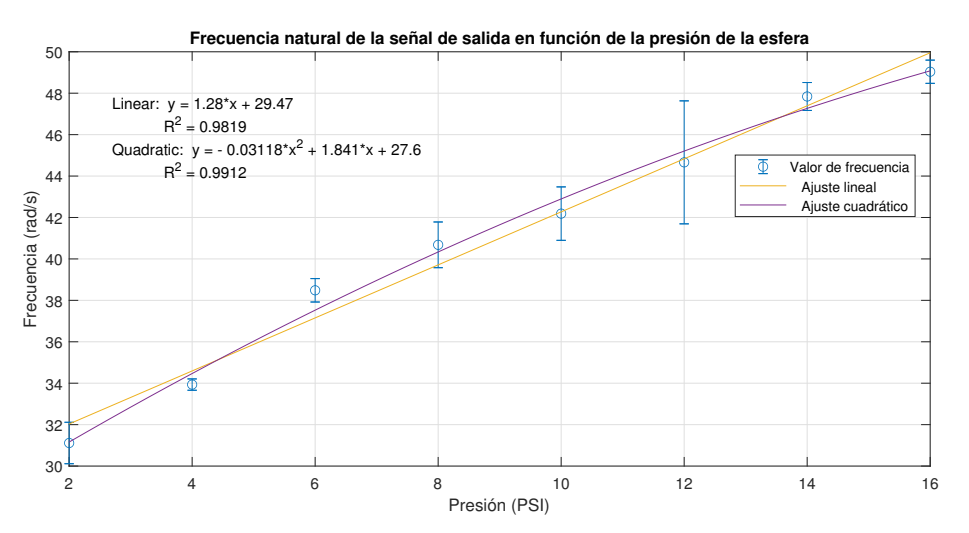

Figura 6.12: Frecuencia natural de la señal de salida en función de la dureza (presión) de la bola. Ajustes lineal y cúbico. Las barras de error muestran el valor de la desviación típica.

#### **6.3.4. Tiempo de establecimiento según la dureza**

La relación obtenida entre el tiempo de establecimiento (98 %) y la dureza de la bola se puede apreciar en la siguiente gráfica:

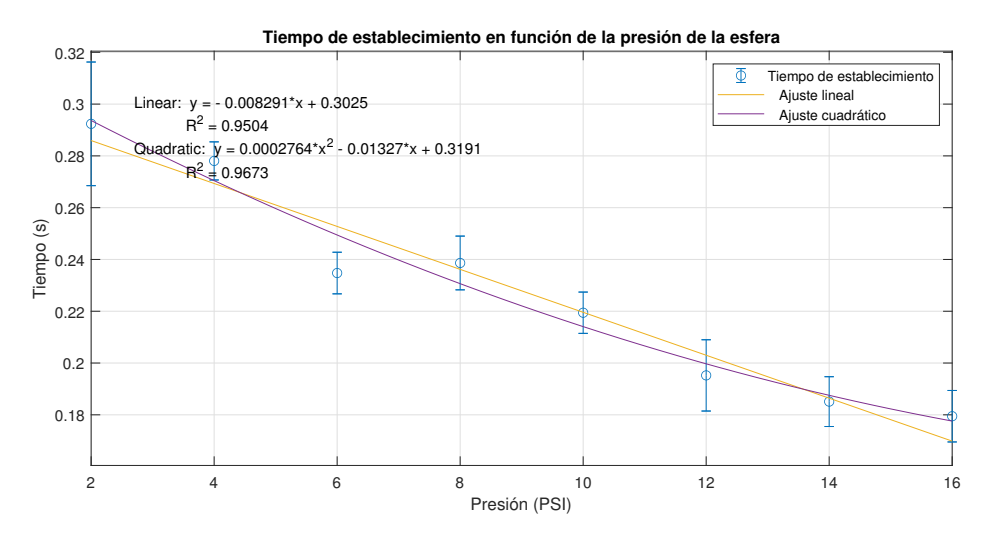

Figura 6.13: Tiempo de establecimiento (98 %) en función de la dureza (presión) de la bola. Ajustes lineal y cúbico. Las barras de error muestran el valor de la desviación típica.

#### **6.3.5. Tiempo de pico según la dureza**

La relación obtenida entre el tiempo de pico y la dureza de la bola se puede apreciar en la siguiente gráfica:

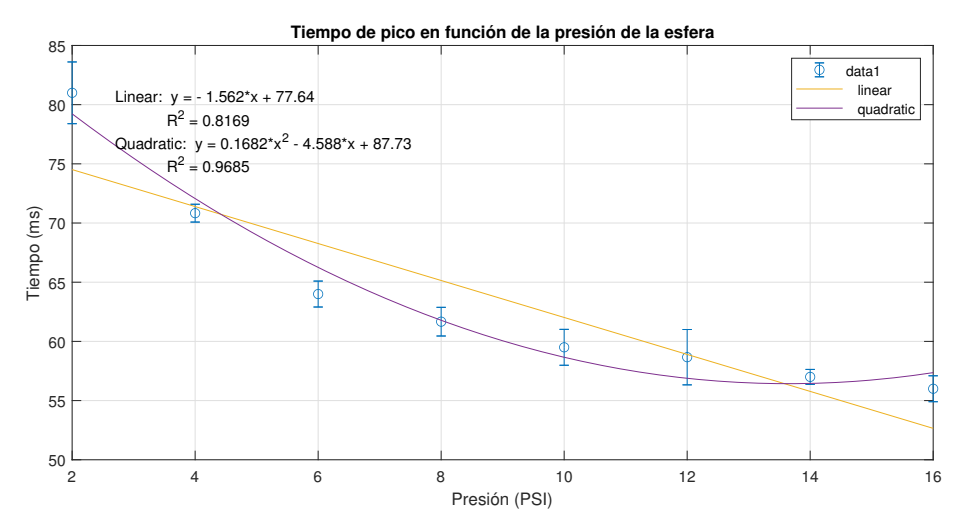

Figura 6.14: Tiempo de pico en función de la dureza (presión) de la bola. Ajustes lineal y cúbico. Las barras de error muestran el valor de la desviación típica.

#### **6.3.6. Pendiente tras el primer contacto según la dureza**

La relación obtenida entre la pendiente tras el primer contacto y la dureza de la bola se puede apreciar en la siguiente gráfica:

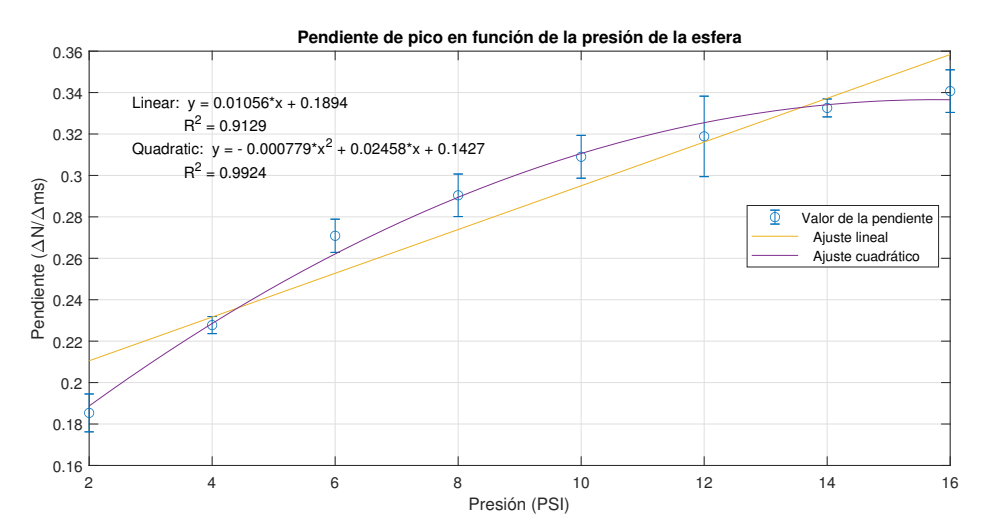

Figura 6.15: Pendiente de pico en función de la dureza (presión) de la bola. Ajustes lineal y cúbico. Las barras de error muestran el valor de la desviación típica.

#### **6.3.7. Análisis del coeficiente de determinación (***R*<sup>2</sup> **)**

A continuación se recogerán los diferentes coeficiente de determinación (*R*<sup>2</sup> ) obtenidos en la relación de las diferentes especificaciones con la dureza (presión) de la pelota obtenido en las gráficas anteriores, siendo el más preciso aquél que más se acerque a la unidad:

| $\,R^2$        |        |                     |        | Frec. natural   T est.   Periodo   Pendiente   Valor de pico   T pico |        |
|----------------|--------|---------------------|--------|-----------------------------------------------------------------------|--------|
| A juste lineal | 0.9819 | $0.9504$   $0.9241$ | 0.9129 | 0.8940                                                                | 0.8169 |

Cuadro 6.6: Valores de *R*<sup>2</sup> obtenidos según la relación de los diferentes parámetros según la dureza (presión) de la bola según un ajuste lineal. Orden decreciente.

| Dʻ2               |        |        | Valor de pico   Pendiente   Frec. natural   Periodo   T pico   T est. |        |                 |  |
|-------------------|--------|--------|-----------------------------------------------------------------------|--------|-----------------|--|
| Ajuste cuadrático | 0.9945 | 0.9924 | 0.9912                                                                | 0.9849 | 0.9685   0.9673 |  |

Cuadro 6.7: Valores de *R*<sup>2</sup> obtenidos según la relación de los diferentes parámetros según la dureza (presión) de la bola según un ajuste cuadrático. Orden decreciente.

En consecuencia, podría afirmarse que la frecuencia natural es el parámetro que mayor relación lineal tiene con la dureza de una superficie. Sin embargo, el valor de pico ofrece una mayor relación según un ajuste cuadrático.

# **Capítulo 7**

# **Discusión, conclusiones y futuras acciones**

#### **Consideraciones**

Previo a establecer unas conclusiones es conveniente que se tengan en cuenta múltiples consideraciones del análisis.

En primer lugar, habría que considerar el efecto de la forma de la herramienta que emplea el robot, puesto que el radio de la punta podría tener repercusión en los resultados. Al mismo tiempo, considerar la forma del objeto de contacto, puesto que se ha supuesto un contacto perpendicular con una superficie plana.

Por otro lado, relativo a la programación del robot (véase anexo I), se debe considerar la influencia de la velocidad de contacto con el objeto. En esta aplicación, la velocidad máxima que podía alcanzar el robot hasta contactar con la pieza era de 10 mm/s.

Otro aspecto a considerar relativo a la programación del robot es el haber empleado un movimiento lineal (*moveL*) para realizar el contacto con una superficie. Todo y que se ha forzado para que el movimiento tenga una aceleración mínima, deberían considerarse posibles valores de fuerza materializados en forma de *offsets* producidos por estas aceleraciones.

En cuanto al análisis en una superficie de dureza variable, se debe tener en cuenta que pueden existir inestabilidades en la sujeción de la pelota, así como también los errores en los instrumentos de medida de la presión.

Otro factor referente a la pelota empleada en el estudio es su presión máxima recomendada, la cual es de 8.7 PSI, esto tiene una repercusión directa en los resultados obtenidos.

Se debe tener en cuenta que las funciones de transferencia obtenidas en la subsección 6.2.6 son funciones que engloban la función de transferencia correspondiente al control interno del propio robot y la función de transferencia de la propia superficie de contacto. Por ello, repetir el experimento con otros equipos daría pie a discrepancias con los resultados obtenidos.

Otro factor relativo a la obtención de la función de transferencia es el haber asumido un sistema de segundo orden. En dinámica es muy común utilizar este tipo de aproximaciones debido a la simplificación que supone a nivel de cálculo. De aumentarse el orden, se obtendría una respuesta mucho más acorde con el modelo real.
#### **Discusión y conclusiones**

A la vista de lo expuesto en el capítulo 6, existen numerosas evidencias que nos permitirían afirmar que es posible llevar a cabo la caracterización de dureza de superficies mediante el control de fuerza del robot UR3e.

En primer lugar, se aprecia una notable diferencia en los parámetros que se extraen del análisis del comportamiento del sistema dinámico que se produce tras un contacto robot-superficie según la superficie sea más dura o más blanda.

En la subsección 6.2 se ha podido observar cómo características del sistema como el tiempo de establecimiento, tiempo de pico, frecuencia natural, pendiente de pico, periodo de la señal de salida o valor de pico poseen un valor mayor o menor según la dureza de la superficie.

Cuán grande es la variación de dichas características según se aumente la dureza de la superficie se ha podido observar en la subsección 6.3.

Además, tal y como se comentaba anteriormente, la pelota tiene una presión de llenado máxima recomendada de 8.7 PSI. En este estudio se ha llevado a la pelota hasta presiones de 16 PSI. Se aprecia cómo entre valores de 2 y 8 PSI la tendencia de variación en el valor del parámetro analizado tiene un comportamiento lineal. Sin embargo, a partir de 8 PSI, se observa cómo esta linealidad disminuye, de ahí la importancia de introducir el ajuste lineal y cuadrático en las gráficas (véase subsección 6.3). Esto lo que nos demuestra es que, mediante el sensor de fuerza, hemos hallado el valor de *saturación*, es decir, el valor de presión máximo que admite la pelota y, por el cual, por mucho que se aumente la presión en el interior de la esfera, no notamos una diferencia en la superficie de la misma.

#### **Futuras acciones**

Para acciones venideras se podría analizar el efecto que pueden tener todos los aspectos vistos en las consideraciones en el estudio.

En primer lugar, se podría analizar el efecto de la forma de la herramienta del robot, viendo qué ocurre según la punta fuera plana o circular.

Se propone también emplear el sistema para caracterizar la firmeza de productos hortofrutícolas. Esto permitiría añadir al cobot la posibilidad de conocer, por inspección táctil, el estado de madurez de productos que varían la firmeza (dureza de su superficie) con su madurez.

Además, se podría analizar cómo varía la respuesta según la forma de la superficie de contacto. Para desarrollar este sistema es necesario copiar la forma de los productos para garantizar siempre una superficie idéntica a la del contacto (véase *Tactile sensing with accelerometers in prehensile grippers for robots* [17]), como pueda ser una almohadilla de fluido granular, capaz de copiar la forma de la superficie de contacto permitiendo así la caracterización de superficies irregulares.

### **Bibliografía**

- [1] GORKA R. PÉREZ *Robots y humanos se repartirán por igual los trabajos en 2025* El País, Madrid - 22 OCT 2020 - 00:30.
- [2] Universal Robots *¿QUÉ SON LOS COBOTS O ROBOTS COLABORATIVOS?* https://www.universal-robots.com/es/cobots-robots-colaborativos
- [3] cade robots *CRECIMIENTO IMPARABLE DE LA ROBÓTICA COLABORATIVA* https://cadecobots.com/crecimiento-imparable-de-la-robotica-colaborativa/
- [4] Ákos Dömötör *La ventaja competitiva del sentido del tacto en robots* InfoPLC, 14 Diciembre 2017 https://www.infoplc.net/blogs-automatizacion/item/104980-opto-force-ventajacompetitiva-sentido-tacto-robot
- [5] Huang, Shiuh-Jer; Chang, Wei-Han; Su, Jui-Yiao. *Intelligent Robotic Gripper with Adaptive Grasping Force.* Published in International Journal of Control, Automation and Systems in October, 2017 https://publons.com/publon/41470018/
- [6] Ustunel, Hakan; Guner, Edip Serdar; Ozcan, Murat Olcay; Aslan, Bora. *Force Feedback Simulation Design for Fruit Hardness.* Published in International Congress on Human-Computer Interaction, Optimization and Robotic Applications (HORA) in 2020 https://publons.com/publon/51384823/
- [7] Sharon Fisher *¿Qué es TCP/IP y cómo funciona?* Avast, Julio 30, 2019. Actualizado el mayo 19, 2021. https://www.avast.com/es-es/c-what-is-tcp-ip
- [8] Rebollo Pedruelo Miguel *TCP/IP* UPV, https://www.youtube.com/watch?v=tmbSIv-Uwqc
- [9] John *¿Cómo podemos entender lo que significa la dirección IP y la máscara de subred?* FS Comunity, https://community.fs.com/es/blog/know-ip-address-and-subnet-mask.html
- [10] Kosuke Higashi; Shogo Okamoto; Yoji Yamada; Hikaru Nagano; Masashi Konyo. *Hardness Perception Through Tapping: Peak and Impulse of the Reaction Force Reflect the Subjective Hardness.* Published in Lecture Notes in Computer Science in 2018 https://publons.com/publon/20976996/
- [11] SALIMBENI, Sergio y MAMANI, Daniel. *Marco de referencia para la incorporación de Cobots en líneas de manufactura.* Podium [online]. 2020, n.38 [citado 2022-05-07], pp.159- 180., https://doi.org/10.31095/podium.2020.38.10
- [12] Bisnu Masó Clota. *POSADA EN MARXA D'UN ROBOT COL·LABORATIU.* 2020-07-13 Escola dÉnginyeria de Barcelona Est - Grau en Enginyeria Electrònica Industrial i Automàtica (Pla 2009) http://hdl.handle.net/2117/331685
- [13] Julián J. Salt Llobregat, Ángel Cuenca Lacruz, Vicente Casanova Calvo, Antonio Correcher Salvador. *CONTROL AUTOMÁTICO Tiempo Continuo y Tiempo Discreto.* Editorial Reverté, Universitat Politècnica de València ISBN: 978-84-9048-481-4
- [14] Coral Ortiz, Carlos Blanes, Martín Mellado *An ultra-low pressure pneumatic jamming impactdevice to non-destructively assess cherimoyafirmness.* Published online 22 February 2019. Available online atwww.sciencedirect.com
- [15] Seiichiro Katsura; Yuichi Matsumoto; Kouhei Ohnishi *Modeling of Force Sensing and Validation of Disturbance Observer for Force Control.* Published in: IEEE Transactions on Industrial Electronics. Date of Publication: 05 February 2007 Available online https://ieeexplore.ieee.org/abstract/document/4084673
- [16] Y.-R. Hu; A.A. Goldenberg *An adaptive approach to motion and force control of multiple coordinated robot arms.* Published in: Proceedings, 1989 International Conference on Robotics and Automation. Date of Conference: 14-19 May 1989 Available online https://ieeexplore.ieee.org/abstract/document/100126
- [17] Blanes, C., Mellado, M., Beltrán, P. *Tactile sensing with accelerometers in prehensile grippers for robots.* Mechatronics, Volume 33, 2016, Pages 1-12. https://www.sciencedirect.com/science/article/pii/S0957415815002007

## **Parte II**

# **Pliego de condiciones**

### **Pliego de condiciones generales**

#### **Objeto**

El presente documento tiene como finalidad detallar las condiciones técnicas para el desarrollo del estudio para la caracterización de superficies mediante el control de fuerza del robot colaborativo UR3e.

#### **Normativa**

La normativa de aplicación al proyecto es la siguiente:

- UNE-EN ISO 10218-1:2011 Robots y dispositivos robóticos. Requisitos de seguridad para robots industriales.
- ISO/TR 13309:1995 Manipulación de robots industriales. Guía informativa sobre los equipos de ensayo y métodos de metrología de operación para la evaluación del desempeño del robot de acuerdo con la norma ISO 9283.
- ISO 9283:1998 Robots manipuladores industriales. Criterios de análisis de prestaciones y métodos de ensayo relacionados.
- ISO 9787:2013 Robots y dispositivos robóticos. Sistemas de coordenadas y nomenclaturas de movimiento.
- UNE-EN ISO/ASTM 52910:2020 Fabricación aditiva. Diseño. Requisitos, directrices y recomendaciones.
- UNE-EN ISO 13850:2016 Seguridad de las máquinas. Función de parada de emergencia. Principios para el diseño.

#### **Robot y muestras**

#### **Materiales**

En robot que se utilizará en el proyecto es el Robot serie UR-3 Universal Robots con un rango de trabajo de 500mm, capaz de soportar una carga útil de 3kg y 11.4 kg de peso. Que cuenta con sensor de momento de fuerza en la muñeca.

Se trata de un robot colaborativo de 6 diseñado específicamente para un uso en un entorno con humanos. El robot tiene una estructura abierta especialmente adaptada para un uso flexible y presenta unas grandes posibilidades de comunicación con sistemas externos.

Para el uso del robot se ha empleado la siguiente herramienta:

- Herramienta tipo puntero, compatible con el robot UR3e, de 10.6 cm de longitud, punta de 1.6 cm de diámetro y 600 gramos de peso.
- Pieza de aluminio de 7 x 3.5 x 2 cm.
- Pieza de policarbonato de 13 x 7 cm.
- Pieza de panel sándwich de 25 x 4 cm.
- Pieza de composite de 9 x 5 cm.
- Pieza de poliestireno expandido (EPS) (corcho blanco de embalaje) de  $4 \times 3 \times 2.5$  cm.
- Pieza de polietileno de baja densidad (esponja blanca de embalaje) de 5 x 4 cm.
- Pieza de esponja de poliuretano (esponja negra fina de embalaje) de 28 x 21 cm.
- Pieza de trama polivalente de HMF con porosidad fina (esponja negra gruesa de embalaje) de 21 x 8 x 2.5 cm.
- Pieza de metacrilato de 18 x 11 cm.

#### **Normas de ejecución y seguridad**

Para la instalación y uso del robot colaborativo UR3e, se debe cumplir las siguientes condiciones de seguridad:

Acorde a la normativa ISO 13850

Parada de emergencia presionando el botón Estop en la pendant1.

Acorde a la normativa ISO 10218-1

- Safeguard stop4. Esta función de seguridad es iniciada por un dispositivo de protección externo usando entradas de seguridad
- Límite de posición de las articulaciones (suavizado en la limitación de los ejes).
- Límite de velocidad de las articulaciones.
- Límite de par de las articulaciones.

Otros elementos de seguridad configurables por el usuario:

- Límite de postura, de herramienta, de orientación. Planos de seguridad y límites de seguridad.
- Límite de velocidad del TCP y muñeca.
- Límite de fuerza, momento y potencia.
- Configuración de entradas y salidas digitales como sistemas adicionales de protección.

Por consiguiente, para el uso del robot, el usuario se encargará de llevar a cabo las medidas de protección necesarias, asegurando un área de trabajo segura y siguiendo las recomendaciones que indica el fabricante, procurando tener siempre cerca de sí la *teach pendant*, lugar donde se encuentra el botón de emergencia.

#### **Impresión 3D**

Para llevar a cabo la impresión 3D, se hará uso de la impresora BCN3D Epsilon W27 Dual Extrusion 3D Printer.

#### **Materiales**

Para ello, será necesario adquirir el filamento para la impresión:

Filamento PLA 1.75 mm

Por otro lado, se considera como parte conjunta a la elaboración del modelo 3D el siguiente material. Necesarios para llevar a cabo el análisis de una superficie de dureza variable:

- Minibalón Fútbol Sala FS100 43 cm (talla 1)
- Bomba manómetro doble acción negra con racor flexible.

#### **Normas de ejecución y seguridad**

Se seguirá la normativa UNE-EN ISO/ASTM 52910:2020 para la fabricación aditiva, em la que se estipulan los requisitos, directrices y las recomendaciones pertinentes para la impresión 3D. Así pues, dado que se desea producir una pieza puntual, el diseñador conocerá las opciones de material disponibles, la variedad y calidad de las materias primas y cóo las propiedades mecánicas y otras propiedades físicas del material varían de las utilizadas en otros procesos de fabricación.

#### **Condiciones de ejecución**

Para la elaboración del proyecto, se llevarán a cabo las labores de montaje de la herramienta del robot, así como también su programación para que lleve a cabo las tareas pertinentes de experimentación. Será tarea del usuario el asegurar las condiciones de seguridad descritas anteriormente. Quedan excluidos los trabajos de ensamblado y puesta en marcha del robot, así como las labores de mantenimiento del mismo.

Para la impresión 3D, se llevarán a cabo las labores de diseño 3D y la impresión, quedando excluidas las labores de ensamblado y puesta en marcha de los equipos pertinentes, así como también su mantenimiento.

#### **Pruebas y ajustes finales o de servicio**

Antes de llevar a cabo las labores de experimentación con el robot, el usuario se asegurará de que todas las seguridades serán funcionales y se dejarán establecidas las configuraciones de seguridad adicionales. Se llevarán a cabo pruebas con velocidades, fuerzas y aceleraciones reducidas para asegurar que el área de trabajo es segura para un entorno con humanos, viendo el proceso de forma simulada a través de la consola del robot previamente si la acción lo requiere.

Para la impresión 3D, previamente a su funcionamiento, el usuario será responsable de asegurar que la máquina se encuentra en condiciones correctas de funcionamiento y que no existe peligro alguno para el desarrollo de la actividad.

## **Parte III**

# **Presupuesto**

### Cuadro de mano de obra

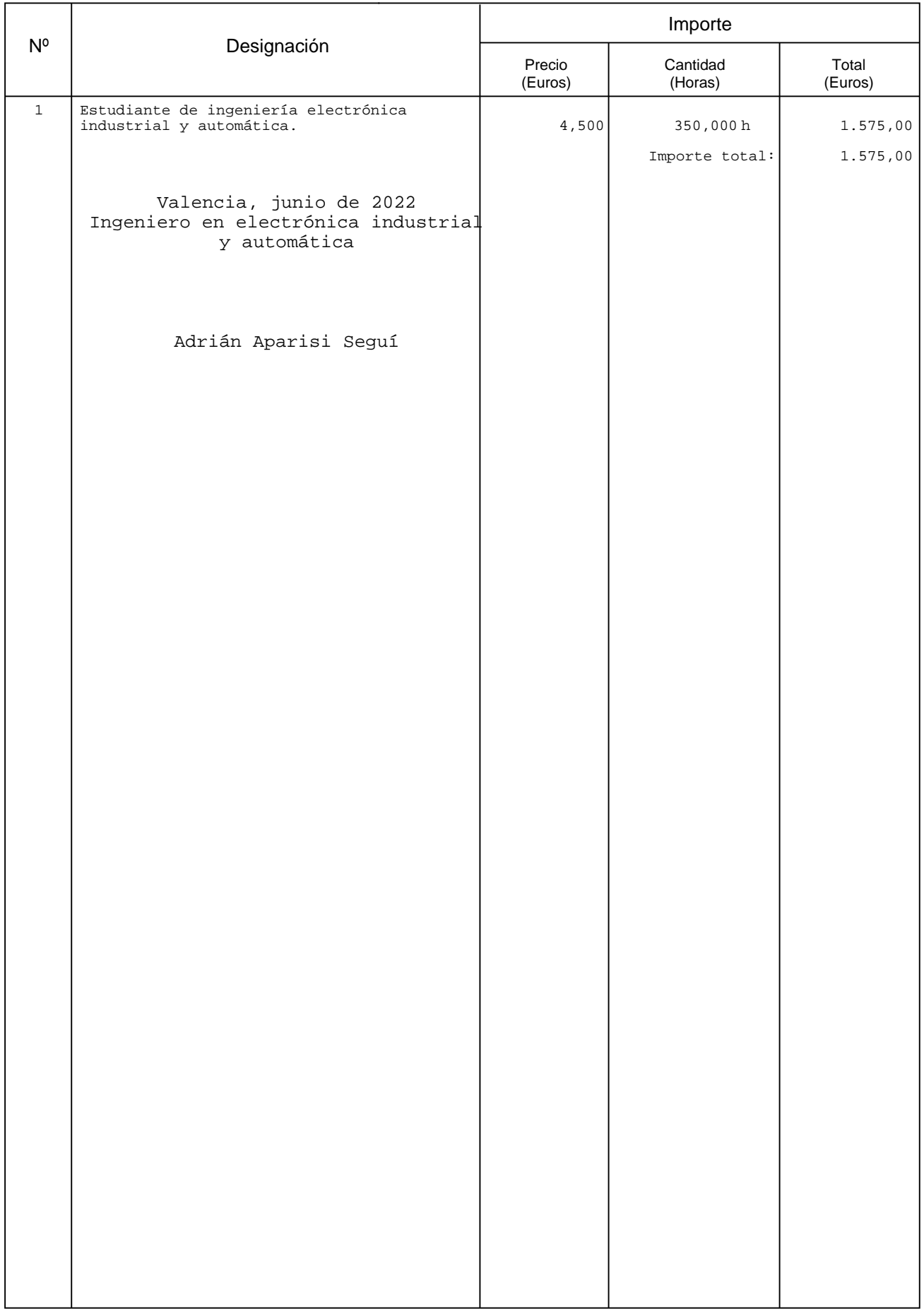

### Cuadro de maquinaria

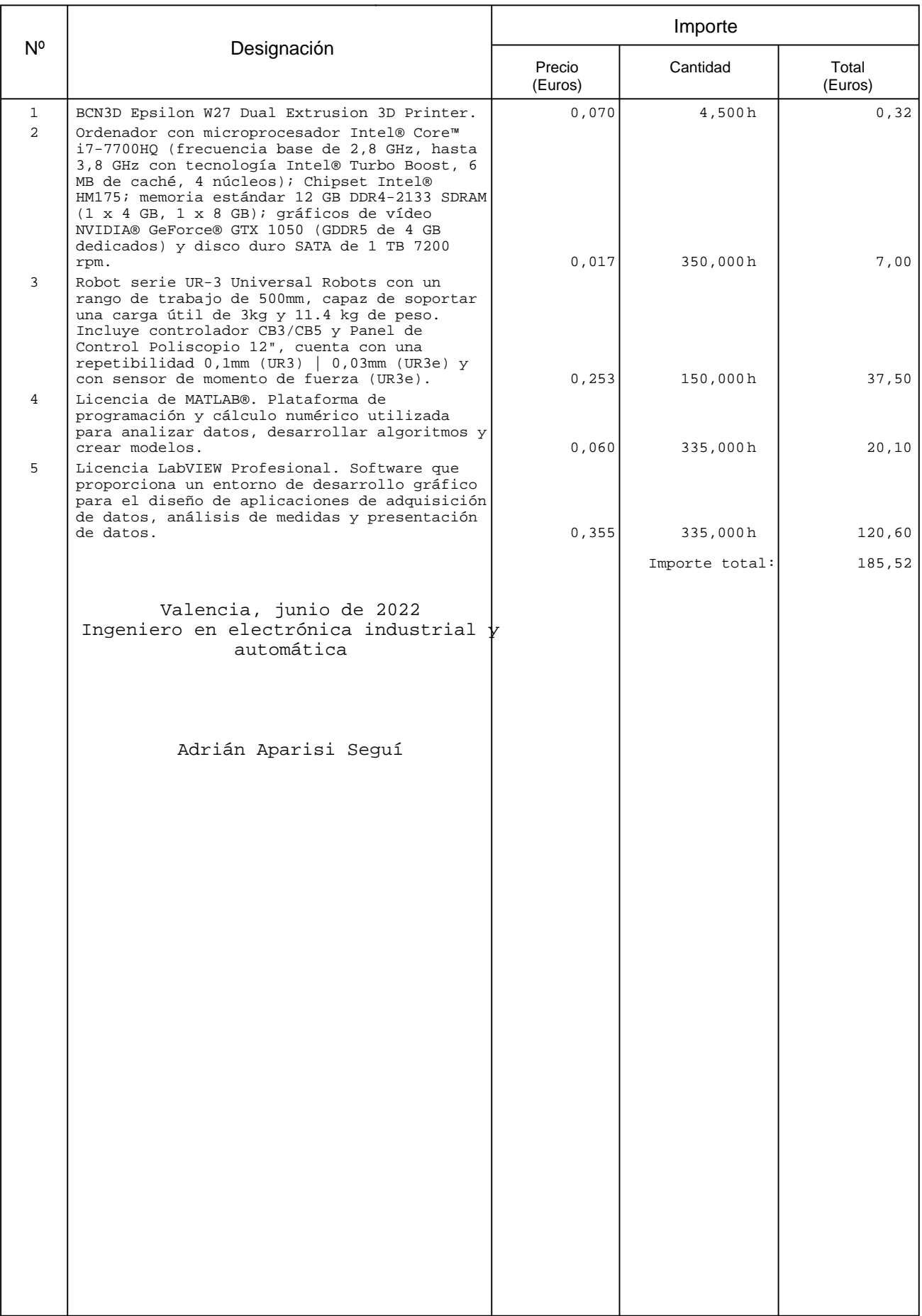

L

### Cuadro de materiales

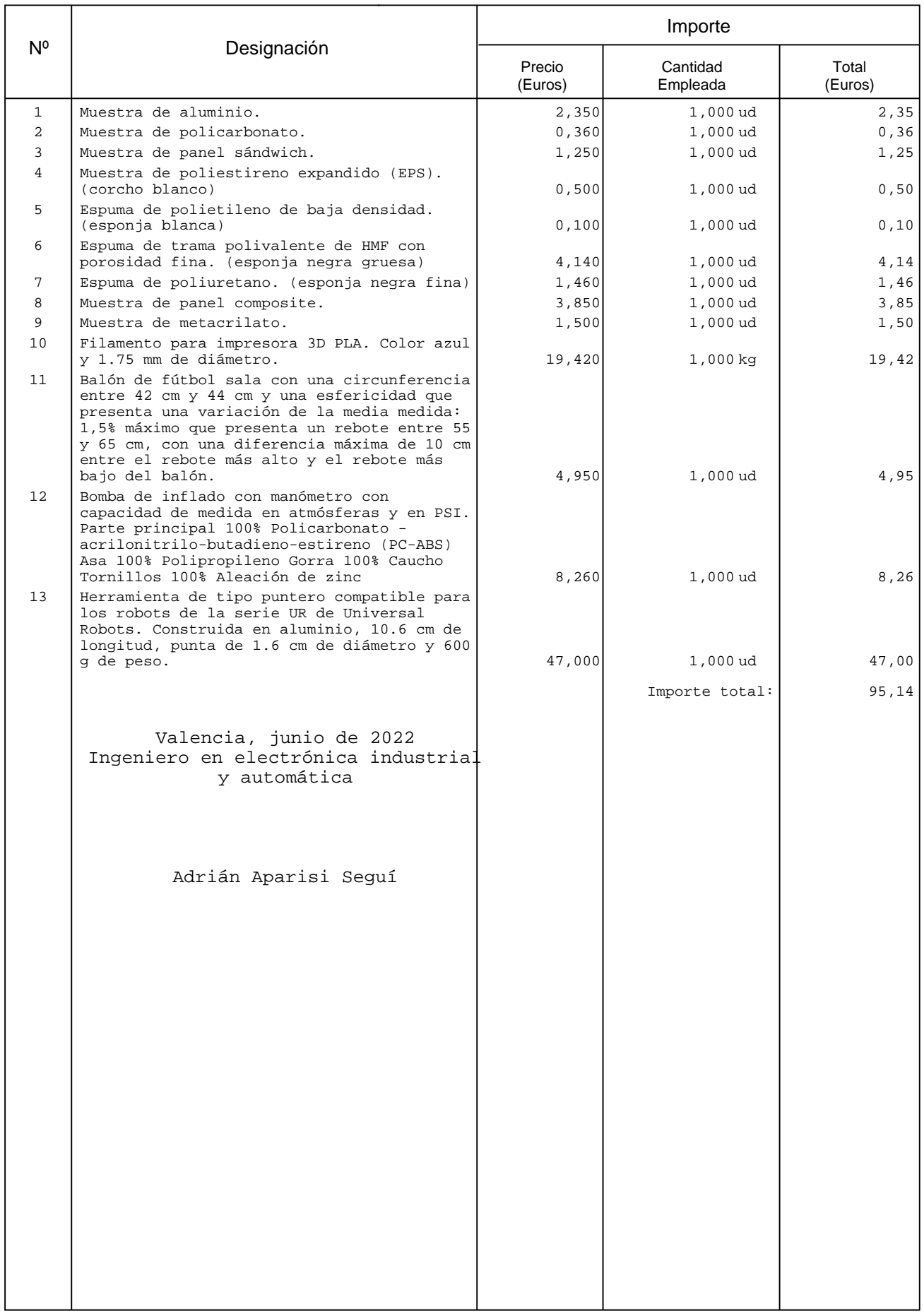

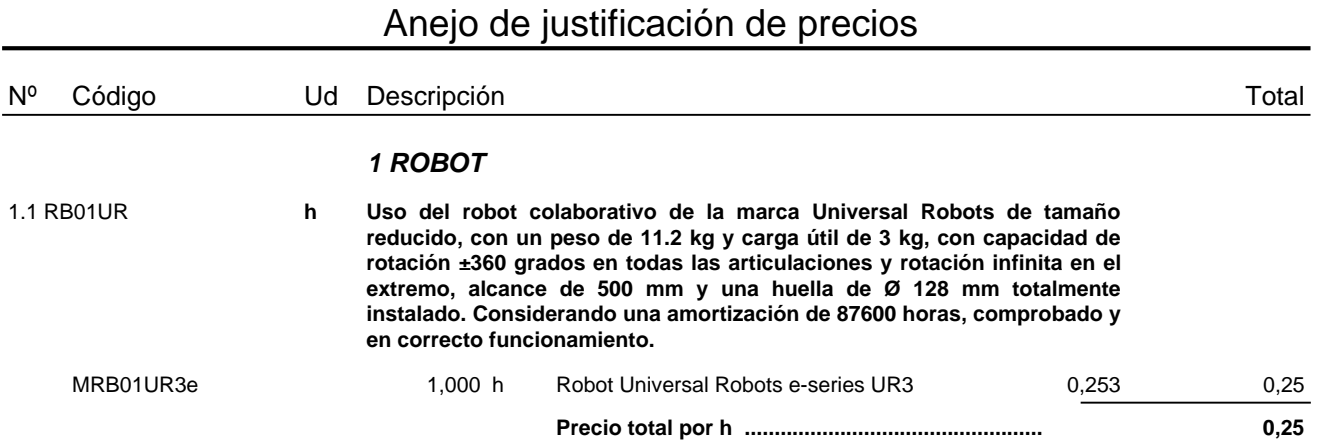

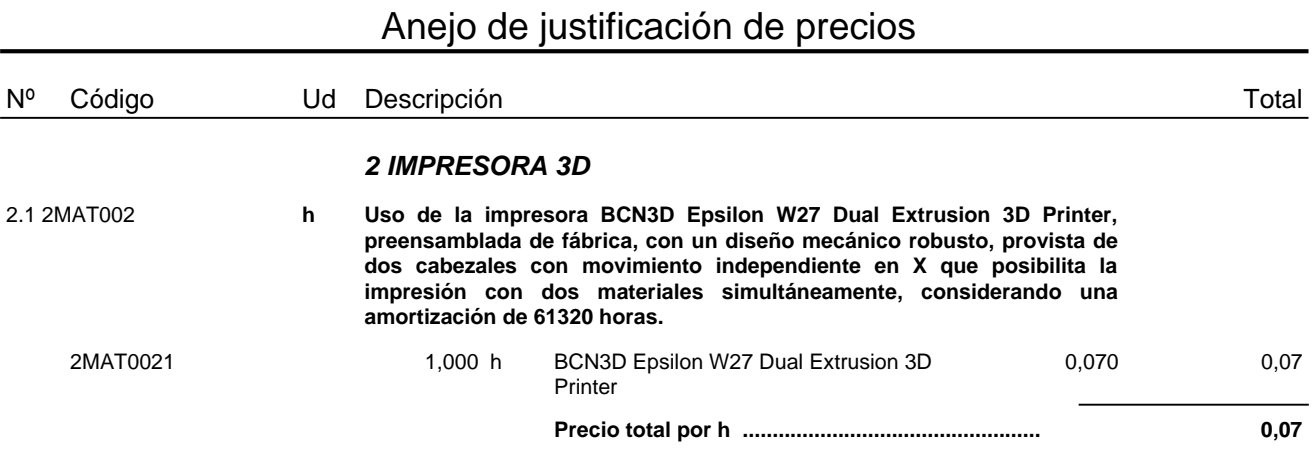

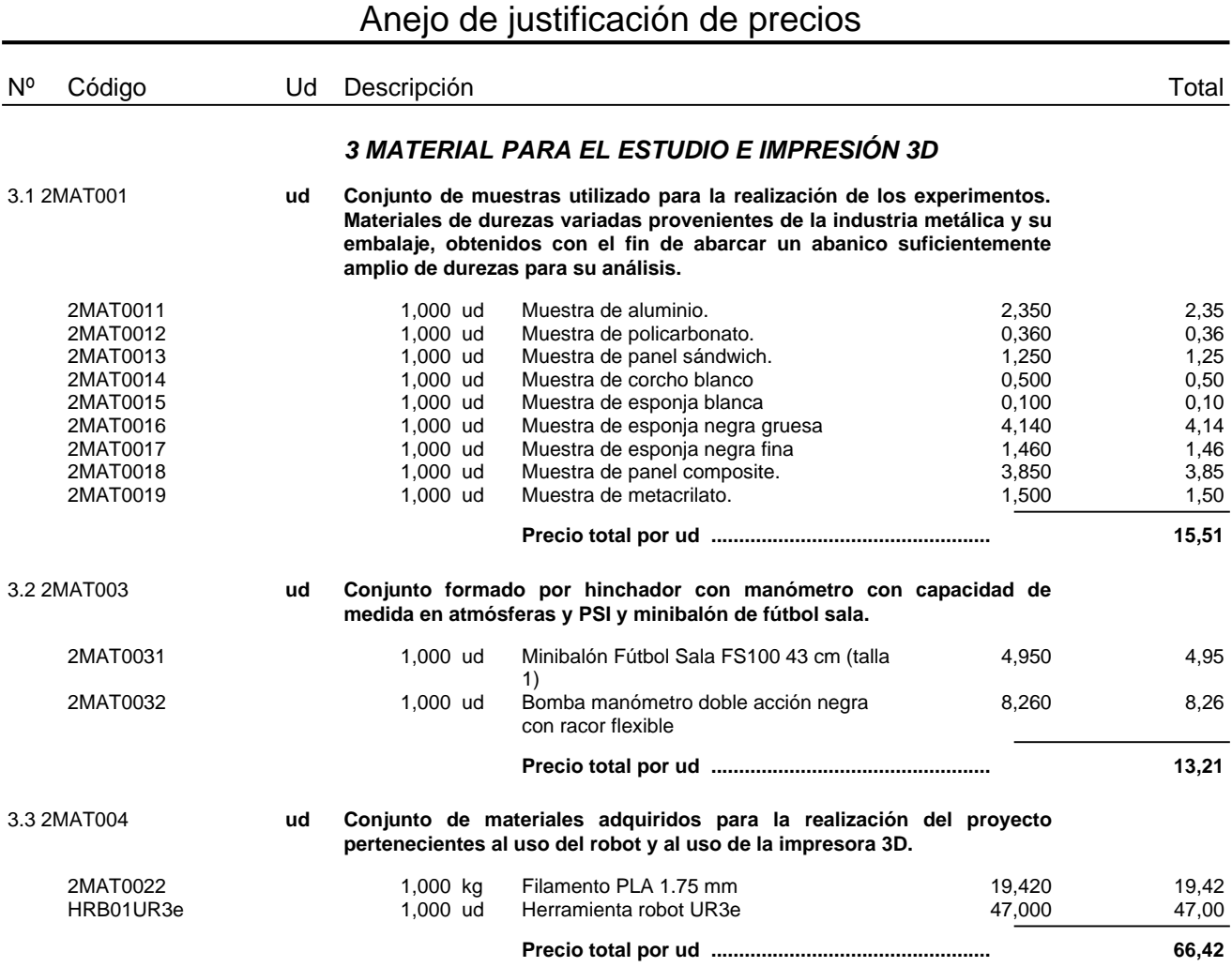

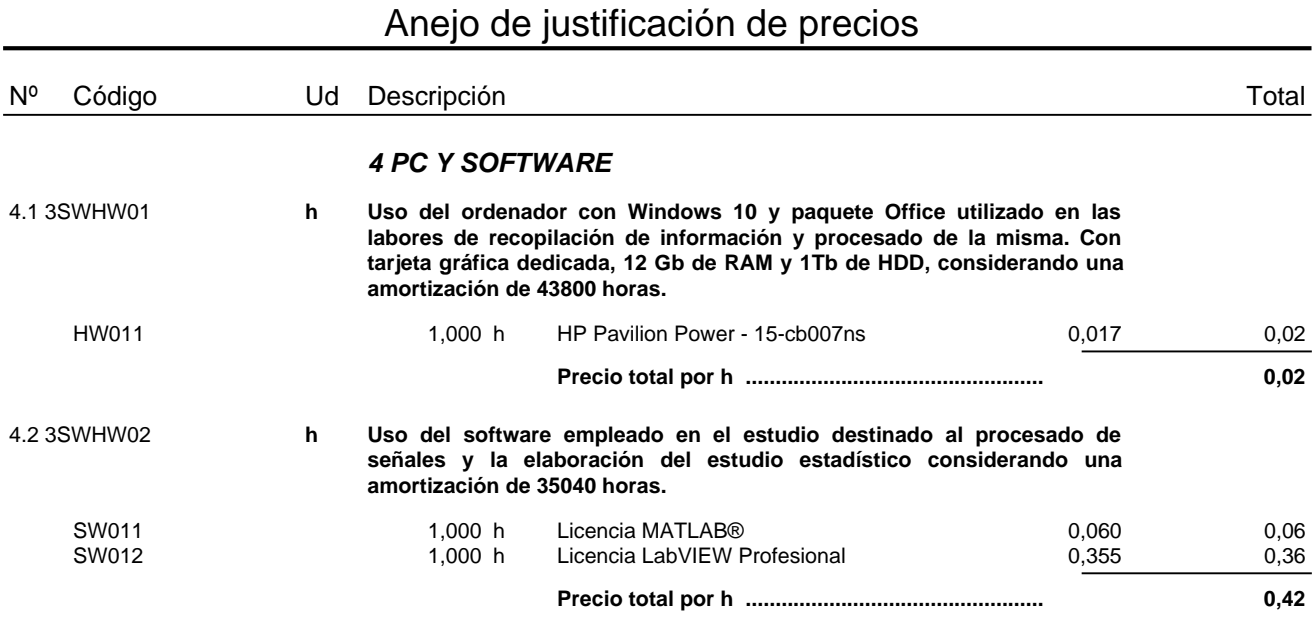

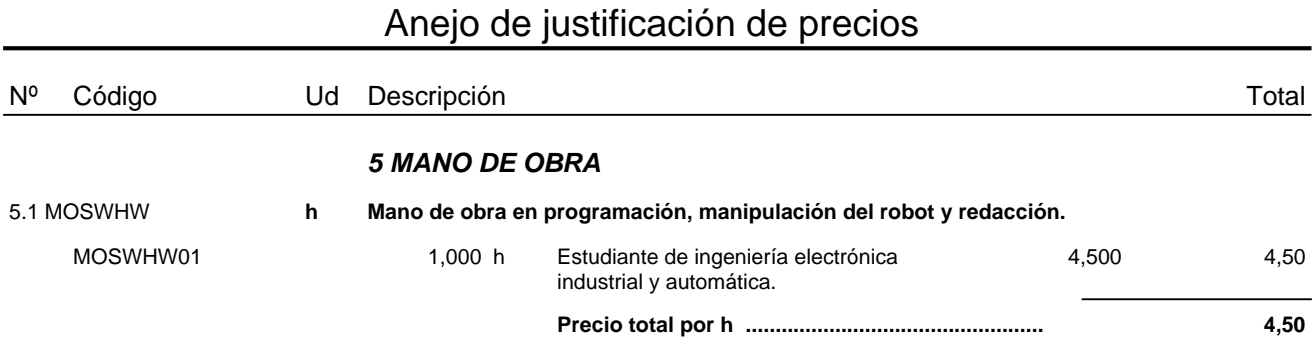

### Cuadro de precios nº 1

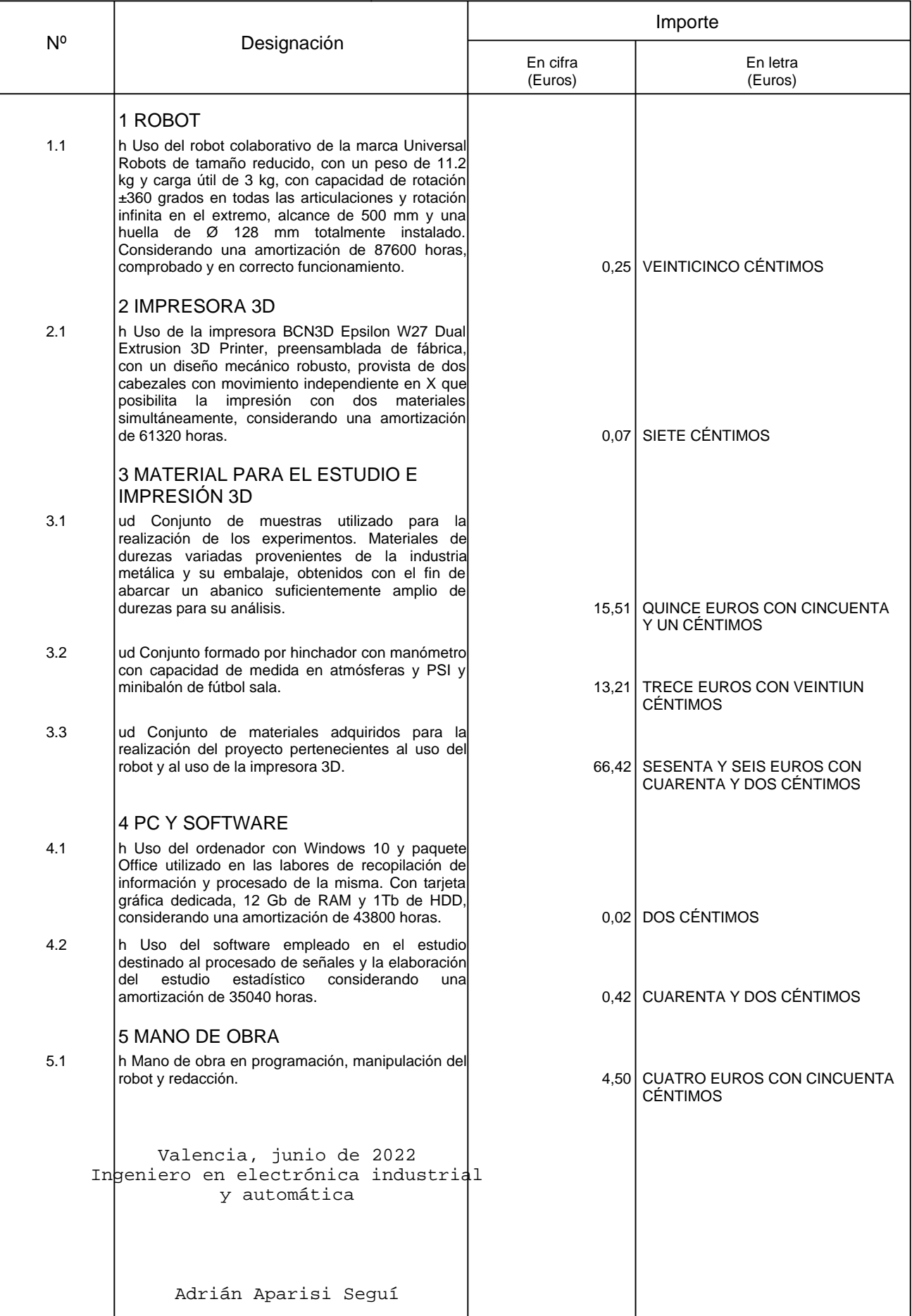

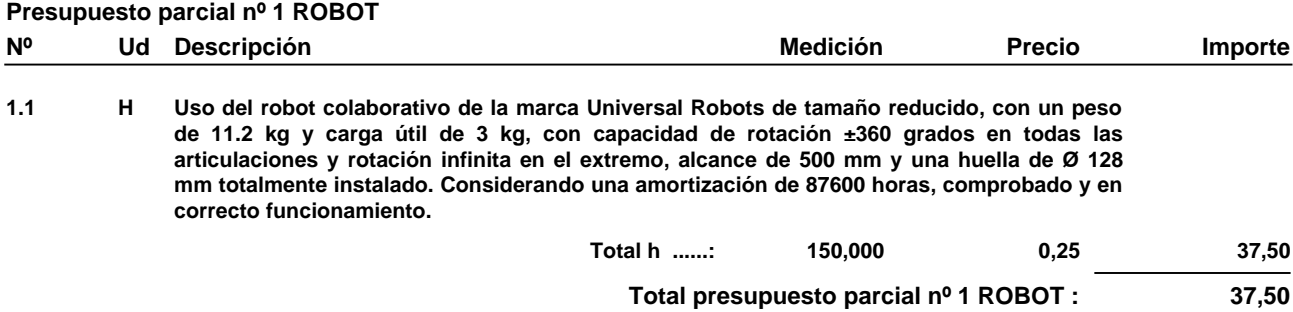

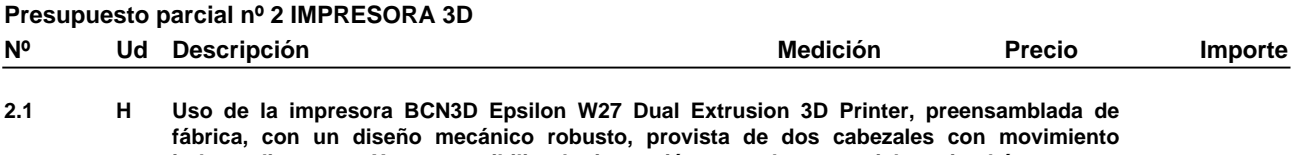

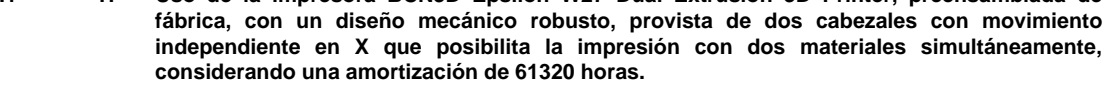

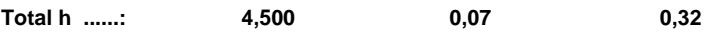

**Total presupuesto parcial nº 2 IMPRESORA 3D : 0,32**

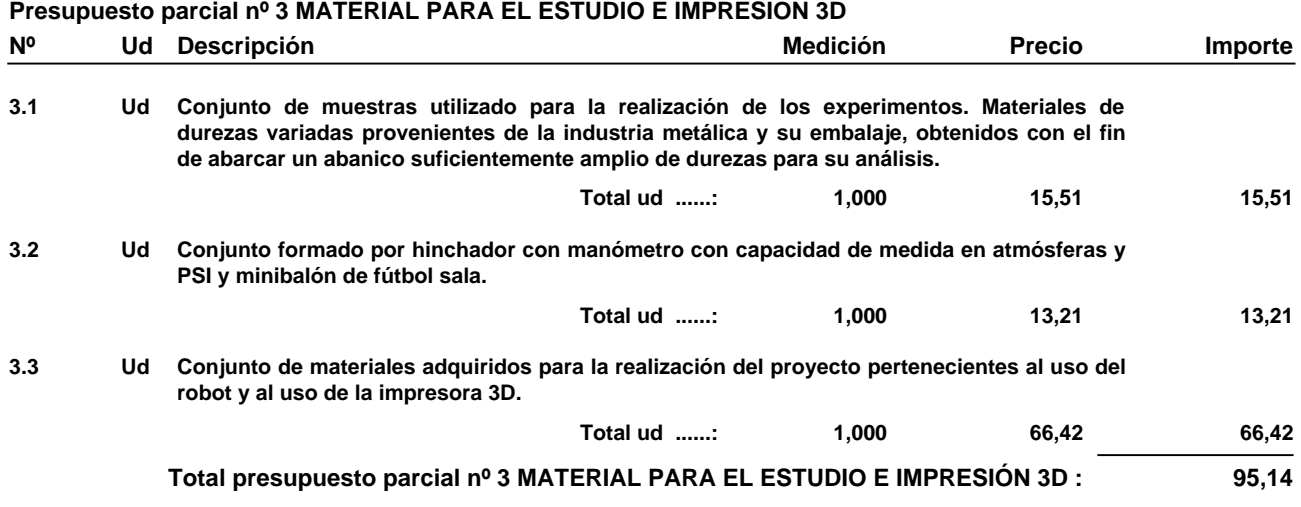

#### **Presupuesto parcial nº 4 PC Y SOFTWARE**

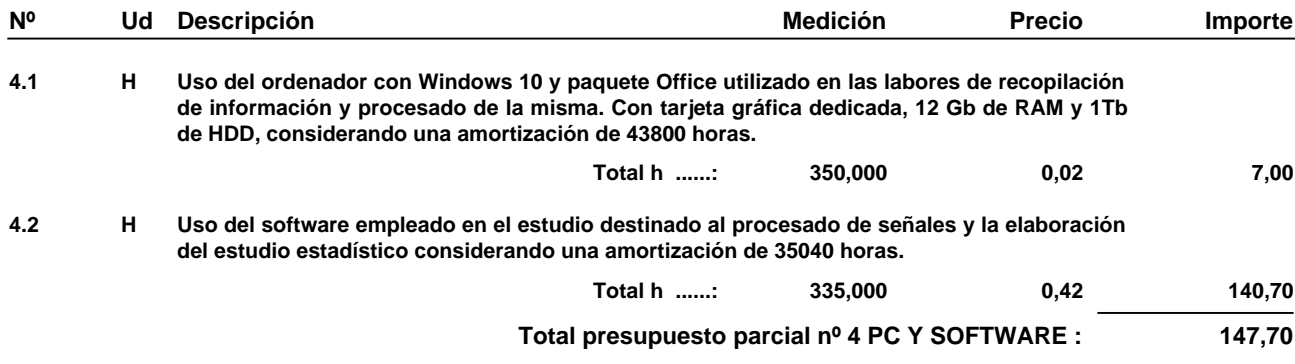

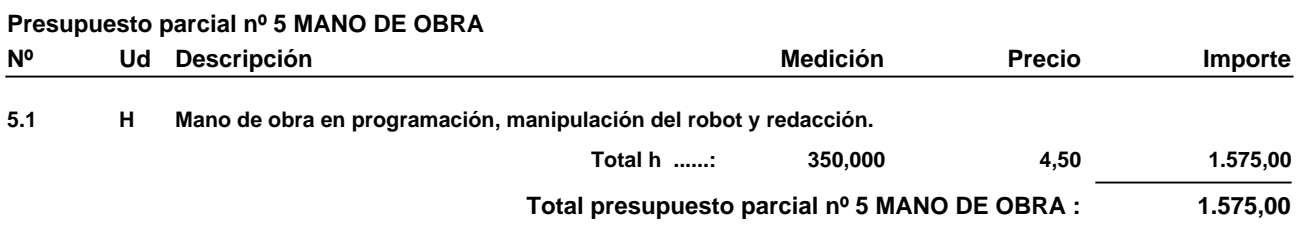

Presupuesto de ejecución material

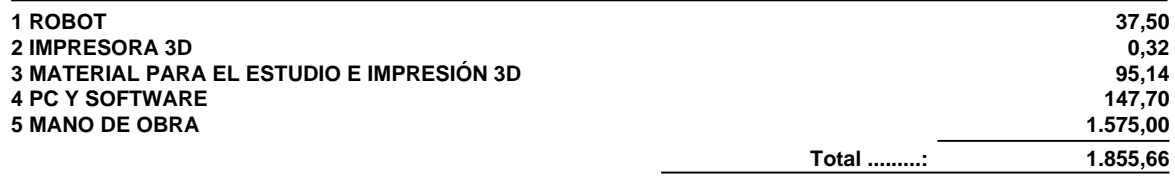

**Asciende el presupuesto de ejecución material a la expresada cantidad de MIL OCHOCIENTOS CINCUENTA Y CINCO EUROS CON SESENTA Y SEIS CÉNTIMOS.**

Valencia, junio de 2022 Ingeniero en electrónica industrial y automática

Adrián Aparisi Seguí

Proyecto: Presupuesto para el desarrollo del trabajo de final de grado

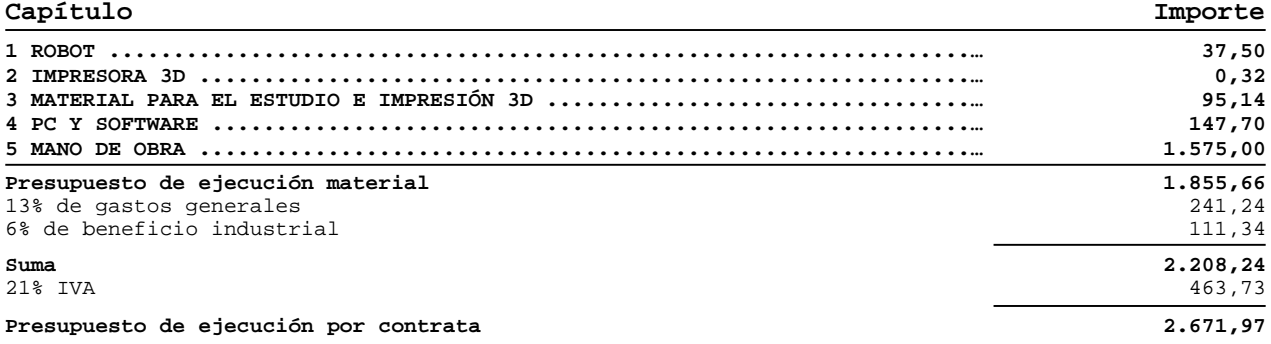

Asciende el presupuesto de ejecución por contrata a la expresada cantidad de DOS MIL SEISCIENTOS SETENTA Y UN EUROS CON NOVENTA Y SIETE CÉNTIMOS.

Valencia, junio de 2022 Ingeniero en electrónica industrial y automática

Adrián Aparisi Seguí

## **Parte IV**

## **Planos**

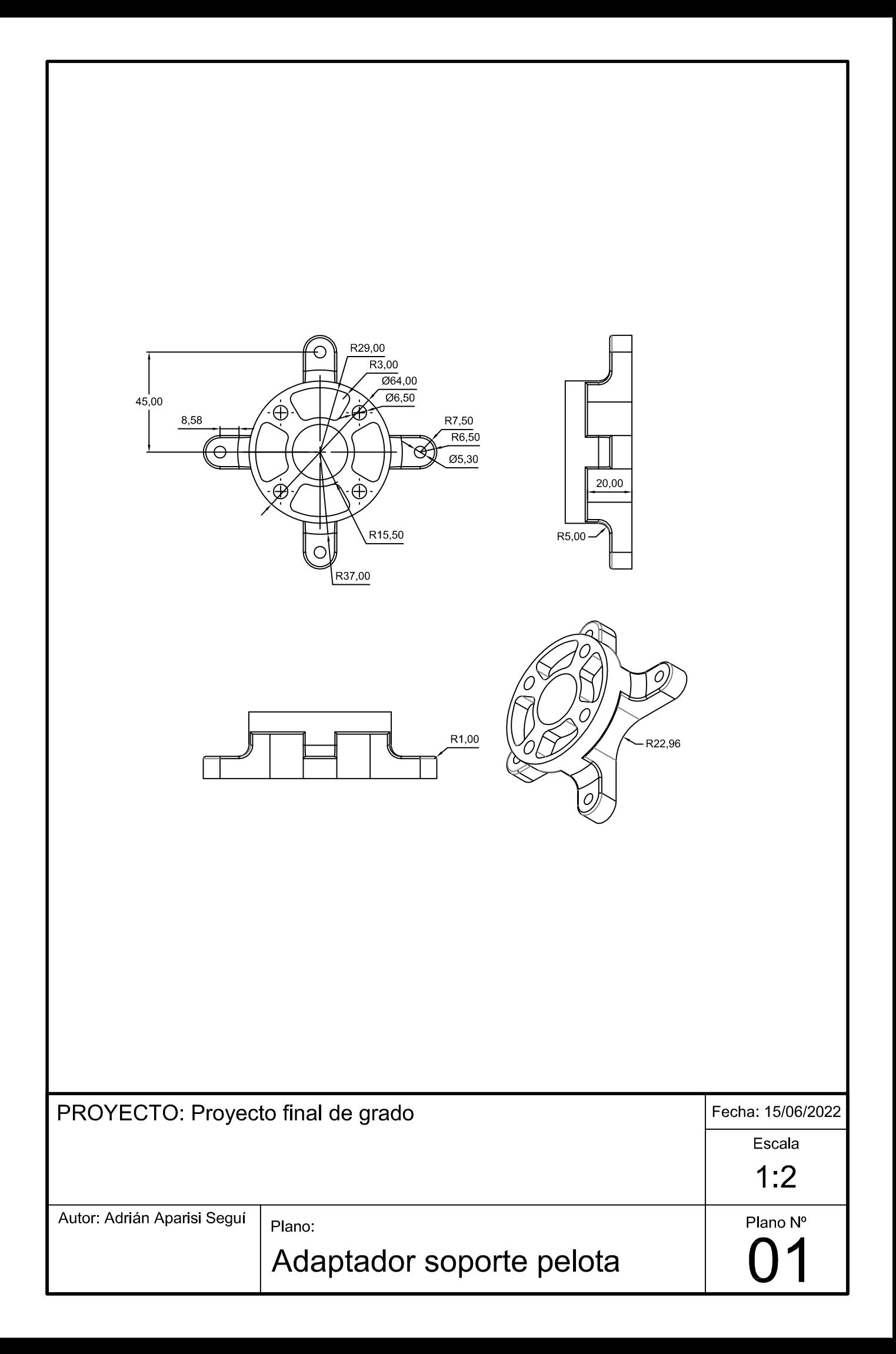

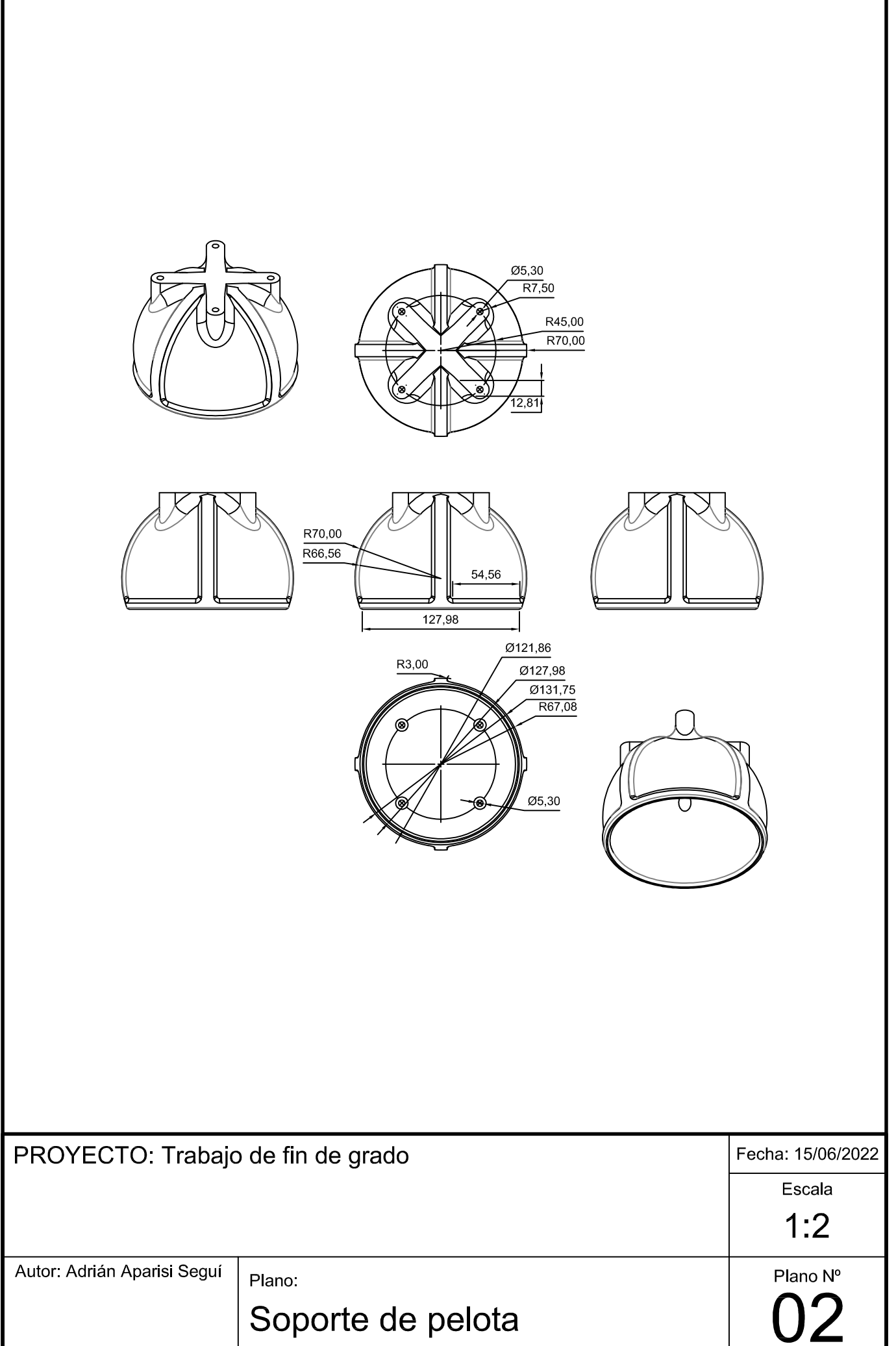

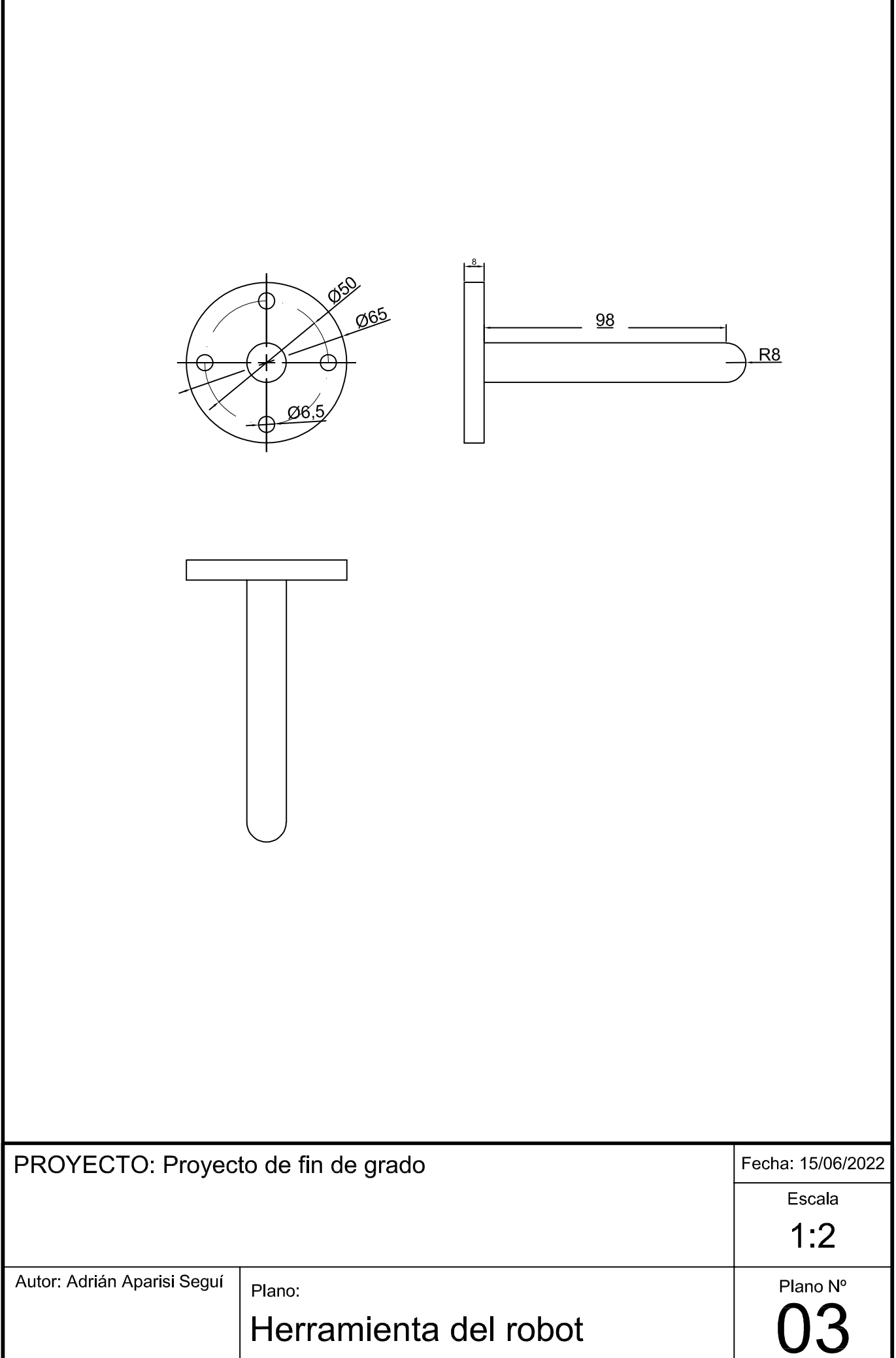

## Parte V

## Anexos

**Anexo I: Código de programación del robot**

```
\mathbf{1}▼ Programa de robot
\overline{2}\equiv var send= False
3
      = fuerza=[0,0,5,0,0,0]
      = vel=[0.1, 0.1, 1.5, 0.17, 0.17, 0.17]\overline{4}5
      = vel 2=[0.01,0.01,3,0.0017,0.17,0.17]
      = sel=[0,0,1,0,0,0]
6
7
      == open == socket open("192.168.1.90",5000)
8
      ■ socket send string("get")
      http://extmsg("conexion establecida")
9
10
      \mathbf{F} force mode set damping(0.03)
      h force mode set gain scaling(1)
11
    የ + MoverL
12
         Esperar: 0.1
13
14
         = var send=True
         图 zero ftsensor()
15
         Esperar: 0.2
16
         O Waypoint 4
17
         http://erram.const.sel.fuerza.2.vel 2)
18
         O Waypoint 1
19
20
         hend force mode()
         == var send=False
21
      O Detener
22
    # Thread 1
23
      2 = \text{Var } 2 = \text{force}()24
      = var 1=get tcp force()
25
      var 3=norm(get target tcp speed())
26
      "= var_4=get_steptime()
27
    P De If var send≟ True
28
29
         h socket_send_string(var_1)
         h socket send string(var 2)
30
         ■ socket send string("]")
31
32
         h socket send string(var 3)
33 P + Else
34
         ■ socket send string("a")
35
      E sync()
```
 $1 \blacktriangleright$  Programa de robot  $\overline{2}$  $\equiv$  var send=False 3  $\frac{1}{2}$  fuerza=[0,0,8,0,0,0]  $\overline{4}$  $=$   $=$   $vei = [0.1, 0.1, 1.5, 0.17, 0.17, 0.17]$ 5  $\equiv$  vel\_2=[0.01,0.01,3,0.0017,0.17,0.17] 6  $\frac{2}{3}$  sel=[0.0.1.0.0.01  $\overline{7}$ = open = socket open("192.168.1.90",5000) 8 图 socket send string("get") 9 **图** textmsg("conexion establecida") 10 http://edu.org/findef.com/indef/0.0125) 11 h force mode set gain scaling(1) 12 <del>0 +</del> MoverL 13 Esperar: 0.1 14 **E=** var send= True 15 http://www.fisensor() 16 **O** Waypoint 4 17 http://force.mode(Herram.const,sel,fuerza,2,vel 2) 18 **O** Waypoint 1 19 图 end force mode()  $20$ Esperar: 0.6 **O** Waypoint 4 21 የ <mark>+</mark> Mover 22 O Waypoint\_6 23 24 Esperar: 0.1 25  $\mathbf{F}$  force mode set gain scaling(1.5) 26 9 + MoverL 27 Esperar: 0.5 28 http://www.ftsensor() 29 Esperar: 0.2 30 **O** Waypoint 6 31 http://force\_mode(Herram\_const,sel,fuerza,2,vel\_2) 32 **O** Waypoint 8 33 hend force mode() 34 Esperar: 0.6 35 **O** Waypoint 6 36 የ + Mover 37 **O** Waypoint 9 38 h force mode set gain scaling(2) 39 P + MoverL 40 Esperar: 0.1 41 h zero ftsensor() Waypoint\_9 42 43 http://force.mode(Herram.const,sel,fuerza,2,vel 2) **O** Waypoint 11 44 45 图 end\_force\_mode() 46 == var send= False 47 Esperar: 0.6 48 **O** Waypoint 9 49 Esperar: 0.1 50 **O** Detener 51 佛 Thread 1 52  $\equiv$  var 2=force() 53 "= var\_1=get\_tcp\_force() 54 var\_3=norm(get\_target\_tcp\_speed()) == var\_4==get\_steptime() 55 56 ♥ ▶ If var send<sup>1</sup> True 57 h socket send string(var 1) 58 h socket send string(var 2) 59 图 socket\_send\_string("]") 60 图 socket\_send\_string(var\_3) 61 9 V Else 62 图 socket send string("a") 63  $E$  sync()

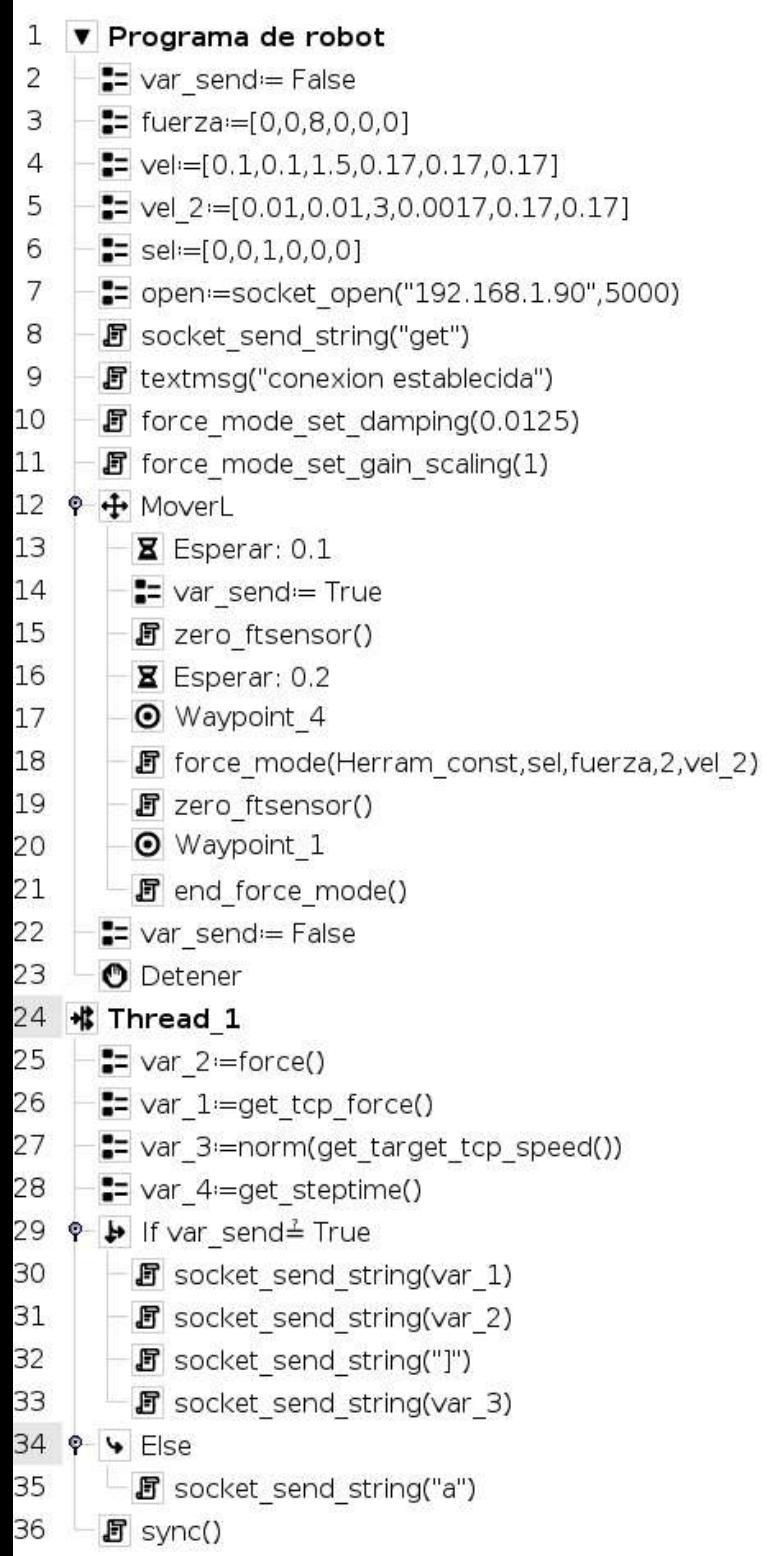

All College Street

### **Anexo II: Programas LabVIEW**

Page 1

TCP\_IP\_robot\_v2.vi C:\Users\Adrian\Desktop\TFG Documentos\Prog\_Labview\TCP\_IP\_robot\_v2.vi Last modified on 05/05/2022 at 18:55 Printed on 11/05/2022 at 20:02

#### **TCP\_IP\_robot\_v2.vi**

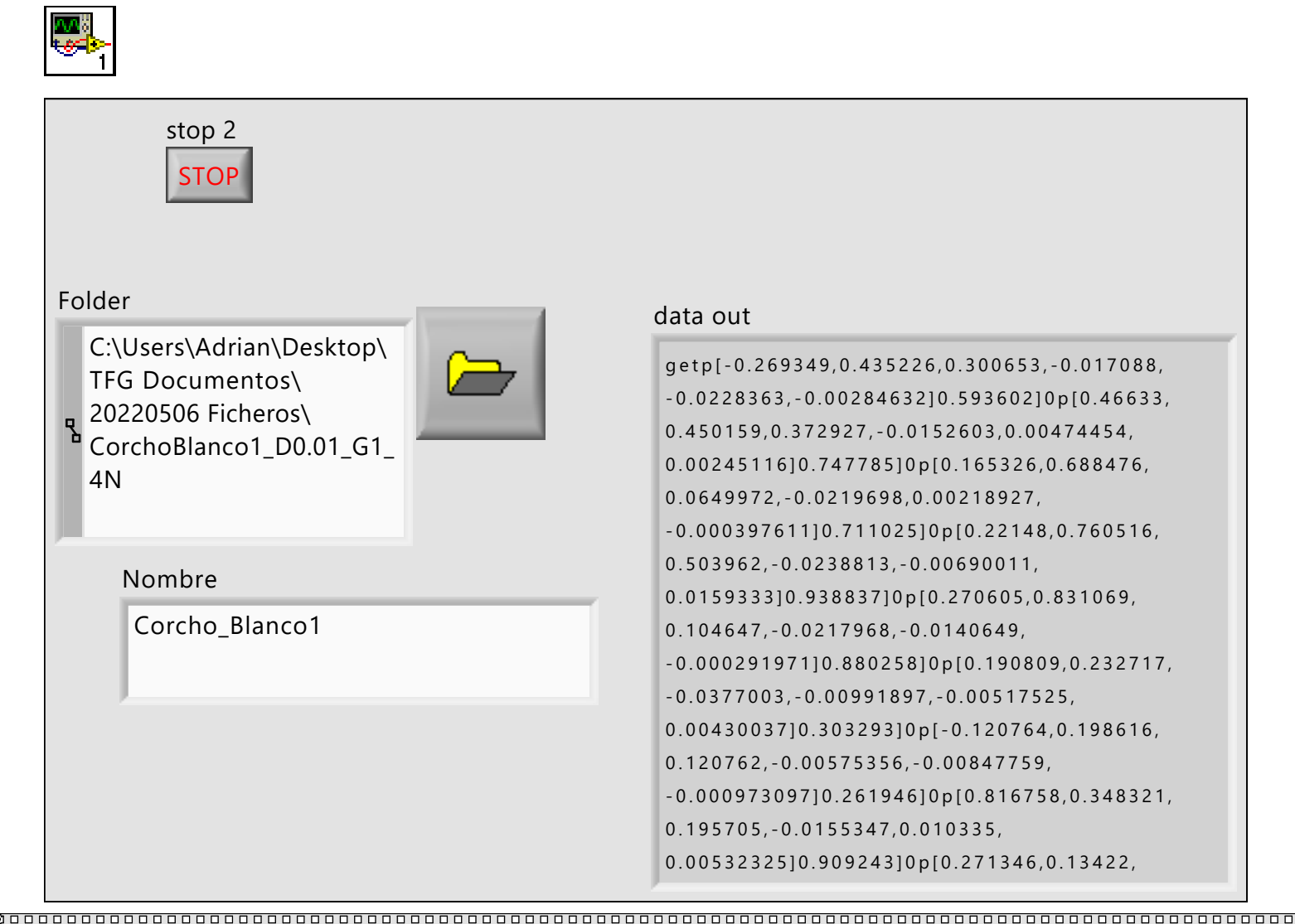

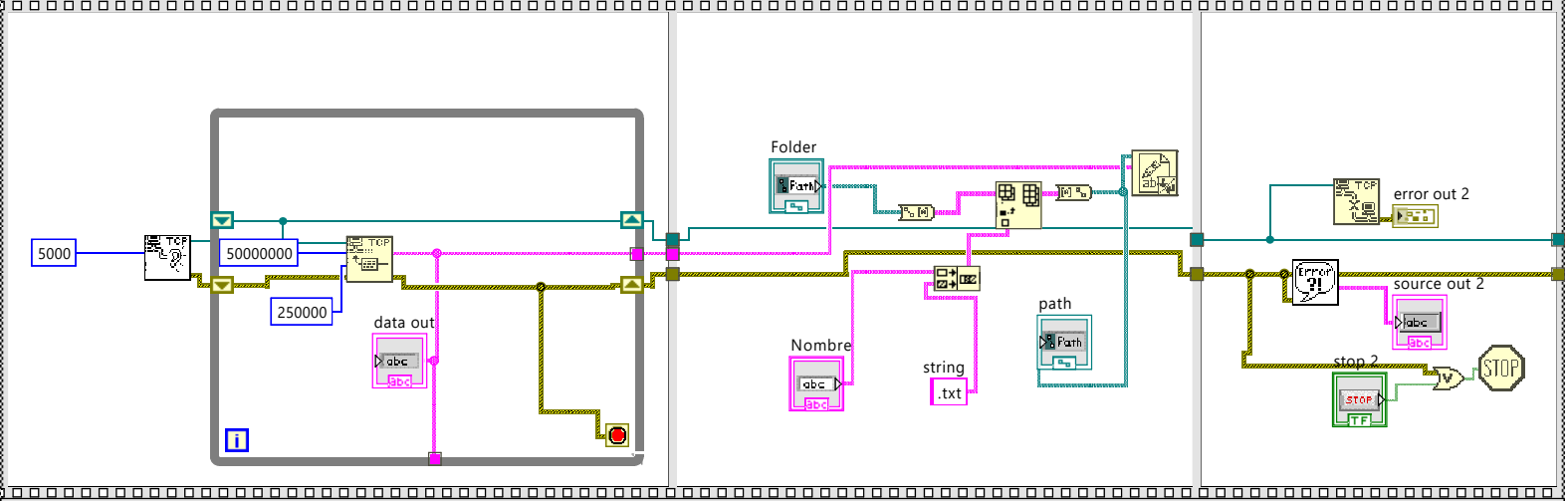
Read\_process\_v3bis.vi C:\Users\Adrian\Desktop\TFG Documentos\Prog\_Labview\Read\_process\_v3bis.vi Last modified on 05/05/2022 at 18:55 Printed on 11/05/2022 at 19:57

# **Read\_process\_v3bis.vi**

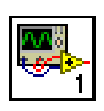

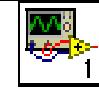

Read\_process\_v3bis.vi C:\Users\Adrian\Desktop\TFG Documentos\Prog\_Labview\Read\_process\_v3bis.vi Last modified on 05/05/2022 at 18:55 Printed on 11/05/2022 at 19:57

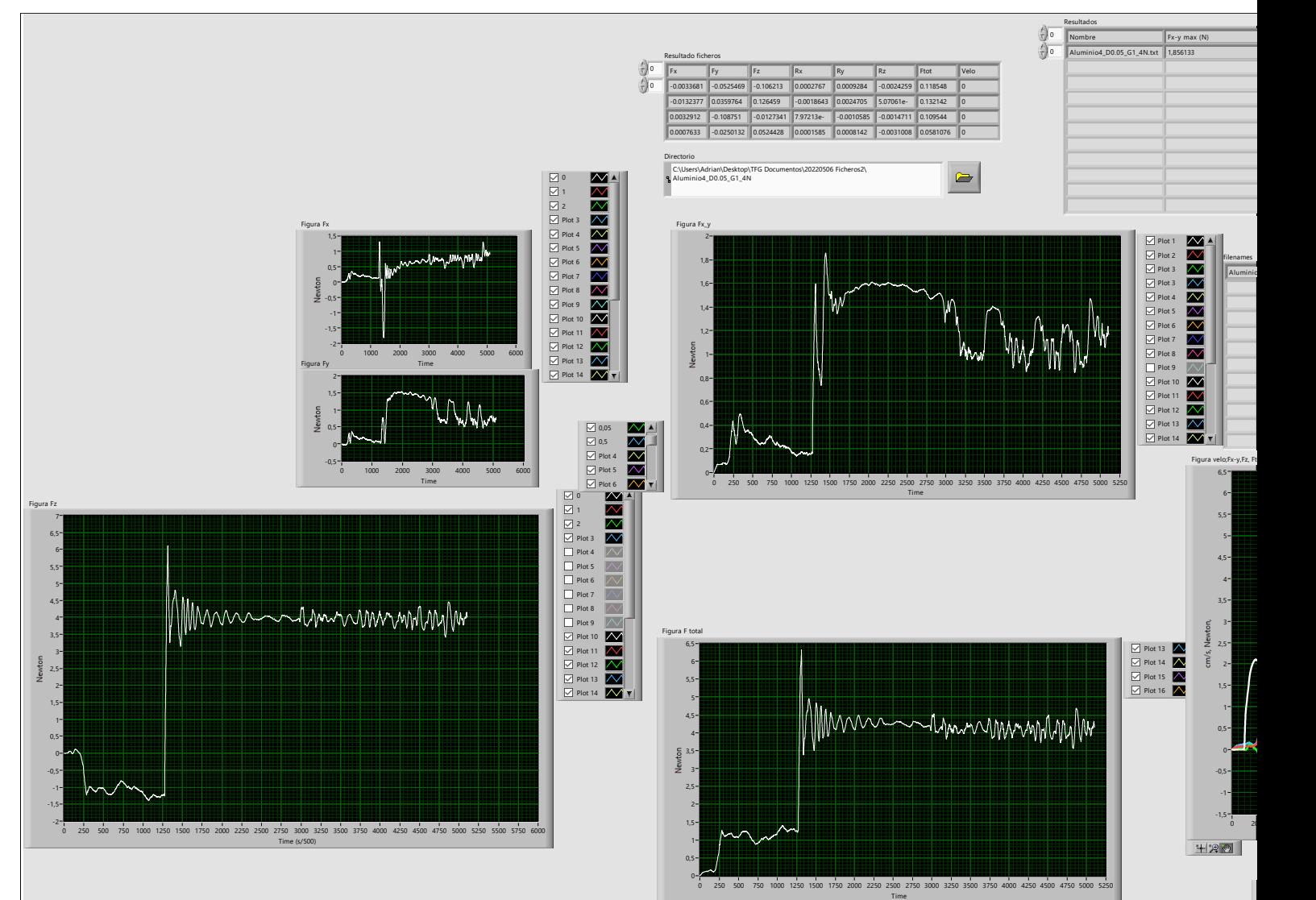

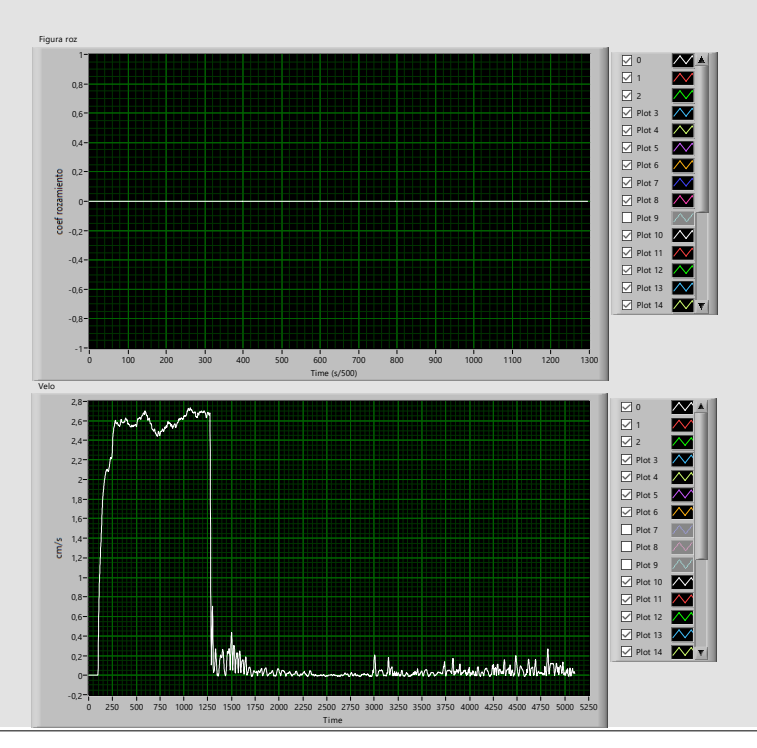

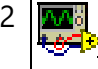

# Read\_process\_v3bis.vi C:\Users\Adrian\Desktop\TFG Documentos\Prog\_Labview\Read\_process\_v3bis.vi Last modified on 05/05/2022 at 18:55 Printed on 11/05/2022 at 19:57

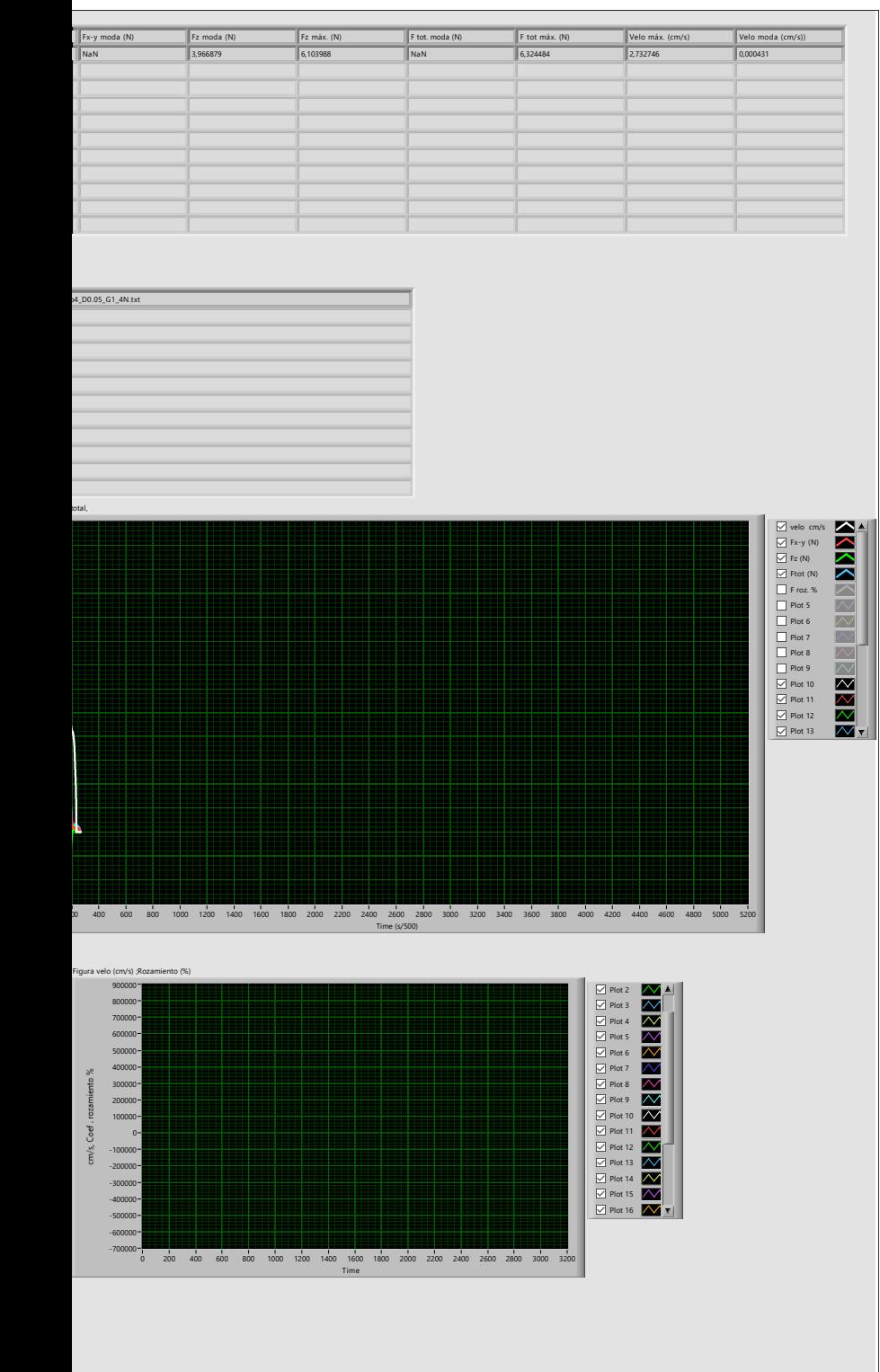

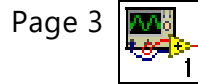

Page 4

Read\_process\_v3bis.vi C:\Users\Adrian\Desktop\TFG Documentos\Prog\_Labview\Read\_process\_v3bis.vi Last modified on 05/05/2022 at 18:55 Printed on 11/05/2022 at 19:57

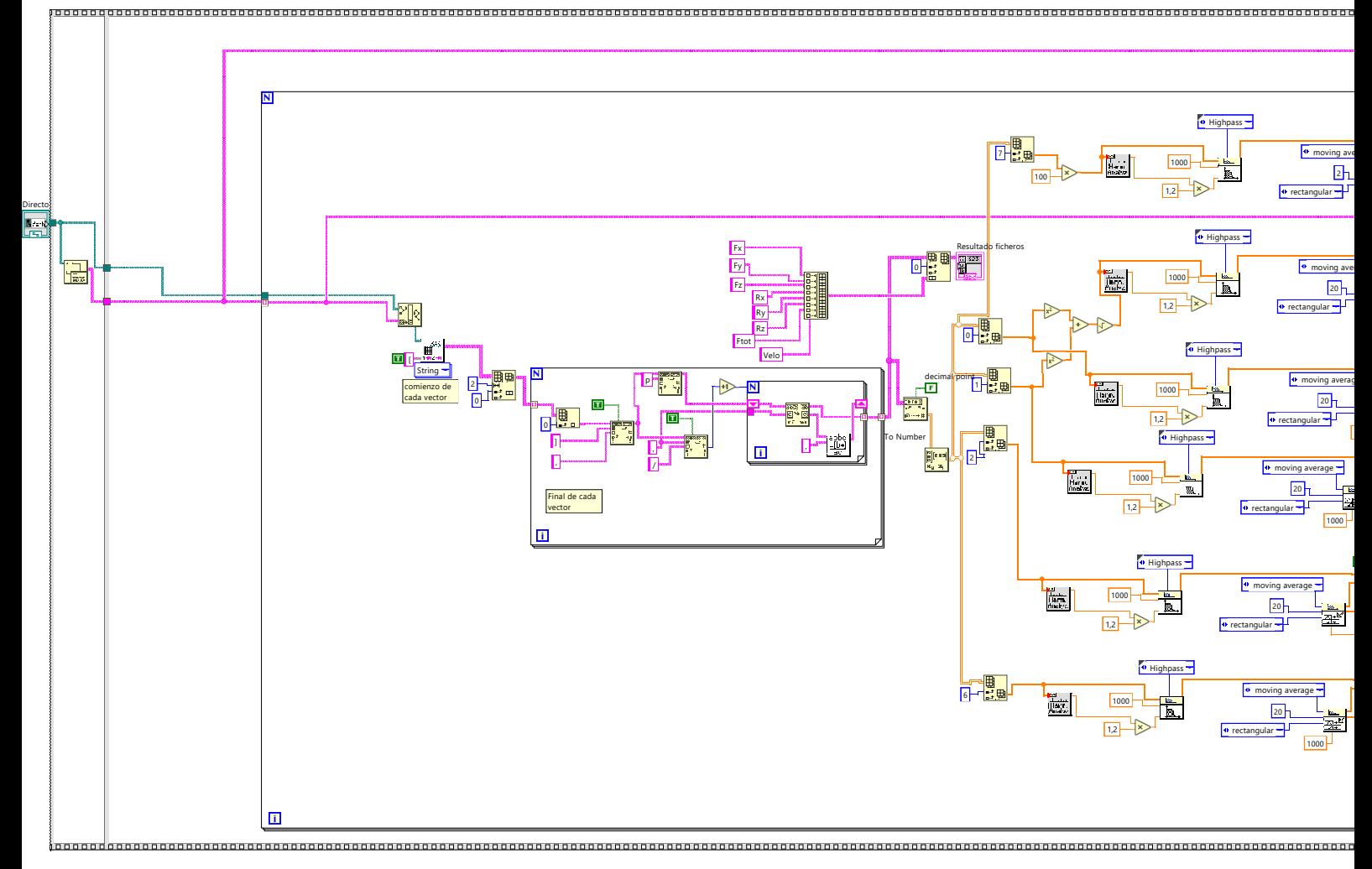

Read\_process\_v3bis.vi C:\Users\Adrian\Desktop\TFG Documentos\Prog\_Labview\Read\_process\_v3bis.vi Last modified on 05/05/2022 at 18:55

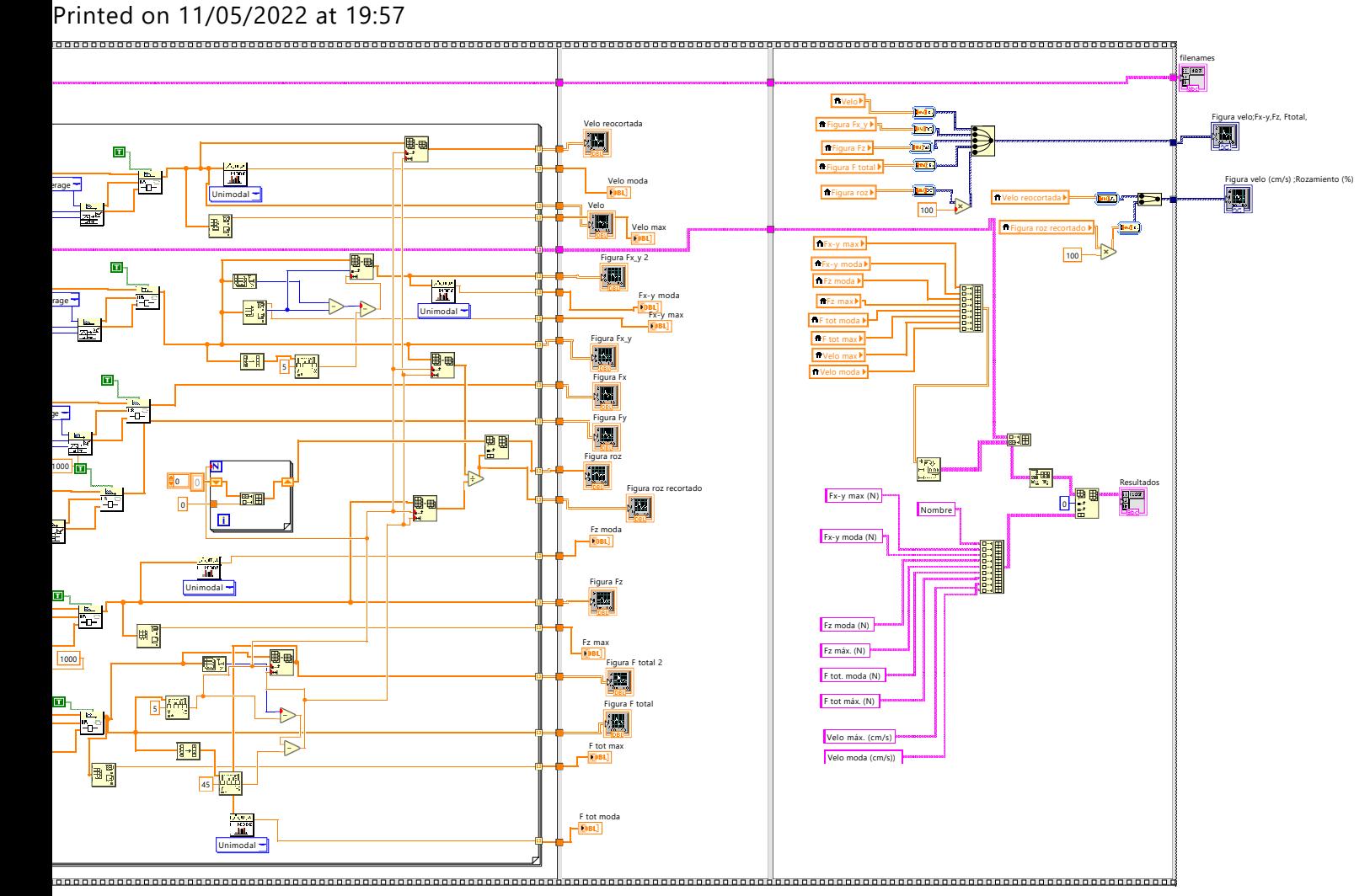

**Anexo III: Códigos Matlab**

```
%datos del grafico superior
  2 fichero1 = load ('20220521 Aluminio_D0 .0125 _F8 . txt '); %Cargamos el fichero de datos
 3
  4 %datos del grafico inferior
  yG1 = fichero1 (1:1500, :);yG1_5 = fichero1 (6901:8400, :);yG2 = fichero1 (15601:17100, :);8
9 figure % creamos la figura
10 hold on % fijamos en la figura
11
12 subplot (2,1,1) % grafica superior
_{13} plot (fichero1(:,1), fichero1(:,2),'LineWidth',2);
14 xlabel ('Tiempo (ms)') ; % Nombramos el eje horizontal
15 ylabel ('Fuerza (N)'); % Nombramos el eje vertical
16 axis ([O 20000 -10 25]); % Asignamos rango de valores de los ejes
17 grid on; % Activamos la rejilla
18 title (' Representacion continua de la medida del sensor '); % damos titulo al
      grafico
19
20 subplot (2 ,1 ,2) % grafica inferior
21 plot (yG1(:,1), yG1(:,2), yG1(:,1), yG1_5(:,2), yG1(:,1), yG2(:,2), 'LineWidth', 2);22 legend ('Ganancia = 1', 'Ganancia = 1.5', 'Ganancia = 2'); % Indicamos la leyenda
23 xlabel ('Tiempo (ms)') ; % Nombramos el eje horizontal
24 ylabel ('Fuerza (N)'); % Nombramos el eje vertical
25 axis ([0 1500 -0.5 25]); % asignamos rango de valores de los ejes
26 grid on ;
27 title ('Representacion superpuesta de la medicion para diferentes ganancias'); %
      damos titulo al grafico
28
29 hold off
```
Listing 7.1: Codigo 1 matlab

| $\perp$ |                                         |                                                                                     |
|---------|-----------------------------------------|-------------------------------------------------------------------------------------|
|         | 2 %datos obtenidos                      |                                                                                     |
|         |                                         | 3 fichero1=load ('20220521Aluminio_DO.0125_F8.txt'); %Cargamos el fichero de datos  |
|         |                                         | 4 fichero2=load ('20220521Composite_DO.0125_F8.txt'); %Cargamos el fichero de datos |
|         |                                         | 5 fichero3=load ('20220521CorchoBlancoGrueso_DO.0125_F8.txt'); %Cargamos el fichero |
|         | de datos                                |                                                                                     |
|         |                                         | 6 fichero4=load ('20220521CorchoNegroFino_DO.0125_F8.txt'); %Cargamos el fichero de |
|         | datos                                   |                                                                                     |
|         |                                         | 7 fichero5=load ('20220521CorchoNegroGrueso_DO.0125_F8.txt'); %Cargamos el fichero  |
|         | de datos                                |                                                                                     |
|         |                                         | 8 fichero6=load ('20220521EsponjaBlanca_DO.0125_F8.txt'); %Cargamos el fichero de   |
|         | datos                                   |                                                                                     |
|         |                                         | 9 fichero7=load ('20220521Metacrilato_DO.0125_F8.txt'); %Cargamos el fichero de     |
|         | datos                                   |                                                                                     |
|         |                                         | 10 fichero8=load ('20220521Policarbonato_DO.0125_F8.txt'); %Cargamos el fichero de  |
|         | datos                                   |                                                                                     |
|         |                                         | 11 fichero9=load ('20220521Sandwich_DO.0125_F8.txt'); %Cargamos el fichero de datos |
| 12      |                                         |                                                                                     |
|         |                                         | $13$ % separamos el contenido del fichero en los tramos correspondientes a cada     |
|         | $14$ //ganancia                         |                                                                                     |
|         | $_{15}$ y1G1 = fichero1(1:1500, :);     |                                                                                     |
|         | $_{16}$ y1G1_5 = fichero1(6601:8100,:); |                                                                                     |

```
_{17} y1G2 = fichero1 (15001:16500,:);
18
_{19} y2G1 = fichero2(1:1500, :);
_{20} y2G1_5 = fichero2 (6901:8400, :);
_{21} y2G2 = fichero2(15601:17100,:);
22
_{23} y3G1 = fichero3(1:1500, :);
_{24} y3G1_5 = fichero3 (6501:8000,:);
25 \mid y3G2 = \text{fichero3}(14701:16200, :);26
_{27} y4G1 = fichero4(1:1500, :);
28 \text{ y}4G1\_5 = fichero4 (6701:8200, :);
_{29} y4G2 = fichero4 (15001:16500,:);
30
_{31} y5G1 = fichero5(1:1500, :);
32 \times 5G1\_5 = fichero5 (6451:7950, :);
33 \times 562 = \text{fichero5} (14701:16200, :);34
35 \sqrt{y}6G1 = fichero6(1:1500, :);
36 \text{ y}6G1\_5 = fichero6 (6701:8200, :);
37 \text{ y}6G2 = \text{fichero}6(15001:16500,:);38
_{39} y7G1 = fichero7(1:1500,:);
_{40} y7G1_5 = fichero7 (6901:8400,:);
_{41} y7G2 = fichero7 (15601:17100,:);
42
43 \times 861 = \text{fichero8} (1:1500, :);_{44} y8G1_5 = fichero8 (6901:8400, :);
45 \vert y8G2 = fichero8 (15601:17100, :);46
47 \text{ y}9G1 = \text{fichero}9(1:1500, :);48 \text{ y}9G1\_5 = fichero9 (6901:8400, :);
_{49} y9G2 = fichero9 (15601:17100,:);
50
51 % calculamos el valor de pico segun la ganancia para cada material
52 \text{ maximo1} = \text{max(y1G1(:,2))}53 \text{ maximo2} = \text{max}(y1G1_5(:,2));54 \text{ maximo3} = \text{max(y1G2}:, 2));
55 \text{ maximo11} = \text{max(y2G1}(:,2))56 \text{ maximo12} = \text{ max (y2G1}_5(:,2));57 \text{ maximo13} = \text{ max (y2G2(:, 2));}58 \text{ maximo21} = \text{max(y3G1(:,2))}59 \text{ maximo22} = \text{max}(y3G1_5(:,2));60 maximo23 = max(y3G2(:,2));
61 maximo31 = max(y4G1(:,2))
62 \text{ maximo32} = \text{ max } (y4G1_5(:,2));
63 \text{ maximo33} = \text{max(y4G2}:, 2);
64 maximo41 = max(y5G1(:,2))
65 \text{ maximo}42 = \text{ max (y5G1}_5(:,2));66 maximo43 = max(y5G2(:,2));67 \text{ maximo}51 = \text{max}(y6G1(:,2))68 \text{ maximo52} = \text{max}(y6G1_5(:,2));69 maximo53 = max(y6G2(:,2));70 \text{ maximo}61 = \text{max}(y7G1(:,2))71 \text{ maximo}62 = \text{ max}(y7G1_5(:,2));72 \text{ maximo}63 = \text{max}(y7G2(:,2));73 \text{ maximo71} = \text{max(y8G1}: .2)74 \text{ maximo72} = \text{max(y8G1_5(:,2));75 \text{ maximo73} = \text{max(y8G2}:, 2));
```

```
76 \text{ maximo81} = \text{max (y9G1}(:,2))77 \text{ maximo82} = \text{max(y9G1_5(:,2));78 \text{ maximo83} = \text{max}(y9G2(:,2));79
80 figure % Creamos la figura
81 hold on %Fijamos en la figura
82
83 % nombre de los elementos del eje X
84 \times 1 xf = categorical ({'Aluminio','Composite','Corcho blanco de embalaje','Esponja
       negra fina de embalaje ','Esponja negra gruesa de embalaje ','Esponja blanca de
        embalaje','Metacrilato','Policarbonato','Panel sandwich'});
85 x = reordercats (xf ,{ 'Aluminio ','Composite ','Corcho blanco de embalaje ','Esponja
       negra fina de embalaje ','Esponja negra gruesa de embalaje ','Esponja blanca de
        embalaje','Metacrilato','Policarbonato','Panel sandwich'});
86 % valores representados en el eje Y
87 \text{ y} = [maximo1 maximo2 maximo3;
88 maximo11 maximo12 maximo13;
89 maximo21 maximo22 maximo23;
90 maximo31 maximo32 maximo33;
91 maximo41 maximo42 maximo43:
92 maximo51 maximo52 maximo53;
93 maximo61 maximo62 maximo63;
94 maximo71 maximo72 maximo73;
95 maximo81 maximo82 maximo83 ];
96 bar (x , y); % dibujamos el grafico de barras
97 legend ('Ganancia = 1','Ganancia = 1.5','Ganancia = 2'); % Indicamos la leyenda
98 xlabel ('Material'); %Nombramos el eje horizontal
99 ylabel ('Fuerza (N) del pico maximo ') ; %Nombramos el eje vertical
100 grid ; %Activamos la rejilla
101 hold off
```
Listing 7.2: Codigo 2 matlab

```
1 %datos del proceso general
2 fichero1 = load ('20220604 _16PSI_6 . txt ') ; %Cargamos el fichero de datos
 3
 \%datos reducidos al tramo de G = 1|yG1 = fichero1 (1:1500, :);6
 y = yG1(:, 2); %salida del sistema medida con el sensor
  \vert u = [];
  for i = 1: size(yG1(:, 1))10 if (y(i)) < 0.611 u(i) = 0;12 else
|u(i) = 8;14 end
15
16 end
17 u1 = transpose (u); % entrada del sistema generada indirectamente
18
19 figure % Creamos la figura
20 hold on %Fijamos en la figura
_{21} plot (yG1(:,1),yG1(:,2),yG1(:,1),u1,'LineWidth',2);% Dibujamos la grafica
22 legend ('Salida (Y)','Entrada (U)') ; % Indicamos la leyenda
23 xlabel ('Tiempo (ms)') ; %Nombramos el eje horizontal
24 ylabel ('Fuerza (N)'); %Nombramos el eje vertical
25 grid ; %Activamos la rejilla
26 hold off
```
Listing 7.3: Codigo 3 matlab

```
1 fichero1 = load ('20220604 _2PSI_1 .txt '); %Cargamos el fichero de datos
2 \mid fichero2=load ('20220604_8PSI_1.txt');
3 \mid fichero3=load ('20220604_16PSI_1.txt');
4
 figure % Creamos la figura
6 hold on %Fijamos en la figura
 \vert plot (fichero1(:,1), fichero1(:,2), fichero2(:,1), fichero2(:,2), fichero3(:,1),
      fichero3 (: ,2) ,'LineWidth ' ,2) ; % Dibujamos la grafica
  legend ('2 PSI', '8 PSI', '16 PSI'); % Indicamos la leyenda
9 xlabel ('Tiempo (ms)') ; %Nombramos el eje horizontal
10 ylabel ('Fuerza (N)'); %Nombramos el eje vertical
11 grid ; %Activamos la rejilla
12 hold off
```
Listing 7.4: Codigo 4 matlab

```
1 %datos del grafico
 2 fichero1 = load ('20220604 _16PSI_1 . txt '); %Cargamos el fichero de datos
 3 fichero2=load ('20220604_16PSI_2.txt');
 \left| \right. fichero3=load ('20220604 16PSI 3.txt');
  \frac{1}{10} fichero4=load ('20220604_16PSI_4.txt');
  6 fichero5 = load ('20220604 _16PSI_5 . txt ');
 \sqrt{1 - \frac{1}{100}} fichero6=load ('20220604_16PSI_6.txt');
 8
9 %valor del eje X constante
_{10} t = fichero1 (1:1500,1);
11 %diferentes valores del eje Y
_{12} y1 = fichero1 (1:1500,2);
_{13} y2 = fichero2(1:1500,2);
_{14} y3 = fichero3(1:1500,2);
_{15} y4 = fichero4 (1:1500,2);
16 y<sup>5</sup> = fichero<sup>5</sup> (1:1500,2);
_{17} y6 = fichero6 (1:1500,2);
18
19 %Valores maximos
_{20} max1 = max (y1)
_{21} max2 = max (y2)
_{22} max3 = max (y3)
_{23} max4 = max (y4)
_{24} max5 = max (y5)
25 \, \text{max}6 = \text{max}(y6)26
27 figure % Creamos la figura
28 hold on %Fijamos en la figura
29
30 %se plotean 6 graficos diferentes
31
32 subplot (2,3,1)33 plot (t , y1 ,'LineWidth ' ,2) ; % Dibujamos las graficas
34 xlabel ('Tiempo (ms)') ; %Nombramos el eje horizontal
35 ylabel ('Fuerza (N)'); %Nombramos el eje vertical
36 grid on ; %Activamos la rejilla
37
38 subplot (2 ,3 ,2)
39 plot (t, y2, 'LineWidth', 2);
```

```
40 xlabel ('Tiempo (ms)') ; %Nombramos el eje horizontal
41 ylabel ('Fuerza (N)'); %Nombramos el eje vertical
42 grid on ;
43
44 subplot (2 ,3 ,3)
_{45} plot (t, y3, 'LineWidth', 2);
46 xlabel ('Tiempo (ms)') ; %Nombramos el eje horizontal
47 ylabel ('Fuerza (N)'); %Nombramos el eje vertical
48 grid on ;
49
50 subplot (2 ,3 ,4)
51 plot (t, y4, 'LineWidth', 2);
52 xlabel ('Tiempo (ms)') ; %Nombramos el eje horizontal
53 ylabel ('Fuerza (N)'); %Nombramos el eje vertical
_{54} grid on;
55
56 subplot (2 ,3 ,5)
57 plot (t, y5, 'LineWidth', 2);
58 xlabel ('Tiempo (ms)') ; %Nombramos el eje horizontal
59 ylabel ('Fuerza (N)'); %Nombramos el eje vertical
60 grid on ;
61
62 subplot (2,3,6)_{63} plot (t, y6, 'LineWidth', 2);
64 xlabel ('Tiempo (ms)') ; %Nombramos el eje horizontal
65 ylabel ('Fuerza (N)'); %Nombramos el eje vertical
66 grid on ;
67
68 hold off
```
Listing 7.5: Codigo 5 matlab

```
1 fichero = load (' PresionPendiente2 . txt '); %Cargamos el fichero de datos
 2
3 %asignamos las variables de los ejes
  x = fichero(:, 1);y_{\texttt{avg}} = \text{fichero}(:,2);y_{\text{0}} y<sub>-</sub>desv = fichero(:,3);
 7
 8 % dibujamos el grafico con las barras de error siendo astas el valor de la
  % desviacion tipica
10 errorbar (x, y_avg, y_desv, 'o')
11 title ('Pendiente de pico en funcion de la presion de la esfera') % titulo del
       grafico
12
13 xlabel ('Presion (PSI)'); %Nombramos el eje horizontal
14 ylabel ('Pendiente (\ DeltaN /\ Deltams )'); %Nombramos el eje vertical
15 grid on; %Activamos la rejilla
```
Listing 7.6: Codigo 6 matlab

**Anexo IV: Hojas de características**

# **UR3e** Ficha técnica

### **Rendimiento**

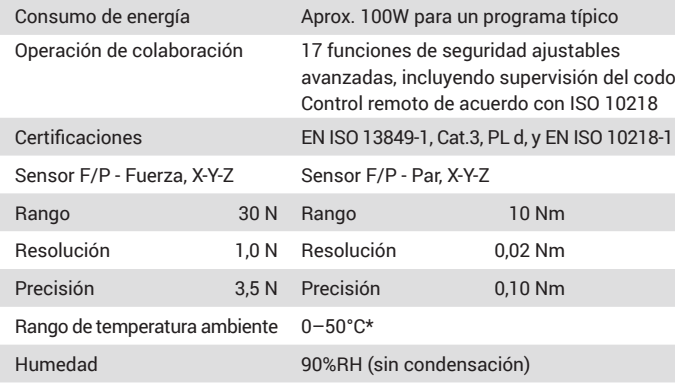

### **Especificación**

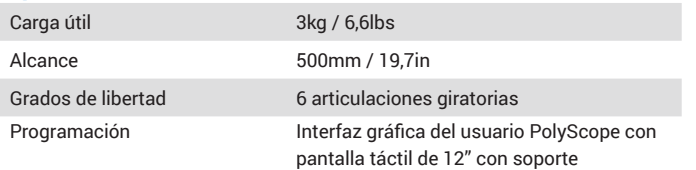

### **Movimiento**

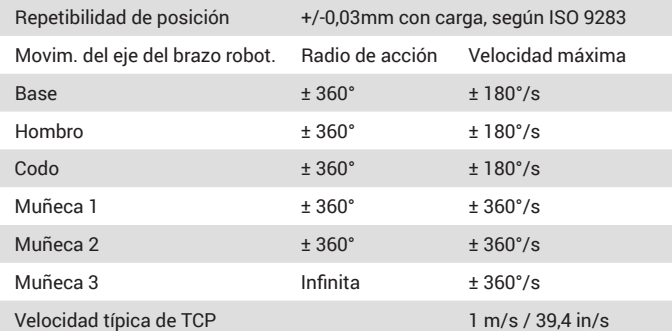

#### **Funciones**

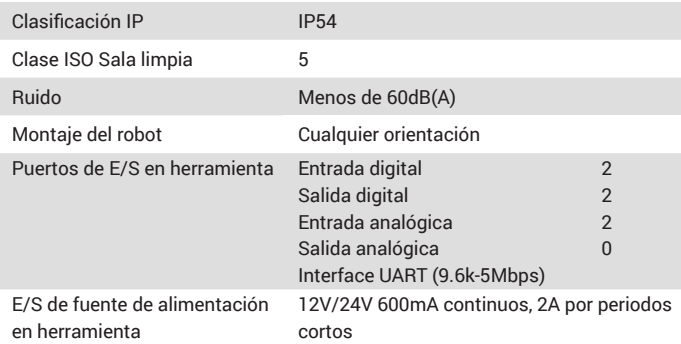

#### **Características físicas**

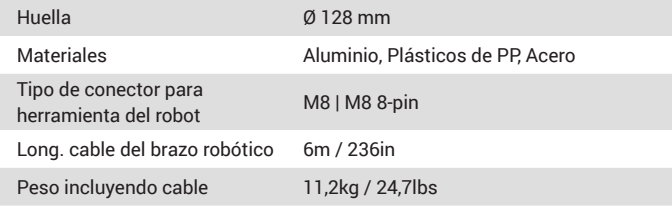

\*El robot puede trabajar dentro del intervalo de temperaturas 0-50 °C. A alta velocidad continua de las articulaciones, la temperatura ambiente se reduce.

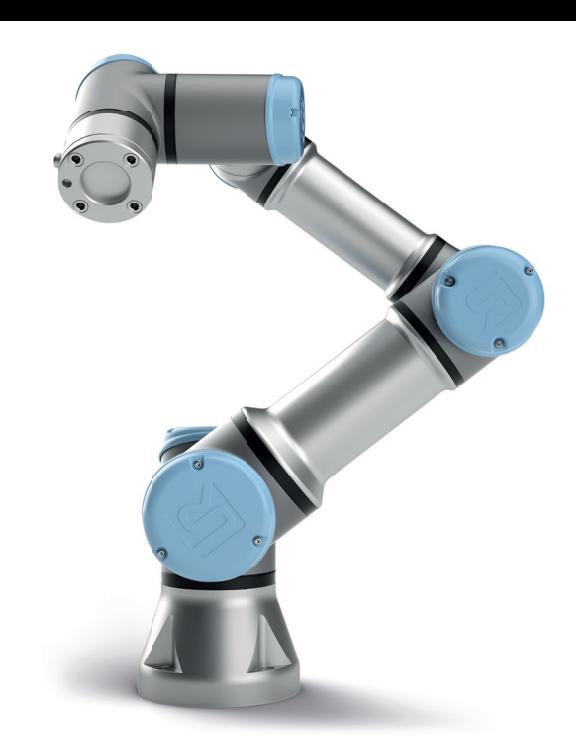

# **Caja de control**

#### **Funciones**

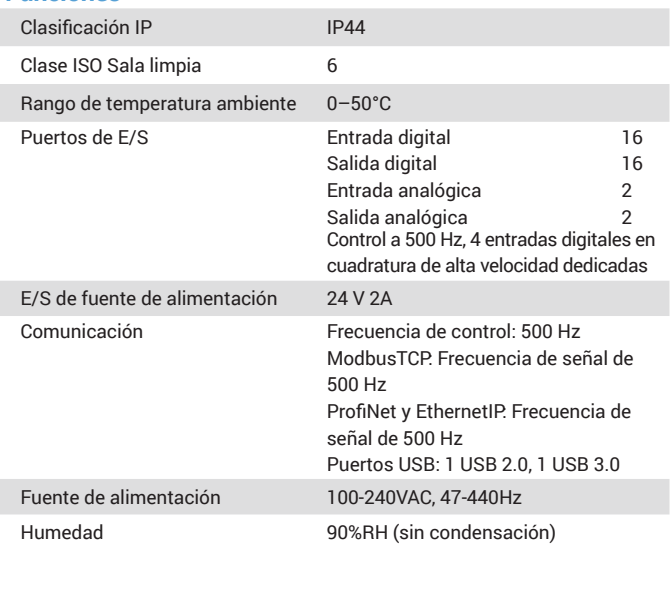

# **Características físicas**

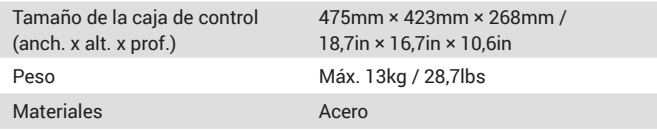

# **Consola de programación**

# **Funciones**

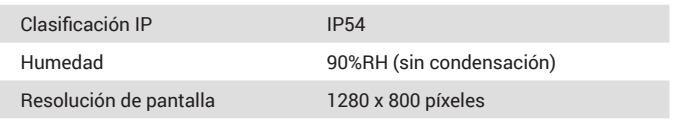

# **Características físicas**

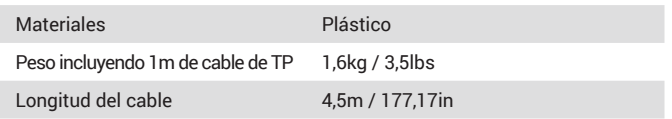

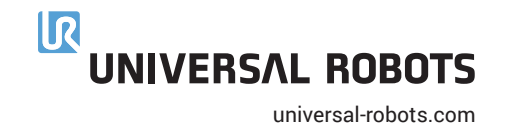

# **Specifications**

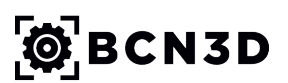

# **BCN3D Epsilon W27**

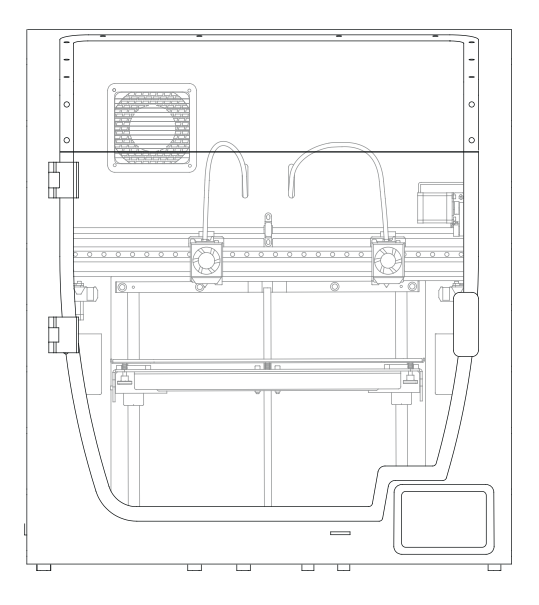

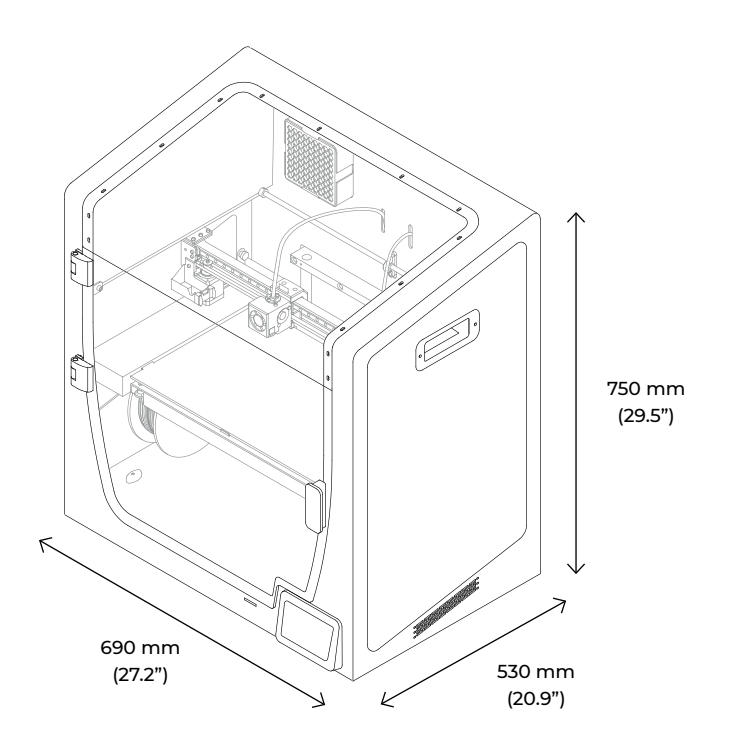

# **Printer properties**

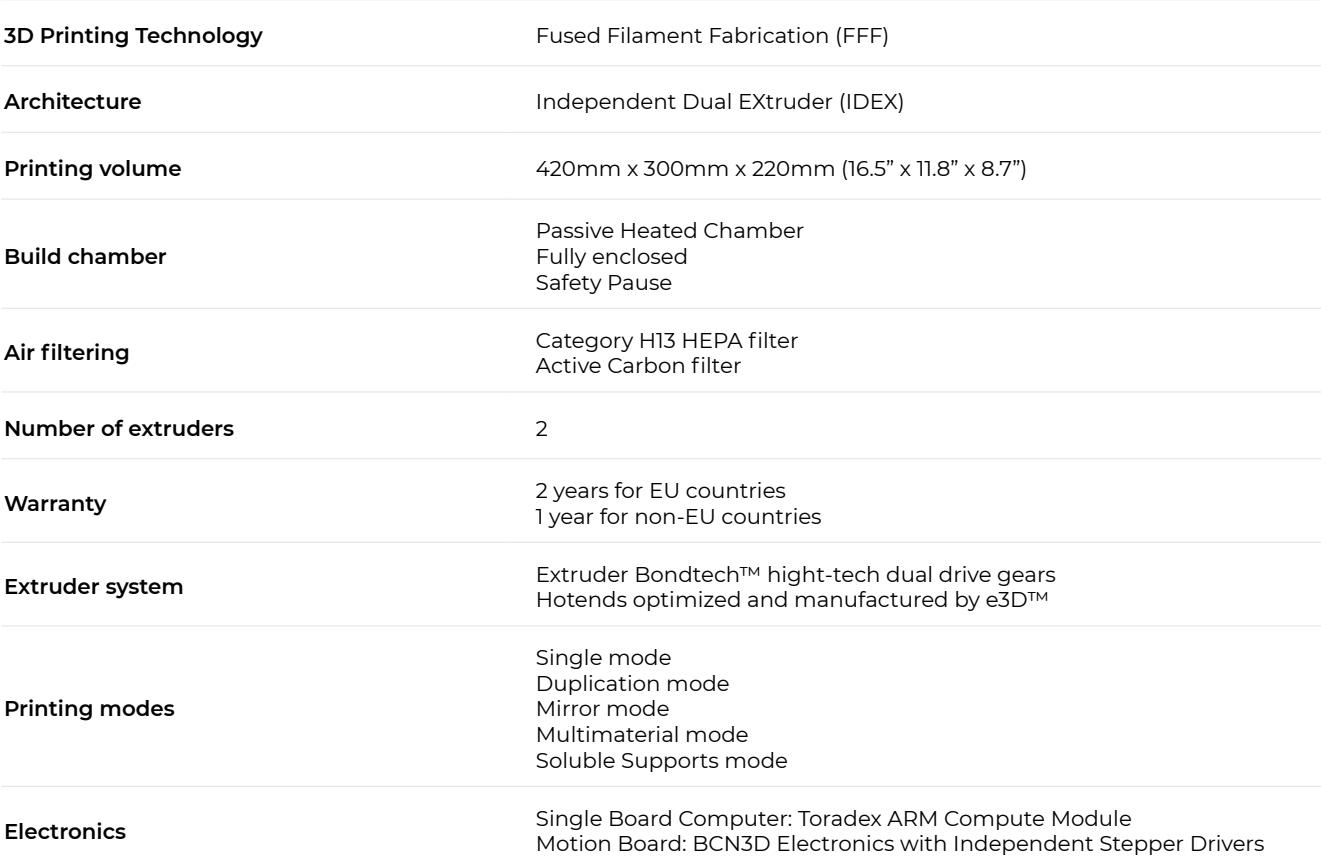

# **Specifications**

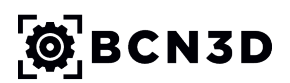

**BCN3D Epsilon W27**

# **Printer properties**

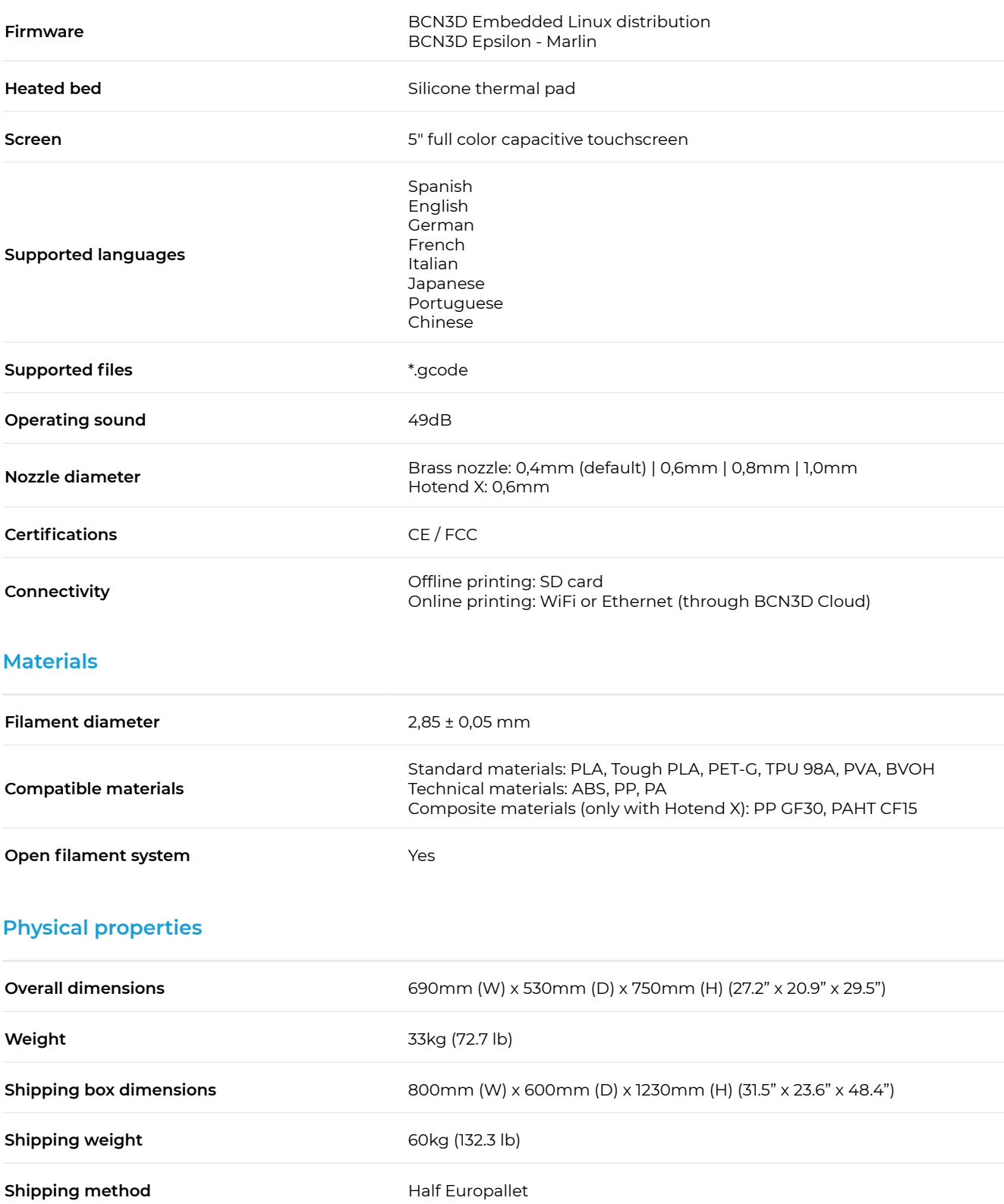

# **Specifications**

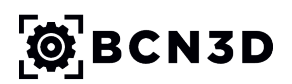

**BCN3D Epsilon W27**

# **Printing properties**

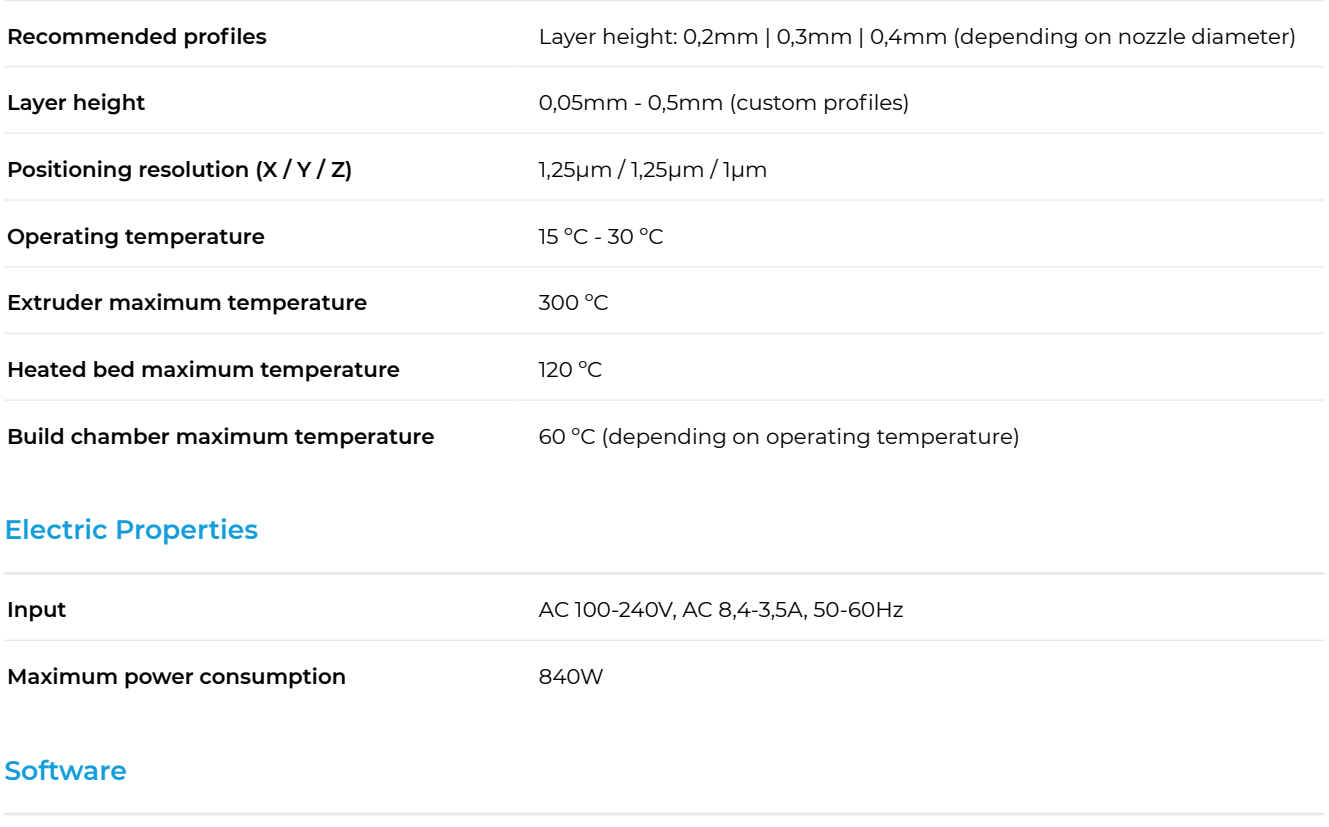

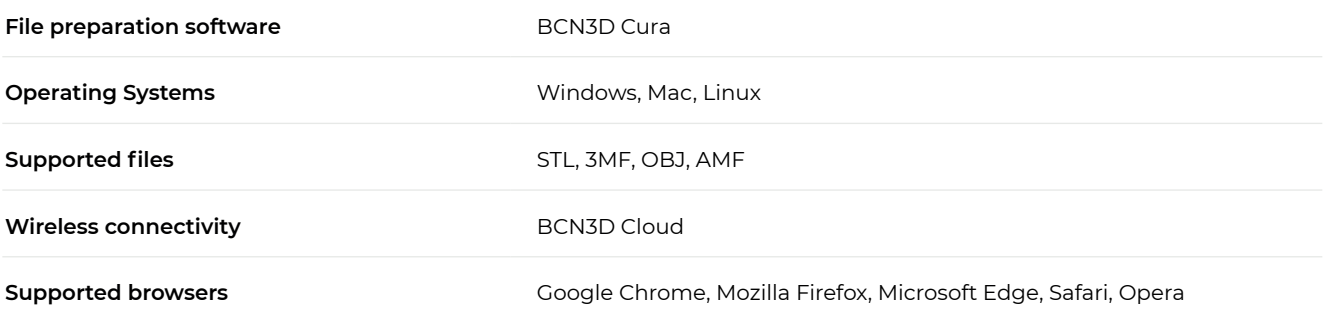